# *KN1 SERIES NOTEBOOK PC USER'S MANUAL*

**ENGLISH**

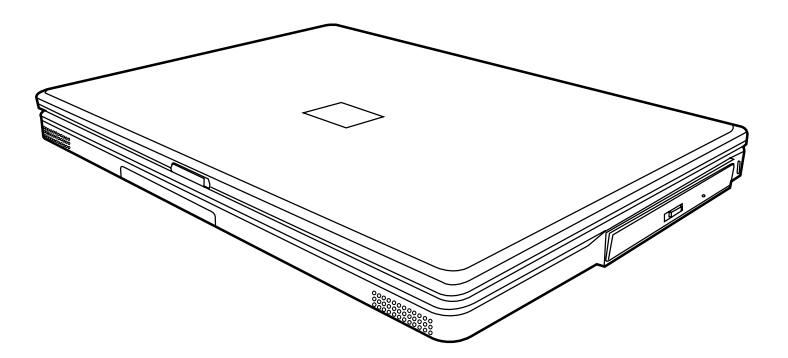

Dec 2004

繁體中文

FRANÇAIS

# **CONTENTS**

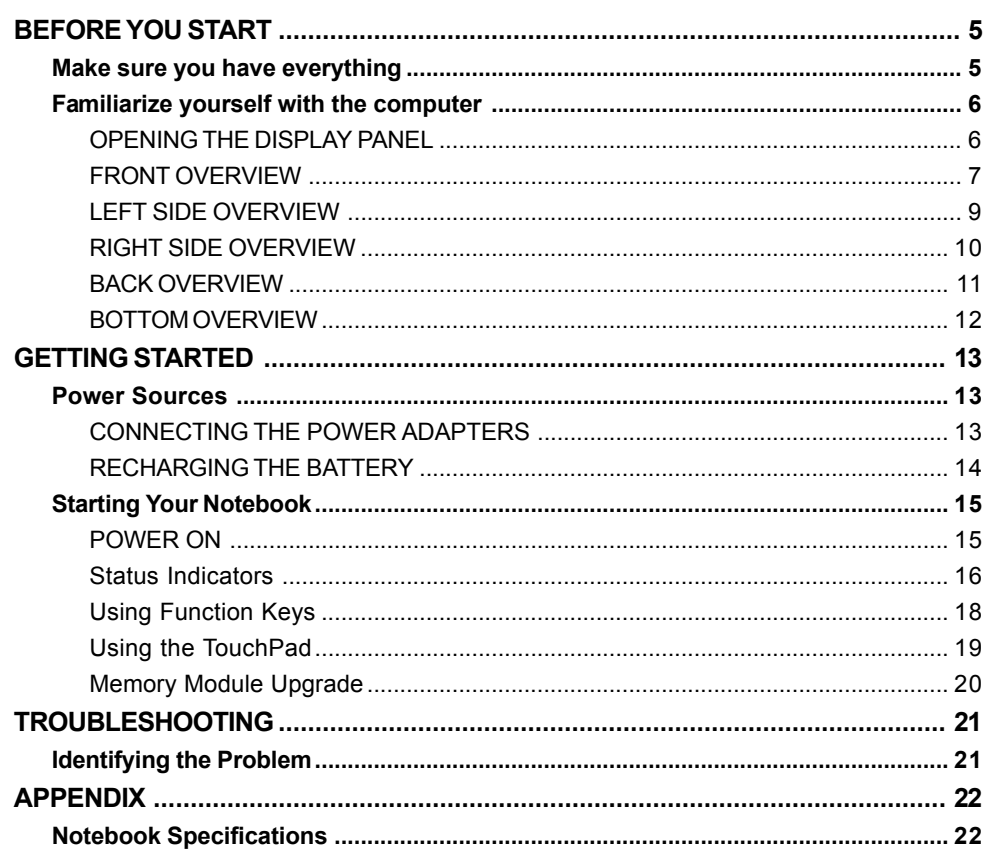

┼

T

DEUTSCH ESPAÑOL

# **TAKING CARE OF YOUR NOTEBOOK PC**

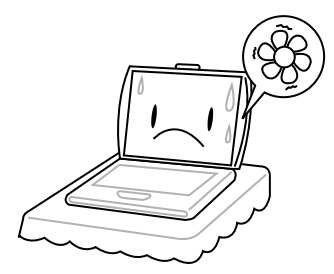

To prevent possible overheating of the computer's processor, make sure you don't block the openings provided for ventilation.

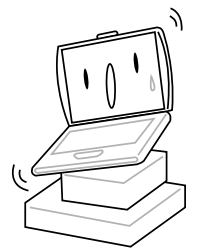

**DO NOT** place on uneven or unstable work surfaces.

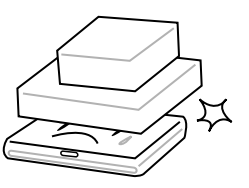

**DO NOT** place or drop objects on the computer and **DO NOT** apply heavy pressure on it.

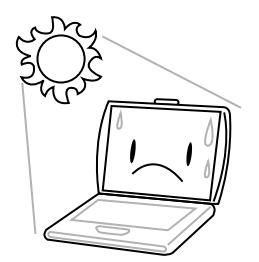

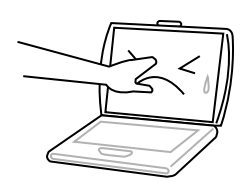

**DO NOT** press or touch the display panel.

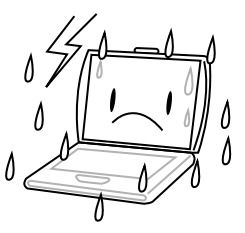

**DO NOT** use your notebook computer under harsh conditions.

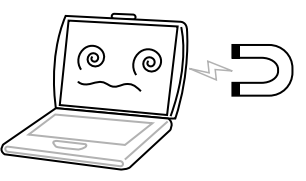

**DO NOT** subject the computer to magnetic fields.

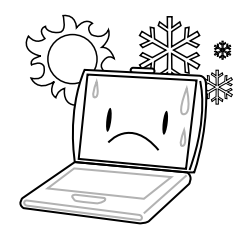

**DO NOT** expose to direct sunlight. **DO NOT** use or store in extreme temperatures.

繁體中文

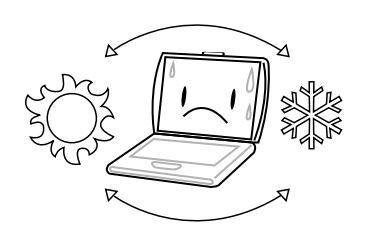

Avoid sudden changes in temperature or humidity by keeping it away fromA/C and heating vents.

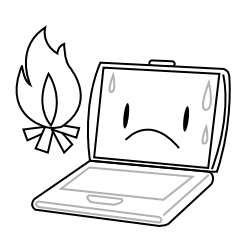

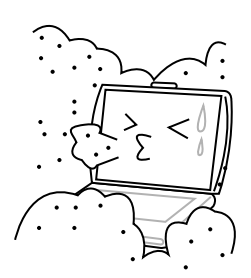

**DO NOT** expose to dust and/or corrosive chemicals.

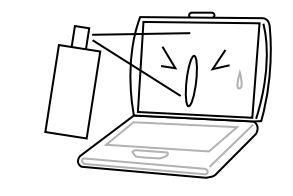

**DO NOT** spray water or any other cleaning fluids directly on the display.

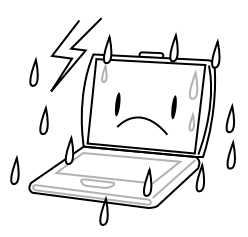

**DO NOT** expose the computer to rain or moisture.

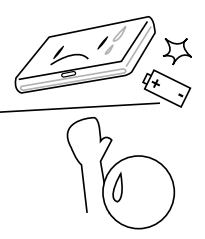

**DO NOT** place near fire or other sources of heat. **DO NOT** tamper with the batteries. Keep them away from children.

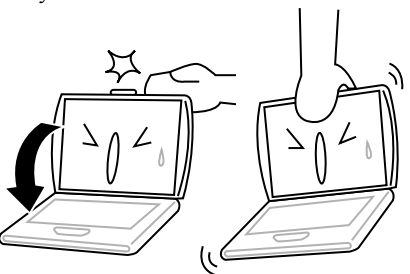

**DO NOT** slam your notebook shut and never pick up or hold your notebook by the display.

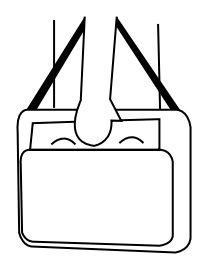

If you are traveling with your computer, remember to carry it as hand luggage. Do not check it in as baggage.

FRANÇAIS **FRANÇAIS**

DEUTSCH **DEUTSCH**

ESPAÑOL **ESPAÑOL**

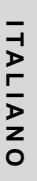

# **BEFORE YOU START**

# **Make sure you have everything**

When you receive your notebook PC, unpack it carefully, and check to make sure you have all the items listed below. For a pre-configured model you should have the following:

- Notebook Computer
- Lithium ion battery
- AC adapter with AC power cord
- Driver and Applications CD
- Quick Start Guide or User Guide

Depending upon the configuration of your notebook, you may also need following items:

- DVD Application CD
- DVD / CD-RW Combo Application CD
- DVD+/- RW Application CD
- Super Multi DVD-RW Application CD

Once you have checked and confirmed that your notebook system is complete, read through the following pages to learn about all of your notebook components.

#### *BEFORE YOU START*

# **Familiarize yourself with the computer OPENING THE DISPLAY PANEL**

The lid locks to the computer chassis magnetically.

To open, simply lift the lid up. When closing it, be sure not to slam it shut.

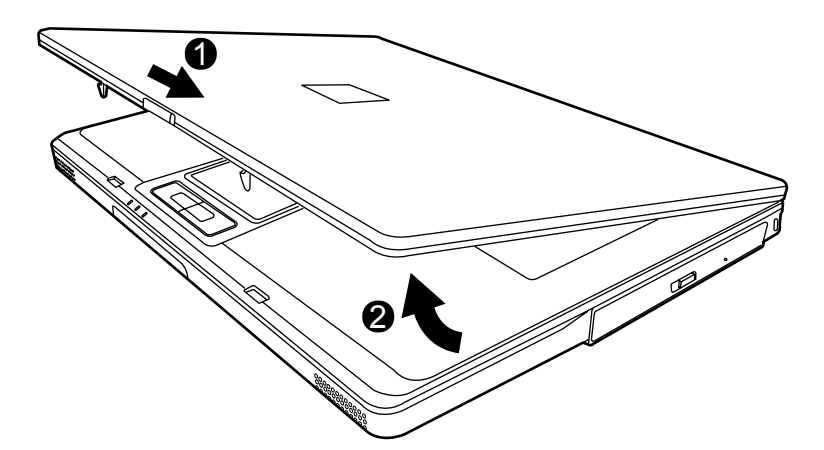

**DEUTSCH**

DEUTSCH

# **6**

**ITALIANO**

ITALIANO

# **FRONT OVERVIEW**

The following is an overview of the front of the notebook.

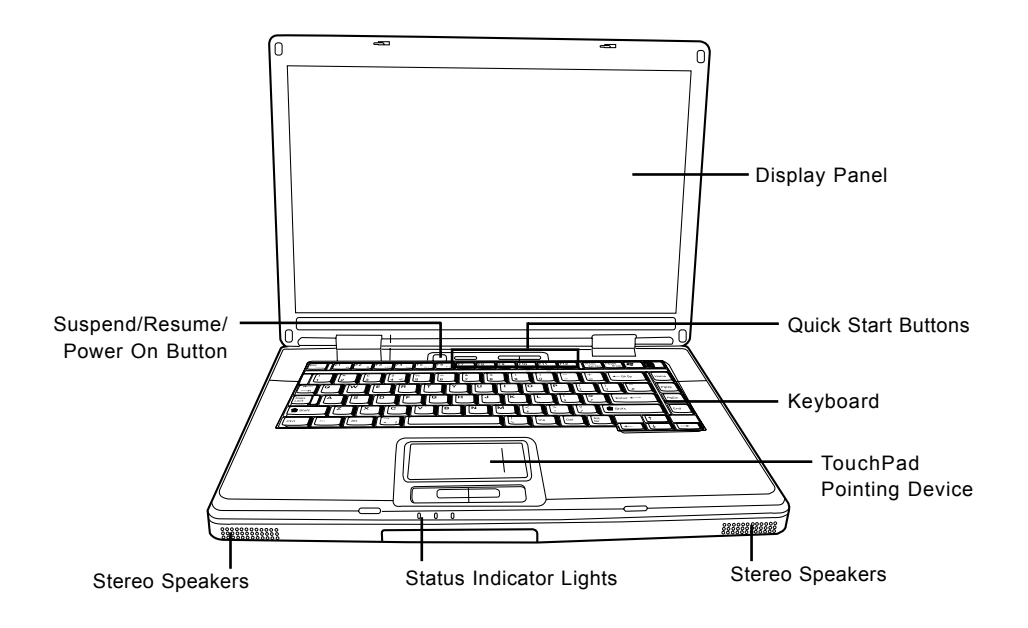

#### **Display Panel**

The display panel is a color LCD panel with back lighting for the display of text and graphics.

#### **Keyboard**

A full-size keyboard with dedicated Windows® keys.

#### **Stereo Speakers**

The built-in dual speakers allow for stereo sound.

#### *BEFORE YOU START*

# **Status Indicator Lights**

The Status indicator lights correspond to specific operating modes. These modes are: Hard Drive (HDD) Activity; Optical Disc Drive (ODD) Activity; and Battery status. Furthermore, at the top of the keyboard there are three additional status indicator lights: Wireless Status; Caps Lock; and Num Lock.

# **TouchPad Pointing Device**

The TouchPad pointing device is a mouse-like cursor control with four buttons (left, right, and two scroll buttons).

# **Suspend/Resume/Power On Button**

This button turns your notebook on and off as well as puts it to sleep. (*See Suspend/Resume/ Power On Button in the Power On section for more information.*)

### **Quick Start Buttons**

The three quick start buttons allow you activate the Wireless card or to launch your favorite email and Internet applications with the press of a button.

**ITALIANO**

ITALIANO

#### **LEFT SIDE OVERVIEW**

The following is a brief description of the left side of the notebook.

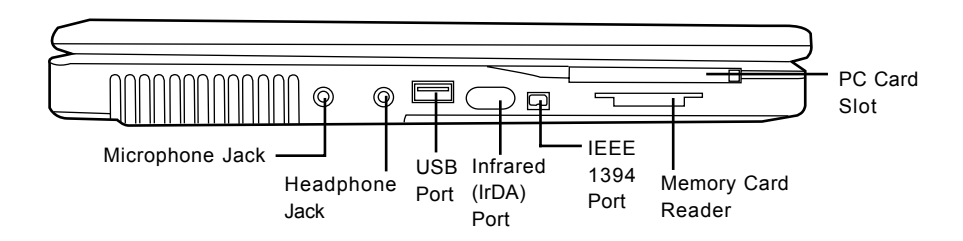

#### **Microphone Jack**

The microphone jack allows you to connect an external mono microphone.

#### **Headphone Jack**

The headphone jack allows you to connect headphones or external speakers and amplifiers.

### **USB Port**

The USB port allows you to connect Universal Serial Bus devices. It supports v2.0 of the USB standard, which allows data exchange rates as high as 480 Mb/s.

# **Infrared (IrDA) Port**

The infrared (IrDA) port allows you transfer data between devices (such as your computer and IR-equipped printers) using infrared technology similar that found in common household remote controls.

#### **IEEE 1394 Port**

The 1394 port is used to connect between your and a peripheral such as a digital video camera.

#### **Memory Card Reader**

The memory card reader offers the fastest and most convenient method to transfer pictures, music and data between your notebook and flash compatible devices such as digital cameras, MP3 players, mobile phones, and PDAs.

# **PC Card Slot**

The PC Card Slot allows you to install one Type II PC Card.

#### *BEFORE YOU START*

#### **RIGHT SIDE OVERVIEW**

The following is a brief description of the right side of the notebook.

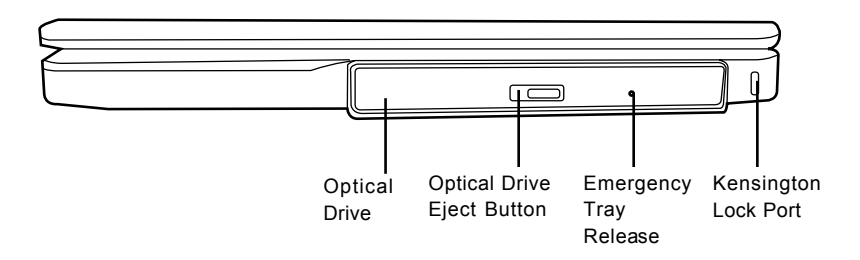

#### **Optical Drive**

The Optical Drive allows you to play back a media discs, such as CDs and DVDs.

#### **Optical Drive Eject Button**

The Optical Drive Eject Button allows you to open the Optical Drive tray to remove or insert a DVD or CD.

#### **Emergency Tray Release**

The Emergency Tray Release allows you to open the Optical Drive tray without powering on your notebook.

#### **Kensington Lock Port**

The Kensington lock slot allows you to secure your notebook to an immovable object through an optional security cable

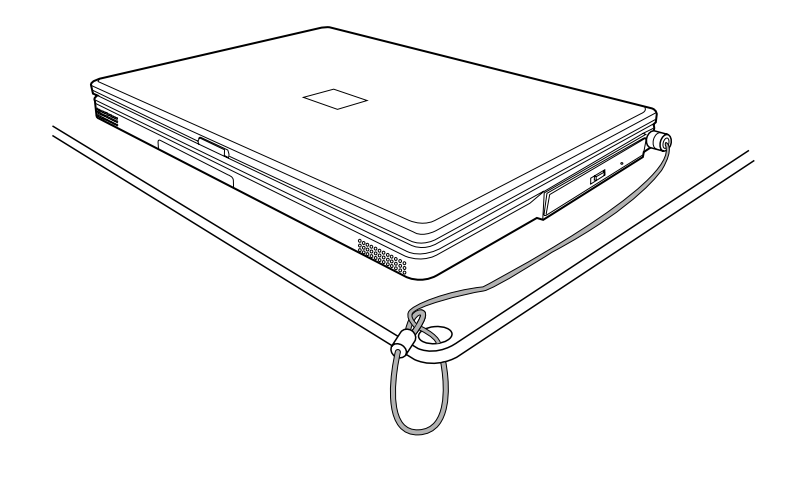

**FRANÇAIS**

FRANÇAIS

ITALIANO **10**

**ITALIANO**

### **BACK OVERVIEW**

The following is an overview of the back of the notebook.

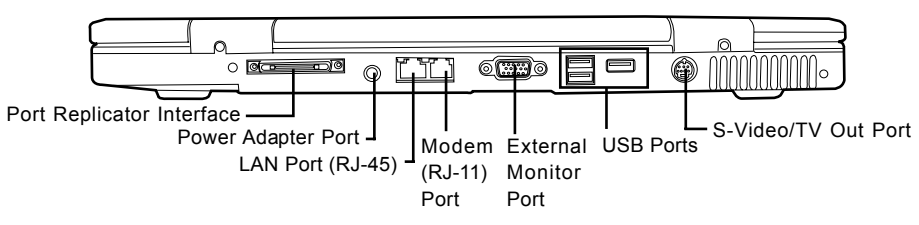

#### **Port Replicator Interface**

The Port Replicator interface extends the functionality of your notebook by providing ports to connect PS/2 devices, an external monitor, a serial device, a parallel device, USB devices, a LAN (RJ-45) cable, an external audio source.

#### **Power Adapter Port**

The power adapter port allows you to plug in the AC adapter to power your notebook and charge the internal Lithium ion battery.

# **LAN Port (RJ-45)**

The LAN port is designed to support a 10/100 or 10/100/1000(option) Base-Tx standard RJ-45 plug.

# **Modem (RJ-11) Port**

The modem (RJ-11) port is used to attach a telephone line to the internal 56K modem.

#### **External Monitor Port**

The external monitor port allows you to connect an external monitor.

# **USB Ports**

The USB ports allow you to connect Universal Serial Bus devices. They support v2.0 of the USB standard, which allows data exchange rates as high as 480 Mb/s.

# **S-Video/TV Out Port**

The S-video/TV out port allows you to connect to video devices such as, a television, projector, or a VCR, to your computer.

#### *BEFORE YOU START*

# **BOTTOM OVERVIEW**

The following is an overview of the bottom of the notebook.

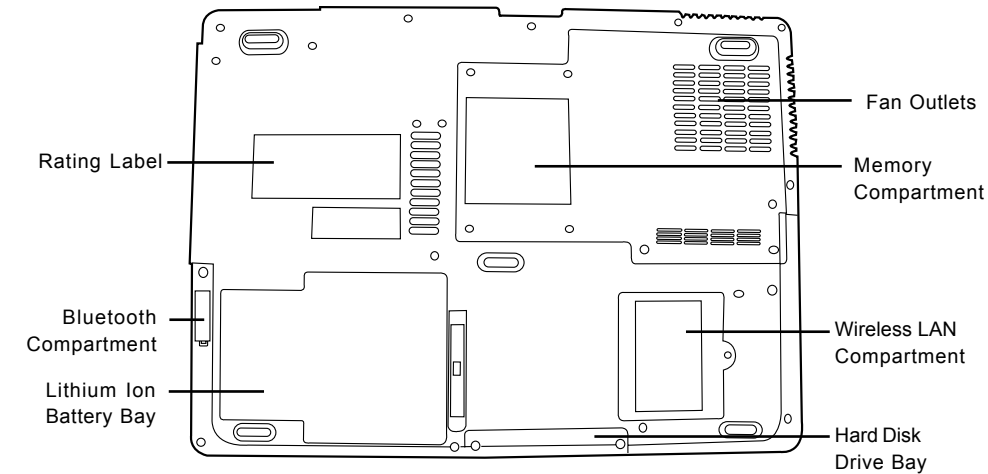

# **Fan Outlets**

These are open ports for the fan to dissipate heat from the computer's internal components. Do not block or place the computer in such a position that you inadvertently allow the outlets to become blocked.

# **Rating Label**

The rating label shows the model number and other information about your notebook.

# **Wireless LAN Compartment**

The Wireless LAN compartment contains the Wireless LAN card.

# **Memory Compartment**

The memory compartment contains the computer's memory modules.

#### **Bluetooth Compartment**

The Bluetooth compartment contains the Bluetooth card. Bluetooth is a short-range wireless broadcast standard. It is especially useful for synchronizing data between your computer and other portable digital devices, such as cell phones and PDAs. Two Bluetooth enabled computers can also exchange data directly with one another.

# **Lithium Ion Battery Bay**

The battery bay contains the internal Lithium Ion battery. It can be opened for the removal of the battery when stored over a long period of time or for swapping a discharged battery with a charged Lithium Ion battery.

#### **Hard Disk Drive Bay**

The internal hard disk drive is accessible through the hard disk drive bay.

繁體中文

**DEUTSCH**

DEUTSCH

# **GETTING STARTED**

# **Power Sources**

Your computer has two types of power source: a Lithium ion battery or an AC adapter.

### **CONNECTING THE POWER ADAPTERS**

The AC adapter provides power for operating your notebook PC and charging the battery.

#### **Connecting the AC Adapter**

- 1. Plug the DC output cable into the DC power jack of your notebook PC.
- 2. Plug the AC adapter into an AC electrical outlet.

### **Switching from AC Adapter Power to Battery Power**

- 1. Be sure that you have at least one charged battery installed.
- 2. Remove the AC adapter. Your notebook will automatically switch from DC power to battery power.

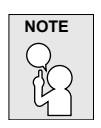

**The Lithium ion battery is not charged upon purchase. Initially, you will need to connect the AC adapter to use your notebook PC.**

#### *GETTING STARTED*

# **RECHARGING THE BATTERY**

The Lithium ion battery is recharged internally using the AC adapter. To recharge the battery, make sure the battery is installed and the computer is connected to the AC.

There is no "memory effect" in Lithium ion batteries; therefore you do not need to discharge the battery completely before recharging. The charge times will be significantly longer if your notebook PC is in use while the battery is charging. If you want to charge the battery more quickly, put your computer into Suspend mode, or turn it off while the adapter is charging the battery.

### **Low Battery State**

When the battery charge is low, a notification message appears. If you do not respond to the low battery message, the batteries continue to discharge until they are too low to operate. When this happens, your notebook PC goes into Suspend mode. There is no guarantee your data will be saved once the notebook reaches this point.

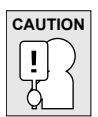

**To protect your computer from damage, use only the power adapter that came with it because each power adapter has its own power output rating.**

Once your note computer goes into Suspend mode as a result of a dead battery you will be unable to resume operation until you provide a source of power either from an adapter, or a charged battery. Once you have provided power, you can press the Suspend/ Resume button to resume operation. In Suspend mode, your data is maintained for some time, but if a power source is not provided promptly, the Power indicator stops flashing and the goes out, in which case you have lost the data that was not saved. Once you provide power, you can continue to use your computer while an adapter charges the battery.

ENGLISH **ENGLISH**

**FRANÇAIS**

**FRANÇAIS** 

# **Starting Your Notebook**

# **POWER ON**

#### **Suspend/Resume/Power On Button**

The suspend/resume/power on switch is used to turn on your notebook from its off state. Once you have connected your AC adapter or charged the internal Lithium ion battery, you can power on your notebook by pressing the suspend/resume/on button located above the keyboard. If you need to take an extended break, press the button again to turn it off.

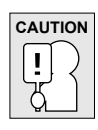

**Do not carry your notebook around with the power on or subject it to shocks or vibration, as you risk damaging the hard disk.**

When you power on your notebook, it will perform a Power On Self Test (POST) to check the internal parts and configuration for correct functionality. If a fault is found, your computer emits an audio warning and or displays and error message.

Depending on the nature of the problem, you may be able to continue by starting the operating system or by entering the BIOS setup utility and revising the settings.

After satisfactory completion of the Power On Self Test (POST), your notebook loads the installed operating system.

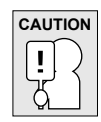

**Never turn off your notebook during the Power On Self Test (POST), or an unrecoverable error may occur.**

#### *GETTING STARTED*

### **Status Indicators**

The Status indicator lights correspond to specific operating modes. These modes are: Battery status; AC Adapter Status; Hard Drive Activity; Optical Drive Activity; and Wireless LAN Activity. Furthermore, at the top of the keyboard there are two additional status indicator lights: Caps Lock; and Num Lock.

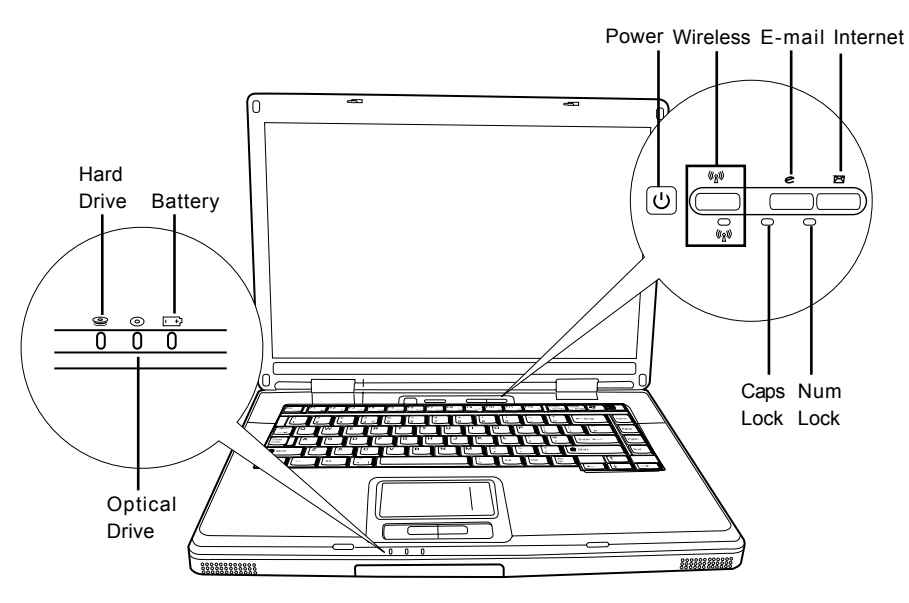

# **Hard Disk Drive (HDD) Activity Indicator**

The Hard Disk Drive (HDD) Activity indicator tells you whether your internal hard drive is being accessed and, if so, how fast.

# **Optical Disc Drive (ODD) Activity Indicator**

The Optical Disc Drive (ODD) Activity indicator tells you whether your optical media drive is being accessed and, if so, how fast.

# **Battery Indicator**

The Battery indicator light tells you whether the Lithium ion battery is charging or is already fully charged.

- If you are charging your battery, the Battery indicator lights remains on even if your notebook is shut off.
- If there is no battery activity, the power adapters are not connected, or the power switch is Off, the Battery indicator will also be off.
- Batteries subjected to shocks, vibrations or extreme temperatures can be permanently damaged.

#### **Wireless LAN Activity Indicator**

The Wireless LAN Activity indicator tells you whether your computer is connected to a wireless network or not.

# **The Caps Lock Indicator**

The Caps Lock indicator tells you that the keyboard is set to type in all capital letters.

# **The Num Lock Indicator**

The Num Lock indicator states that the internal keyboard is set in ten-key numeric keypad mode.

#### *GETTING STARTED*

# **Using Function Keys**

Your computer has 12 function keys, F1 through F12. The functions assigned to these keys differ for each application. You should refer to your software documentation to find out how these keys are used.

The [FN] key provides extended functions for the notebook and is always used in conjunction with another key.

- [FN+F1]: Pressing [F1] while holding [FN] places the notebook in suspend mode. Pressing the Power button returns it to active mode.
- [FN+F2]: Pressing [F2] while holding down [FN] allows you to toggle between enabling and disabling wireless network connection.
- [FN+F3]: Pressing [F3] while holding [FN] allows you to change your selection of where to send your display video. Each time you press the combination of keys you will step to the next choice. The choices, in order, are: built-in display panel only, both built-in display panel and external monitor, or external monitor only.
- [FN+F4]: Pressing [F4] repeatedly while holding [FN] will lower the brightness of your display.
- [FN+F5]: Pressing [F5] repeatedly while holding [FN] will increase the brightness of the display.
- [FN+F6]: Pressing [F6] while holding [FN] will toggle the Audio Mute on and off.
- [FN+F7]: Pressing [F7] repeatedly while holding [FN] will decrease the volume of your notebook PC.
- [FN+F8]: Pressing [F8] repeatedly while holding [FN] will increase the volume of your notebook PC.
- [FN+F9]: Pressing [F9] while holding down [FN] allows you to toggle between playing and pausing your optical disc drive.
- [FN+F10]: Pressing [F10] while holding [FN] stops your optical disc drive.
- [FN+F11]: Pressing [F11] while holding [FN] plays the previous track on your optical disc drive.
- [FN+F12]: Pressing [F12] while holding [FN] goes to the next track on your optical disc drive.
- [FN+ESC]: Pressing [ESC] while holding [FN] enables Bluetooth.

繁體中文

**ESPAÑOL**

ESPANOL

#### **Using the TouchPad**

A TouchPad pointing device comes built into your computer. It is used to control the movement of the pointer to select items on your display panel.

The TouchPad consists of a cursor control, a left and right button, and two scroll buttons. The cursor control works the same way a mouse does, and moves the cursor around the display. It only requires light pressure from the tip of your finger. The left and right buttons function the same as mouse buttons. The actual functionality of the buttons may vary depending on the application that is being used. Finally, the scroll buttons allow you to navigate quickly through pages, without having to use the on-screen cursor to manipulate the up and down scroll bars.

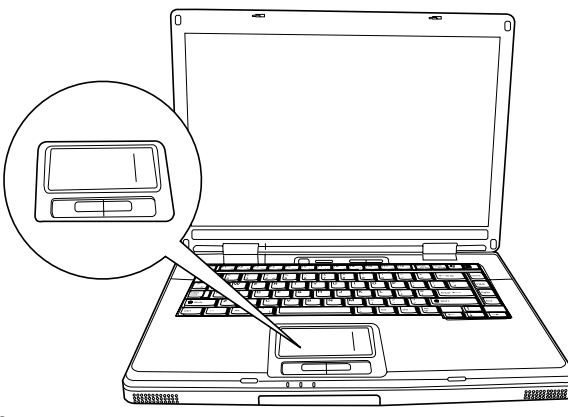

#### **Clicking**

Clicking means pushing and releasing a button. To left-click, move the cursor to the item you wish to select, press the left button once, and then immediately release it. To right click, move the mouse cursor to the item you wish to select, press the right button once, and then immediately release it. You also have the option to perform the clicking operation by tapping lightly on the TouchPad once.

#### **Double-Clicking**

Double-clicking means pushing and releasing the left button twice in rapid succession. This procedure does not function with the right button. To double-click, move the cursor to the item you wish to select, press the left button twice, and then immediately release it. You also have the option to perform the double-click operation by tapping lightly on the TouchPad twice.

# **Dragging**

Dragging means pressing and holding the left button, while moving the cursor. To drag, move the cursor to the item you wish to move. Press and hold the left button while moving the item to its new location and then release it. Dragging can also be done using the TouchPad. First, tap the TouchPad twice over the item you wish to move making sure to leave your finger on the pad after the final tap. Next, move the object to its new location by moving your finger across the TouchPad, and then release your finger. Using the Scroll buttons allows you to navigate through a document quickly without using the window's scroll bars. This is particularly useful when you are navigating through on-line pages.

#### *GETTING STARTED*

# **Memory Module Upgrade**

Your notebook PC comes with either 128MB or 256MB of high speed Synchronous Dynamic RAM (SDRAM) factory installed. To increase your notebook's memory capacity (up to 2GB maximum), you may install an additional memory upgrade module. The memory upgrade must be a dual-in-line (DIMM) SDRAM module.

Do not remove any screws from the memory upgrade module compartment except for the ones specifically shown in the directions here.

# **Installing a Memory Module**

To install a memory upgrade module follow these steps:

- 1. Turn off power to your notebook PC using the power switch, disconnect the power adapter, and/or remove the battery pack.
- 2. Place your notebook PC upside-down on a clean work surface.
- 3. Open the top cover all the way, so that it is lying flat on the work surface.
- 4. Remove the screw holding the memory compartment cover.

The memory upgrade module can be severely damaged by electrostatic discharge (ESD). Be sure you are properly grounded when handling and installing the module.

5. Align the connector edge of the memory upgrade module, chip side up, with the connector slot in the compartment.

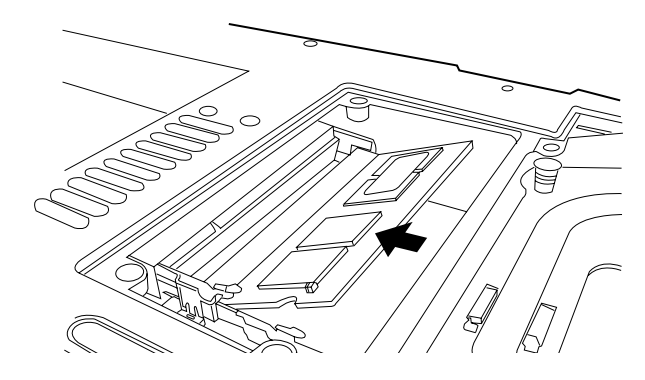

- 6. Insert the memory upgrade module at a  $45\not\in X$  angle and press it firmly onto the connector.
- 7. Press the memory upgrade module down into the compartment until it locks into the retaining clips on either side. You will hear a click when it is properly in place.
- 8. Replace the cover and screw that were removed previously. Installation of the new memory module is now complete.

The memory upgrade module is not something you routinely remove from your notebook PC. Once it is installed, you should leave it in place unless you want to increase system memory capacity.

**DEUTSCH**

**ITALIANO ITALIANO**

# **TROUBLESHOOTING**

Your notebook PC is sturdy and subject to few problems in the field. However, you may encounter simple setup or operating problems that you can solve on the spot, or problems with peripheral devices, that you can solve by replacing the device. The information in this section helps you isolate and resolve some of these straightforward problems and identify failures that require service.

# **Identifying the Problem**

If you encounter a problem, go through the following procedure before pursuing complex troubleshooting:

- 1. Turn off your notebook PC.
- 2. Make sure the AC adapter is plugged into your notebook PC and to an active AC power source.
- 3. Make sure that any card installed in the PC Card slot is seated properly. You can also remove the card from the slot, thus eliminating it as a possible cause of failure.
- 4. Make sure that any devices connected to the external connectors are plugged in properly. You can also disconnect such devices, thus eliminating them as possible causes of failure.
- 5. Turn on your notebook PC. Make sure it has been off at least 10 seconds before you turn it on.
- 6. Go through the boot sequence.
- 7. If the problem has not been resolved, contact your support representative.

Before you place the call, you should have the following information ready so that the customer support representative can provide you with the fastest possible solution:

- Product name
- Product configuration number
- Product serial number
- Purchase date
- Conditions under which the problem occurred
- Any error messages that have occurred
- Hardware configuration
- Type of device connected, if any

See the Configuration Label on the bottom of your notebook for configuration and serial numbers.

**FRANÇAIS**

**FRANÇAIS** 

繁體中文

**DEUTSCH**

DEUTSCH

# **APPENDIX**

# **Notebook Specifications**

**Processor & platform** ■ Intel® Centrino™ Mobile Technology ◆ Intel Dothan Processor 1.50GHz to 2.13GHz (Intel Pentium M Processor 710~770)  $\bullet$  Intel Celeron M processor 1.20G to 1.50G (Intel Celeron M processor 320~370)  $\triangleleft$  Intel<sup>®</sup> PRO/Wireless 2200BG, IEEE 802.11b+g ◆ Intel<sup>®</sup> PRO/Wireless 2915ABG, IEEE 802.11a+b+g ◆ Intel 915GM/915PM/910GML Chipset ■ uFC-PGA2 Package ■ 400M/533Hz FSB **BIOS** = 512K BB Flash ROM **Chipset** Intel 915GM/915PM/910GML + ICH6-M Main Memory **EXECT** Zero on board and two SO-DIMM memory sockets ■ 128MB to maximum 2GB 400/533MHz DDR2 SDRAM **LCD Display ■** 15.4" W TFT-LCD XGA, 1024x768, 16.7M colors ■ 15.4" WTFT-LCD SXGA+, 1680\*1050, 16.7M colors ■ 15" TFT-LCD XGA, 1024x768, 16.7M colors ■ 15" TFT-LCD SXGA+, 1400x1050, 16.7M colors Graphics **III** Intel 915GM/910GML Integrated graphics controller Intel 915PM support PCI Express x 16 NVIDIA MXM Mobile PCI-Express graphics Module ■ NVIDIA NV43M G3-128M/256(factory option) **CRT Display Modes** VGA 640x480, 256/64K/16.7M colors ■ SVGA 800x600, 256/64K/16.7M colors ■ XGA 1024x768, 256/64K/16.7M colors SXGA 1280x1024, 256/64K/16.7M colors UXGA 1600x1200, 256/64K/16.7M colors Hard Disk Drive **Disk Drive** One 2.5" 9.5mm IDE HDD 5400rpm with Ultra DMA/100/133 support, ATA100 ■ SATA150(factory option) Supported capacities of 40/60/80 GB **FDD External USB type FDD of 3.5", 1.44MB (Optional) Optical Disk Drive •** One 5.25"/12.7mm optical storage device, Easily removable (factory option), choices of ◆ 8X DVD ROM 24/10/8/24X Combo CD-RW+DVD ◆ 8/4/8X Dual DVD RW 3/8/4/8X Super Multi DVD RW Modem & Bluetooth  $\blacksquare$  Modem: 56K S/W MDC Modem , V.90/92 support Bluetooth: USB interface(factory option),Windows XP **PC Cards Slot PCMCIA 2.1 compliance, supports one Type II** LAN & WLAN **Ethernet 10/100 Base T** on board Ethernet 10/100/1000 Base T on board (factory optional) ■ Embedded dual band antenna for WLAN  $\triangleleft$  Intel<sup>®</sup> PRO/Wireless 2200BG, IEEE 802.11b+g Intel® PRO/Wireless 2915ABG, IEEE 802.11a+b+g **Interface I/O Port** 1 IEEE 1394 1 VGA port/Mini D-sub 15-pin for external monitor  $\blacksquare$  4 USB ports (v2.0) ■ 1 S-Video out ■ 1 RJ11 connector for Modem ■ 1 RJ45 connector for Ethernet

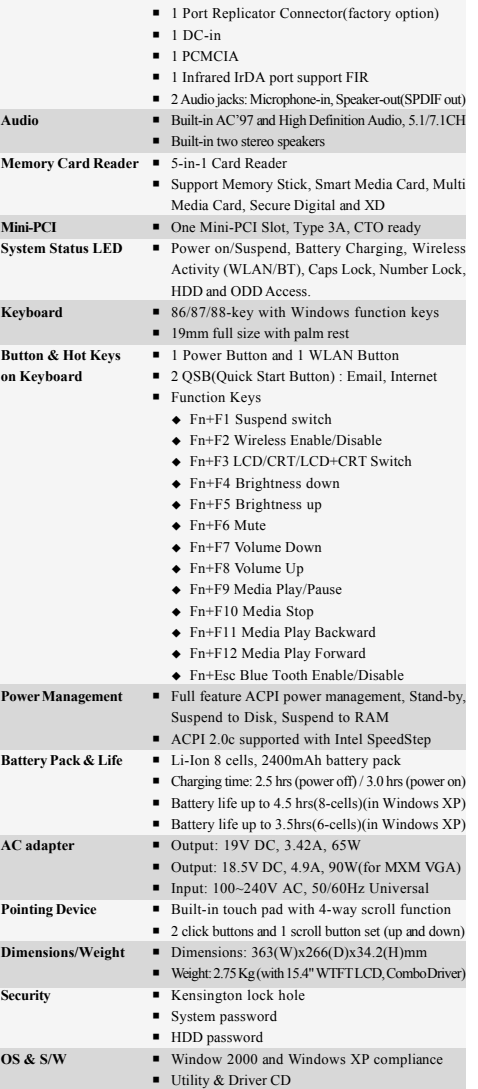

**ESPAÑOL**

SPAÑOL

 $\blacksquare$ 

Copyright-protected technology

This product incorporates copyright protection technology that is protected by U.S. patents and other intellectual property rights. Use of this copyright protection technology must be authorized by Macrovision, and is intended for home and other limited viewing uses only unless otherwise authorized by Macrovision. Reverse engineering or disassembly is prohibited.

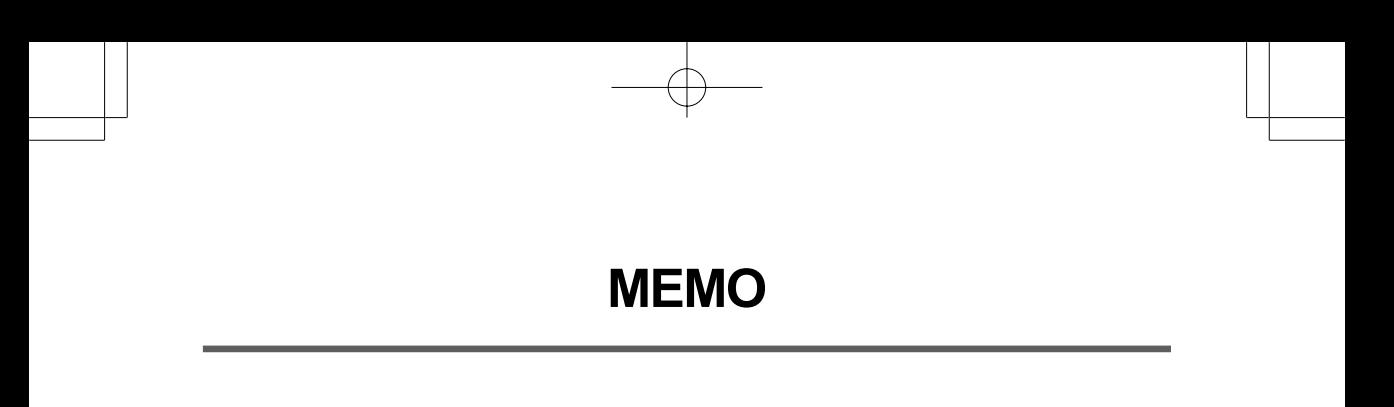

F

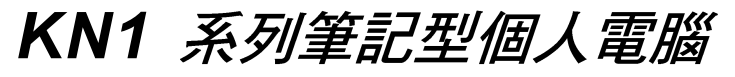

使用手冊

繁體中文

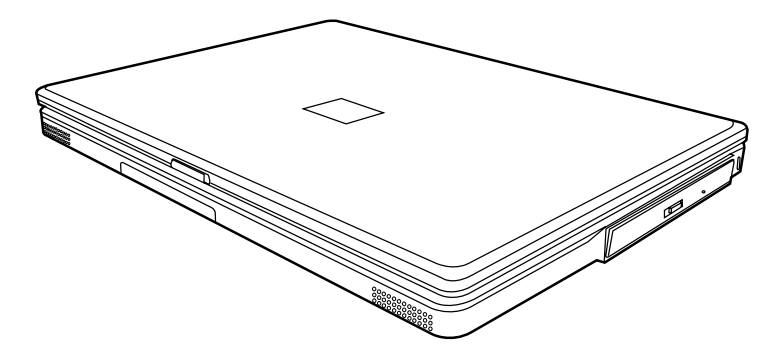

2004年12月

ENGLISH

繁體中文

FRANÇAIS

DEUTSCH

# 目錄

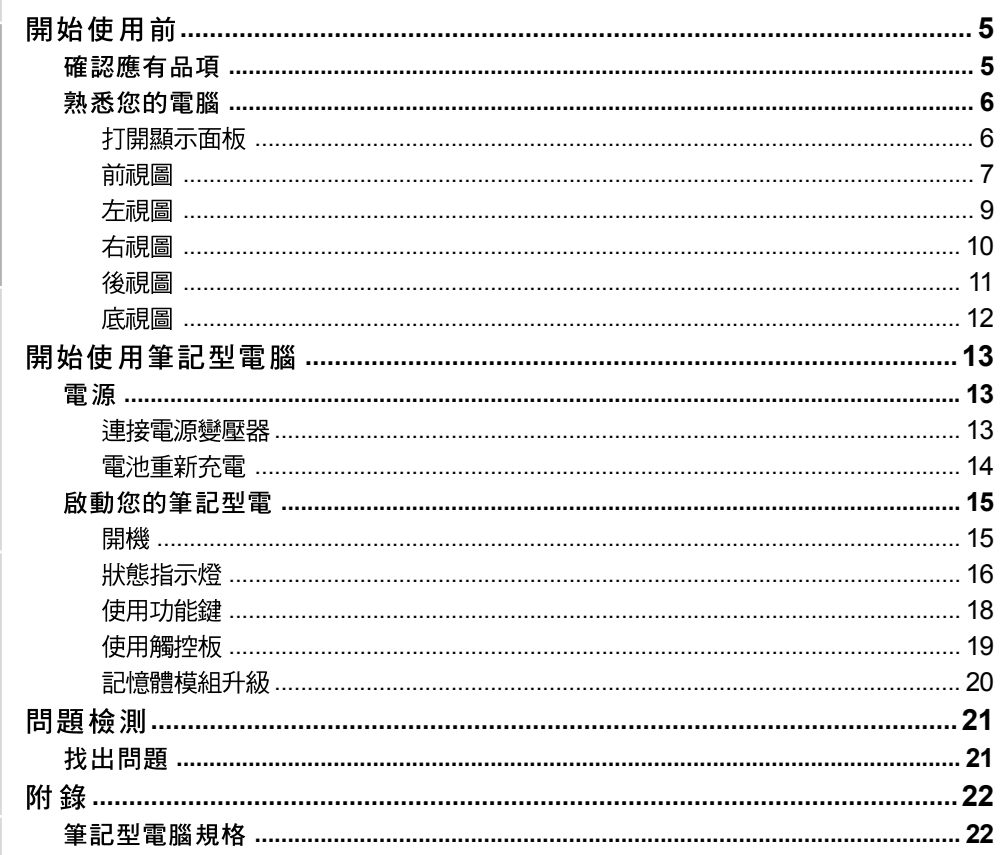

F

 $\dot{+}$ 

ESPAÑOL

 $\overline{\overline{2}}$ 

# 筆記型電腦的日常維護

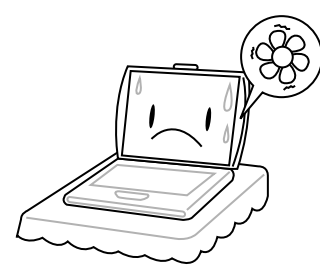

為避免電腦處理器過熱,請勿堵住散熱開  $\Box$   $\circ$ 

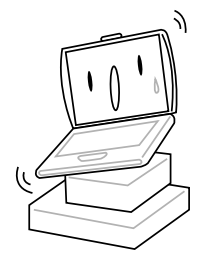

請勿用手觸摸或按壓顯示面板。

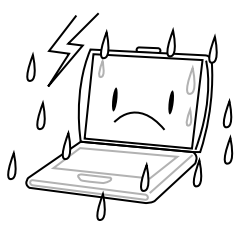

請勿將電腦置放於不平或重心不穩的平面 上。

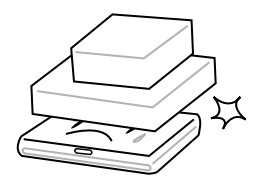

請勿在電腦上置放物品或施以重壓。

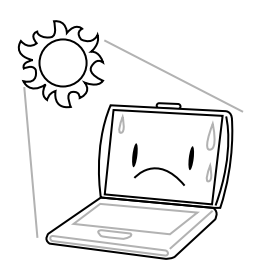

請勿將筆記型電腦置放在陽光直接照射的地 方。

請勿在極端嚴酷的環境下使用筆記型電腦。

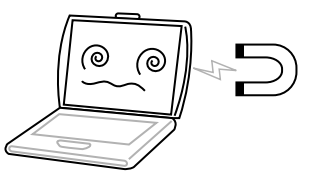

請勿將電腦置放在磁性物質附近。

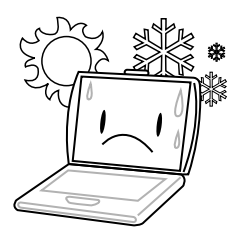

請勿將筆記型電腦置放在過冷或過熱的環境 中。

 $\overline{\mathbf{3}}$ 

FRANÇAIS

DEUTSCH

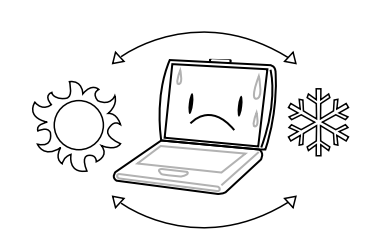

避免溫度或溼度突然改變,並遠離空調及散 熱口。

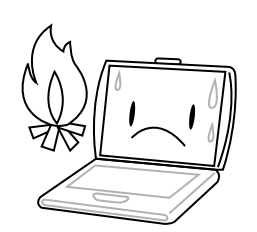

請勿靠近火源或其他熱源。

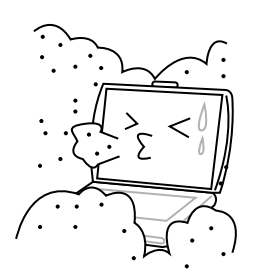

請勿讓電腦暴露於灰塵或腐蝕性化學物品 中。

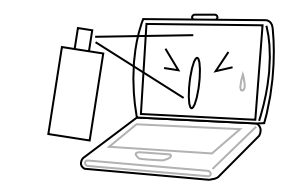

請勿直接對顯示器噴水或噴灑其他清潔劑。

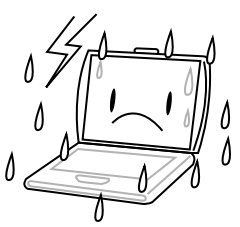

請勿讓電腦暴露於雨水或溼氣中。

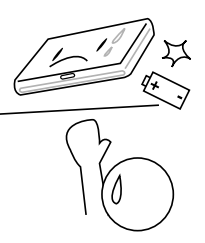

請勿改造電池。電池應置於兒童無法取得之 處。

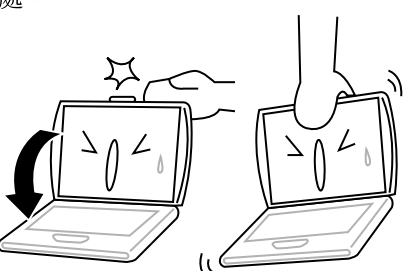

請勿用力蓋上筆記型電腦,而且絕不可用抓 取顯示器的方式提起電腦。

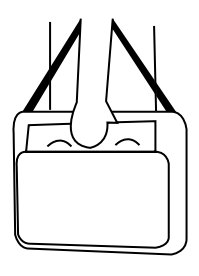

旅行時,請隨身攜帶電腦。切勿與其他行李 一起托運。

 $\overline{\mathbf{A}}$ 

ESPAÑOL

# 確認應有品項

收到您的筆記型電腦時,請小心打開包裝,並確認有下列各品項。預先裝配好的筆記型電 腦應有下列品項:

- 筆記型電腦
- 鋰電池 •
- 交流電變壓器及交流電源線 •
- 驅動程式及應用軟體 CD
- 快速使用指引或使用手冊

視您的筆記型電腦的配置而定,可能還包括下列項目:

- DVD 應用軟體CD
- DVD/CD-RW 組合機應用軟體 CD
- DVD+/- RW 應用軟體 CD
- Super Multi DVD-RW 應用軟體 CD

檢查並確認電腦系統完備之後,請閱讀以下的說明,以瞭解您的筆記型電腦各組件。

# 熟悉您的電腦

# 打開顯示面板

- 1. 顯示螢幕蓋與電腦的底座係以磁力鎖住。
- 2. 要打開螢幕,只要將顯示螢幕蓋翻開來即可。關閉螢幕時,絕不可用力蓋上顯示螢幕 蓋。

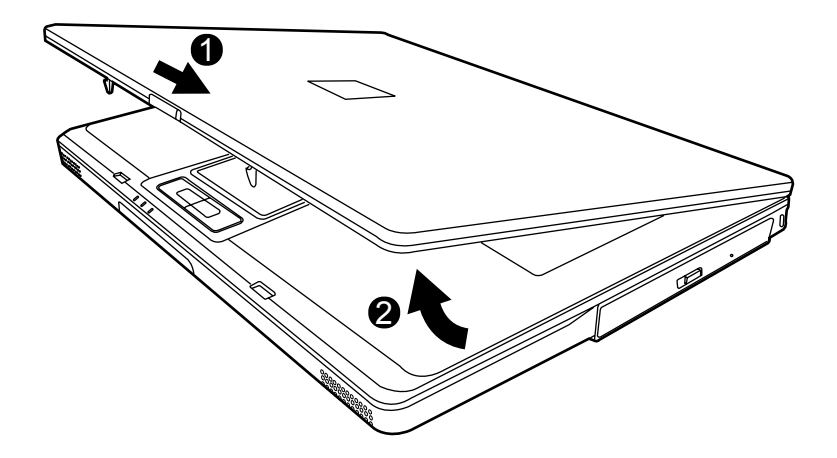

**ENGLISH**

ENGLISH

**DEUTSCH**

DEUTSCH

ITALIANO **ITALIANO**

# 前視圖

以下所示為本筆記型電腦的前視圖。

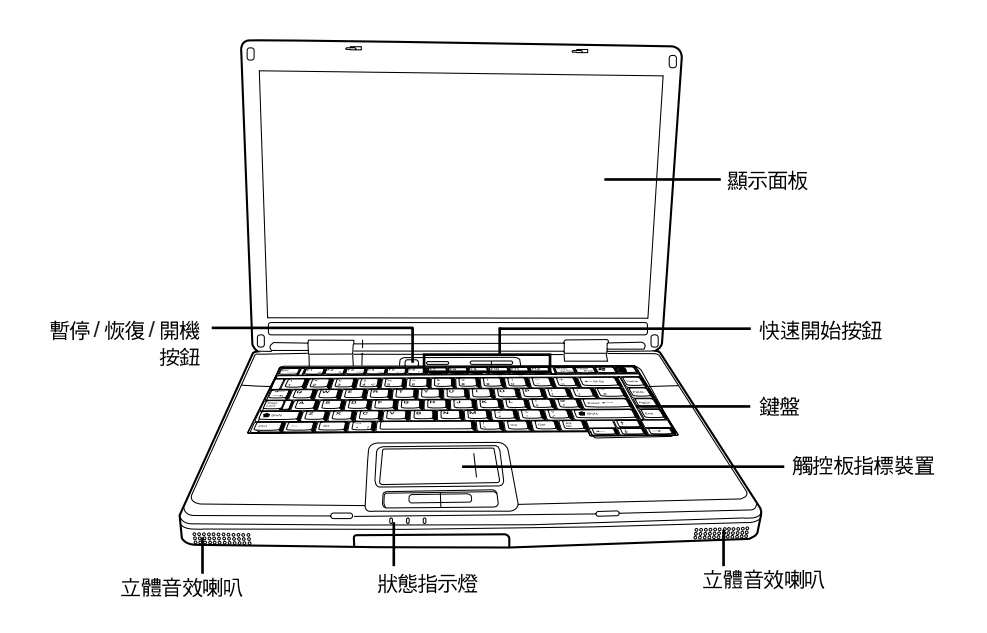

# 前視圖

背光式彩色液晶顯示面板,可以顯示文字及圖案。

# 鍵盤

具備 Windows® 專用鍵的標準鍵盤。

# 立體音效喇叭

二個內建的立體音效喇叭。

 $\overline{\mathbf{7}}$ 

# 狀態指示燈

狀態指示燈配合各特定操作模式。這些模式包括: 硬碟 (HDD)運轉中、光碟機 (ODD)運 轉中及電池狀態。此外,在鍵盤上方也有三個狀態指示燈: 無線狀態、大寫鎖定及數字 銷定。

#### 觸控板指標裝置

觸控板是類似滑鼠的游標控制器,具有二個按鈕 (左、右及兩個捲動按鈕)。

#### 暫停 / 恢復 / 開機按鈕

這個按鈕可用來啟動及關閉筆記型電腦,並可讓電腦進入休眠狀態 (如需詳細資訊,請參 閱開機一節中的「暫停/恢復/開機按鍵」)。

#### 快速開始按鈕

筆記型電腦上有三個快速開始按鈕,您只要按下按鈕,便可啟動無線網路卡或慣用的電子 郵件及網際網路應用程式。

ENGLISH

ITALIANO

# 左視圖

以下所示為本筆記型電腦的左視圖及其簡要說明。

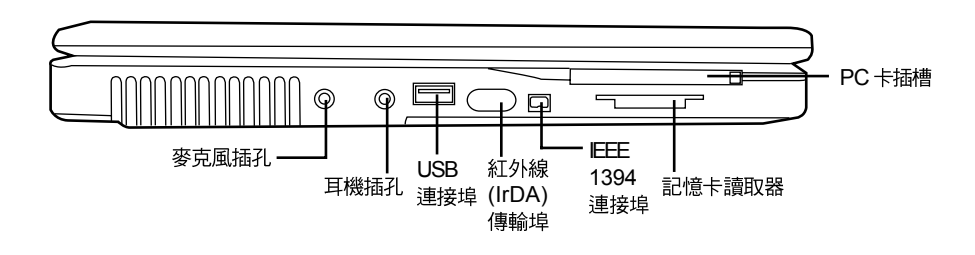

# 麥克風插孔

麥克風插孔可外接一個單聲道麥克風。

#### 耳機插孔

耳機插孔可用來連接耳機、外接喇叭及放大器。

### **USB**

USB 連接埠可用來連接 USB 裝置。USB 連接埠支援 USB 標準 v2.0,資料交換速率可達 480 Mb/s 。

# **(IrDA)**

紅外線(IrDA)傳輸埠可讓您在具有紅外線技術的設備之間傳輸資料,如電腦與紅外線印 表機。紅外線技術近似於家用遙控器所用的技術。

#### **IEEE 1394**

1394 連接埠用來連接電腦及周邊設備,如數位攝影機。

#### 記憶卡讀取器

記憶卡讀取機是電腦與快閃記憶體相容設備,如數位相機、MP3播放機、行動電話及 PDA 之間傳輸圖片、音樂等資料,最快速且方便的方法。

# **PC 卡插槽**

PC 卡插槽可插入 Type II PC 卡。

# 右視圖

**ENGLISH**

ENGLISH

黎體中,

以下所示為本筆記型電腦的右視圖及其簡要說明。

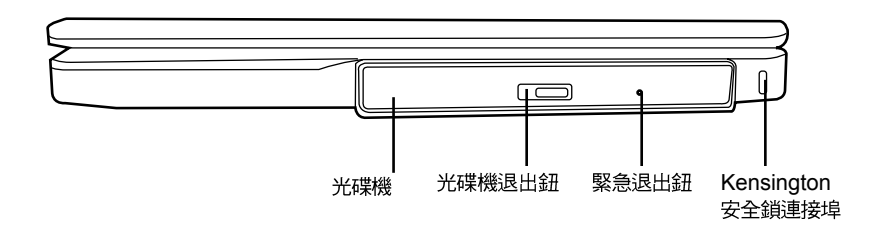

# 光碟機

光碟機可以用來播放媒體碟片,如 CD 及 DVD。

# 光碟機退出鈕

光碟機退出鈕用來將光碟機的托盤打開,以取出或放入 DVD 或 CD。

# 緊急退出鈕

沒有開機的情況下,即可打開光碟托盤。

# **Kensington**

Kensington 安全鎖插槽可讓您用一條選配的安全接線,將筆記型電腦固定在一個無法移<br>動的物體上,以確保安全。

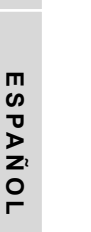

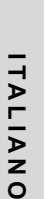

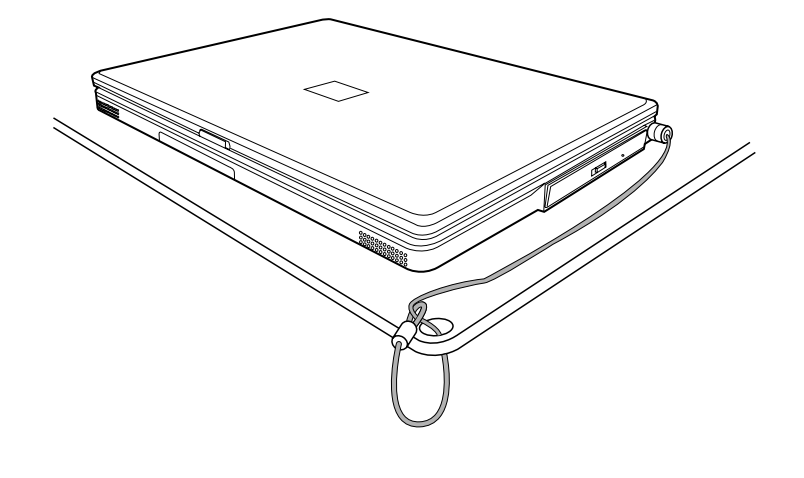

# 後視圖

以下所示為本筆記型電腦的後視圖。

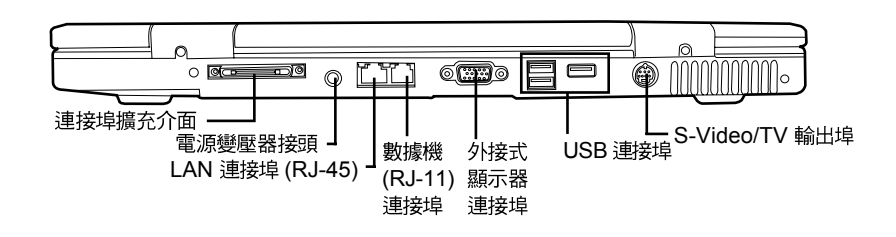

# 連接埠擴充介面

連接埠擴充介面可擴充本產品的功能,能夠連接至 PS/2 裝置、一個外接式顯示器、一個 串列裝置、一個並列裝置、USB裝置、一個區域網路 LAN (RJ-45) 纜線、一個外接音源, 以及一個交流電變壓器。

#### 電源變壓器接頭

電源變壓器接頭可以插入交流電變壓器,供應筆記型電腦電源並為鋰電池充電。

#### 數據機 (RJ-11) 連接埠

數據機 (RJ-11) 連接埠可用來將電話線接上內建的 56K 數據機。

#### **LAN 連接埠 (RJ-45)**

LAN 連接埠支援 10/100 或 10/100/1000 (選用) Base-TX 標準 RJ-45 插頭。

#### 外接式顯示器連接埠

外接式顯示器連接埠可用來連接外接的顯示器。

#### **USB**

USB 連接埠用來連接 USB 裝置。 USB 埠支援 USB 標準 v2.0 ,資料交換速率高達 480  $Mb/s$   $\circ$ 

#### **S-Video/TV**

S-video/TV 輸出埠用來連接視訊裝置, 如電視、投影機、或 VCR。

# 底視圖

**ENGLISH**

ENGLISH

**FRANÇAIS**

FRANÇAIS

**DEUTSCH**

DEUTSCH

下列為本筆記型電腦的底視圖。

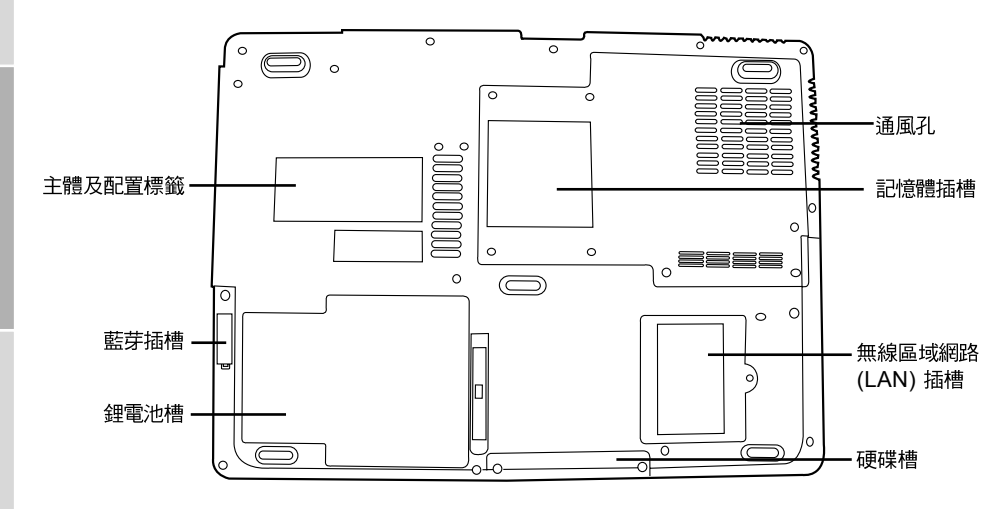

# 通風孔

電腦內部零件所產生的熱能,會經由這些開口散發出去,因此千萬不要堵住這些散熱通風 口,或將電腦放置在會堵住通風口的位置。

# 主體及配置標籤

配置標籤顯示您的筆記型電腦的型號及其他資訊。.此外,還有維修人員必須知道的序號及<br>製造商資料。這些資料可用來辨識您的筆記型電腦各組件的確切版本。

# 無線區域網路 (LAN) 插槽

無線 LAN 插槽內含無線 LAN 卡。

#### 記憶體插槽

記憶體插槽內含電腦的記憶體模組。

#### 藍芽插槽

藍芽插槽內含藍芽卡。藍芽是短距離無線廣播標準,對於同步電腦與其他可攜式數位裝置 (像是行動電話與PDA)之間的資料特別好用。兩部都啟用藍芽的電腦也可直接交換資料。

#### 鋰雷池槽

鋰雷池槽內有一內接式鋰雷池。您可以打開鋰雷池槽,以取出置放過久的鋰雷池,或替換 另一個已充電的鋰電池。

#### 硬碟槽

由硬碟槽可以接觸到內接式硬碟機。

**ESPAÑOL**

ESPAÑOL
# 開始使用筆記型電腦

### 電源

本產品可以使用 2 種電源: 鋰電池或交流電變壓器。

#### 連接電源變壓器

交流電變壓器提供筆記型電腦操作時所需電源,並且將電池充電。

#### 連接交流電變壓器

- 1. 將直流電的輸出纜線插入筆記型電腦的直流電源插座。
- 2. 將交流電變壓器插入交流電電源插座。

#### 由交流電源切換為電池電源

- 1. 確定已至少安裝一個充好電的電池。
- 2. 拔掉交流電變壓器。電腦就會自動由直流電源切換為電池電源。

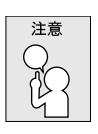

購買本電腦時,鋰電池尚未充電。開始始用本電腦時,應將交流電變壓器 連接上去。

#### 開始使用筆記型電腦

#### 雷池重新充雷

**ENGLISH**

ENGLISH

電腦內的鋰電池可經由交流電變壓器重新充電。要將鋰電池重新充電,請先確定已妥當裝 入電池,而且電腦已連接交流電源。

鋰電池並沒有「記憶效應」,因此在重新充電前,並不需要將鋰電池完全放電。電池充電 期間,如果正在使用筆記型電腦,充電時間會明顯比較長。如果縮短充電時間,請在充電 時,將電腦切換為暫停模式或關機。

#### 低雷量狀態

電池電量低時,會出現通知訊息。如果不予理會,電池會繼續放電,直到電量過低,無法 運作。這時筆記型電腦會進入暫停模式。在這種情況下,不能保證資料一定會被儲存起 來。

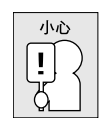

為避免您的電腦受損,請只用本電腦配備的電源變壓器,因為每一個電源 變壓器都有規定的電源輸出率。

一旦因為電池沒電而使電腦進入暫停模式,除非由變壓器或另一個充好電的電池提供電 源,否則雷腦無法恢復作業。重新提供電源後,就可以按暫停 / 恢復按鈃來恢復作業。在 暫停模式中,資料可以維持一段時間,但如未能及時提供電源,電源指示燈就會停止閃 爍,這時資料就會消失,無法儲存。提供電源後就可以一邊使用電腦,一邊讓電池充電。

**FRANÇAIS**

FRANÇAIS

## 啟動您的筆記型電

開機

#### 暫停/恢復/開機按鈕

按下暫停/恢復/開機按鈕可開啟筆記型電腦。接上交流電變壓器或充好電的鋰電池後,就 可以按下鍵盤上的暫停/恢復/開機按鈕來啟筆記型電腦。如果您需要離開一段時間,請按 同一個按鈕,將電腦關機。

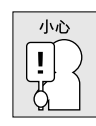

不要帶著已開機的筆記型電腦四處走動,也不要讓筆記型電腦受到撞擊或 震動,否則硬碟有損壞的危險。

啟動後,筆記型電腦會執行開機自我測試(POST),以檢查內部零件及配置是否功能正確。 如果偵測到錯誤,電腦會發出警告聲,並顯示錯誤訊息。

視問題的性質而定,您可能可以繼續執行作業系統,或是進入 BIOS 設定程式,然後修改 設定。

成功的完成自我開機測試 (POST) 後,筆記型電腦會載入已安裝的作業系統。

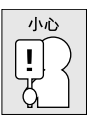

電腦執行開機自我測試 (POST) 時,請勿關機,否則可能會發生無法復 原的錯誤。

#### 開始使用筆記型電腦

#### 狀態指示燈

狀態指示燈配合各特定操作模式。這些模式包括:電池狀態、交流電變壓器、硬碟存取、 光碟機存取、以及無線區域網路存取。此外,在鍵盤上方也有三個狀態指示燈:大寫鎖 定、數字鎖定及捲動鎖定。

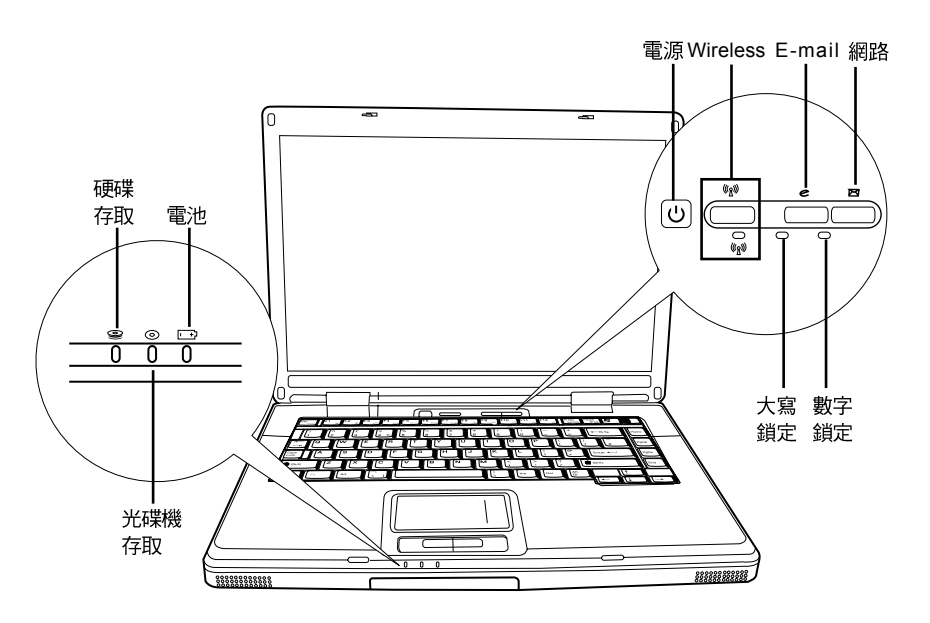

#### **(HDD)**

硬碟(HDD)存取指示燈顯示硬碟是否正被存取,以及存取的速度。

### 光碟機 (ODD) 存取指示燈

光碟機 (ODD) 存取指示燈會顯示系統是否正在存取光碟機,如正在存取,會同時顯示存 取速度。

#### 電池指示燈

電池指示燈顯示電池正在充電或已充飽電。

- 如果電池正在充電,電腦關機後電池指示燈仍會亮著。
- •<br>•<br>• 如果未使用電池、未接上電源變壓器,或電源已關,電池指示燈也會熄滅。
- 撞擊、震動、溫度過高或過低可能會對電池造成永久性的損壞。

**ESPAÑOL**

ESPAÑOL

**ENGLISH**

ENGLISH

#### 無線區域網路存取指示燈

無線區域網路存取指示燈會顯示電腦是否已連至無線區域網路。

#### 大寫鎖定指示燈

Caps Lock 指示燈顯示鍵盤設定為全部大寫字母。

#### 數字鎖定指示燈

Num Lock 指示燈顯示內建鍵盤設定為 10 鍵式的數字鍵模式。

#### 開始使用筆記型電腦

#### 使用功能鍵

**ENGLISH**

ENGLISH

**FRANÇAIS**

FRANÇAIS

**DEUTSCH**

DEUTSCH

**ESPAÑOL**

**ESPAÑOL** 

您的電腦有 12個功能鍵, F1~F12。功能鍵的指定用途會隨應用軟體而有所不同。請參 考軟體的說明文件,以確定各個功能鍵的使用方法。

[FN] 鍵可擴充筆記型電腦的功能,而且會固定與另一鍵同時使用。

- [FN+F1]:按住 [FN] 時再按下 [F1] 會將筆記型電腦切換到暫停模式。按電源按鈕,則 可讓筆記型電腦回到操作模式。
- [FN+F2]:按住 [FN] 時再按下 [F2] 可啟用及停用無線網路連線。
- [FN+F3]:按住 [FN] 時再按下 [F3] 可切換顯示螢幕。每一次按這二個組合鍵,就進入 下一個選擇。選擇的先後順序為:僅內建顯示螢幕、內建顯示螢幕及外接式顯示器, 或僅外接式顯示器。
- [FN+F4]:按住 [FN] 時再按下 [F4] 會降低螢幕亮度。
- [FN+F5]:按住 [FN] 時再按下 [F5] 會提高螢幕亮度。
- [FN+F6]:按住 [FN] 時再按下 [F6] 會啟動或關閉靜音。
- [FN+F7]:按住 [FN] 時再按下 [F7] 會降低電腦音量。
- [FN+F8]:按住 [FN] 時再按下 [F8] 會提高電腦音量。
- [FN+F9]:按住 [FN] 時再按下 [F9] 可播放及暫停光碟機。
- [FN+F10]:按住 [FN] 時再按下 [F10] 可停止光碟機。
- [FN+F11]:按住 [FN] 時再按下 [F11] 可播放上一首。
- [FN+F12]: 按住 [FN] 時再按下 [F12] 可播放下一首。
- [FN+ESC]: 按住 [FN] 啟時再按下 [F5] 可啟用藍芽。

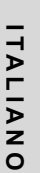

#### 使用觸控板

觸控板是與雷腦整合在一起的指標裝置。觸控板用來控制指標,可讓您選擇顯示螢幕上的 項目。

觸控板包含一個游標控制器、一個左鍵、一個右鍵以及二個捲動鍵。游標控制器的作用與 滑鼠在螢幕上移動游標相同。只要用指尖輕壓,就可以在螢幕上移動游標。左鍵與右鍵的 作用與滑鼠的按鍵相同。這些按鍵的實際功能視應用軟體而定,可能會有所不同。最後, 捲動鍵用來快速的在數頁畫面間移動,而不必利用螢幕上的游標來操控上下捲軸。

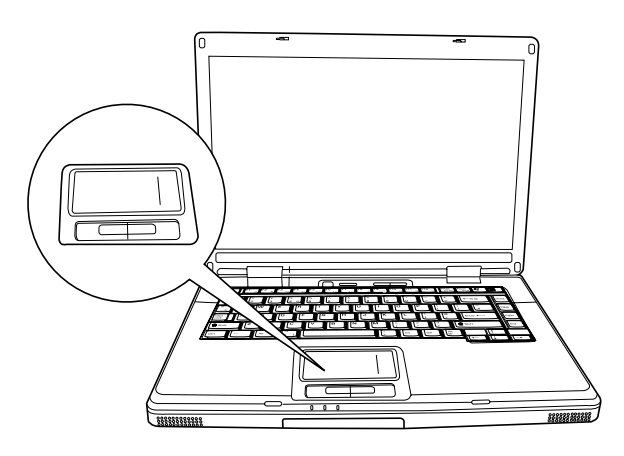

#### 點一下

點一下是按一下按鈕,然後放掉。左點一下是把游標移到選定的項目,按一下左鍵,然後 馬上放掉。右點一下是把游標移到選定的項目,按一下右鍵,然後馬上放掉。您也可以在 觸控板上輕敲一下,效果與點一下相同。

#### 點二下

點二下是連續快速的按二下左鍵,然後放掉。右鍵並沒有這個功能。要點二下,先把游標 移到選定的項目,按二下左鍵,然後馬上放掉。您也可以在觸控板上輕敲二下,效果與點 二下相同。

#### 拖曳

拖曳就是移動游標時按住左鍵。把游標移到您想移動的項目,按住左鍵,然後把該項目拖 曳到新的位置位置,再放開左鍵。使用觸控板也可以拖曳。首先,在要被移動的項目上點 2 下,點第2 下後,手指必須留在觸控板上。接下來,手指在觸控板上移動,將該項目移 到新的位置位置,然後手指放開。利用捲動鍵可以快速的在數頁書面間移動,而不必利用 螢幕上的捲軸。如螢幕上有好幾百的書面,必須移動瀏覽時,捲動鍵特別有用。

#### *開始使用筆記型電腦*

#### 記憶體模組升級

筆記型電腦在裝配時即配備 128MB 或 256MB 高速同步動態隨機存取記憶體 (SDRAM)。 要增加筆記型電腦的記憶體容量 (最高可達 2GB), 您可以安裝額外的記憶體升級模組。 升級記憶體時,必須使用 DIMM SDRAM 模組。

除了此處指示之外,請勿任意將記憶體升級模組槽的螺絲拔掉。

#### 安裝記憶體模組

請導循下列步驟安裝記憶體模組:

- 1. 按下電源開關,將電腦關機,拔掉電源變壓器,並且取出電池組。.
- 2. 將筆記型電腦上下反轉,置放在乾淨的工作檯上。
- 3. 將上蓋完全打開,完全平放在工作檯上。
- 4. 拔掉固定記憶體槽上蓋的螺絲。

記憶體升級模組可能會因靜電放電(ESD)而嚴重損壞,因此,在處理及安裝模組時,請確 認您自己已適當接地。

5. 將記憶體升級模組連接器的邊緣與槽內連接槽對好,晶片面朝上。

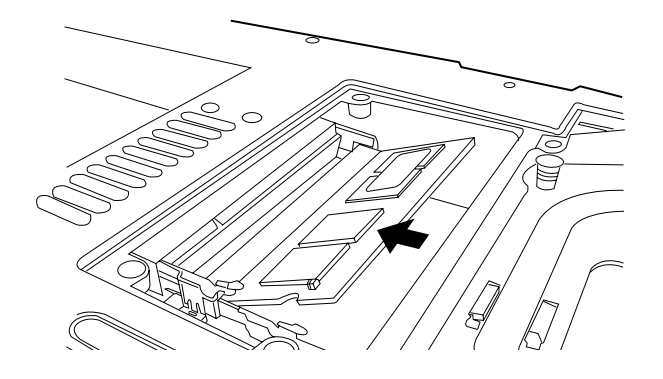

- 6. 以 $45^{\circ}$
- 7. 將記憶體升級模組壓入槽中,直到二邊都鎖入固定夾。插入正確位置時,您會聽到喀一 聲。
- 8. 裝回先前拆下的槽蓋及螺絲。新的記憶體模組的安裝就算完成了。

由於您不會經常將記憶體升級模組從筆記型電腦拆下,因此除非要增加系統的記憶容量, 安裝完成後就不要再去移動。

**DEUTSCH**

DEUTSCH

ITALIANO **ITALIANO**

# 問題檢測

您的筆記型電腦是很堅固的裝置,在外使用時很少會遇到問題。但是您可能會遭遇一些簡 單的設定或操作問題,當場就可以解決,或是周邊設備的問題,只要替換設備就可以解 決。這一節的資訊是要幫助您分離出比較直接的問題,並加以解決,以及找出須要維修服 務的故障。

### 找出問題

使用本產品時如果碰到了問題, 在淮一步送修前, 先按下列程序檢杳:

- 1. 先將筆記型雷腦關機。
- 2. 確認交流電變壓器已插入筆記型電腦,並且連接到交流電電源。
- 3. 確認PC卡槽的卡片安裝妥當。或者可以將 PC卡槽的卡片拔掉,以排除其為造成問題 的可能原因。
- 4. 確認外接的裝置已插穩。或者拔掉這些裝置,以排除其為造成問題的可能原因。
- 5. 筆記型電腦開機。關機與開機間至少要間隔 10秒。
- 6. 執行一遍開機程序。
- 7. 如果仍然不能解決問題,請聯絡專門維修人員。

聯絡維修人員前,請先準備好下列資料,以便維修人員提供最迅速有效服務:

- 產品名稱
- ••••••••產品配置號碼
- 產品序號
- 購買日期
- 問題發生時的狀況
- 顯示出來的錯誤訊息
- 硬體配置
- 連接的裝置

請杳看筆記型電腦底部的配置標籤,以確定筆記型電腦的配置及序號。

ENGLISH **ENGLISH**

# 附錄

## 筆記型電腦規格

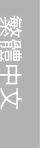

FRANÇAIS **FRANÇAIS**

**LCD** 

繪圖

**CRT** 

硬碟

DEUTSCH **DEUTSCH**

ESPAÑOL **ESPAÑOL**

ITALIANO **ITALIANO**

**22**

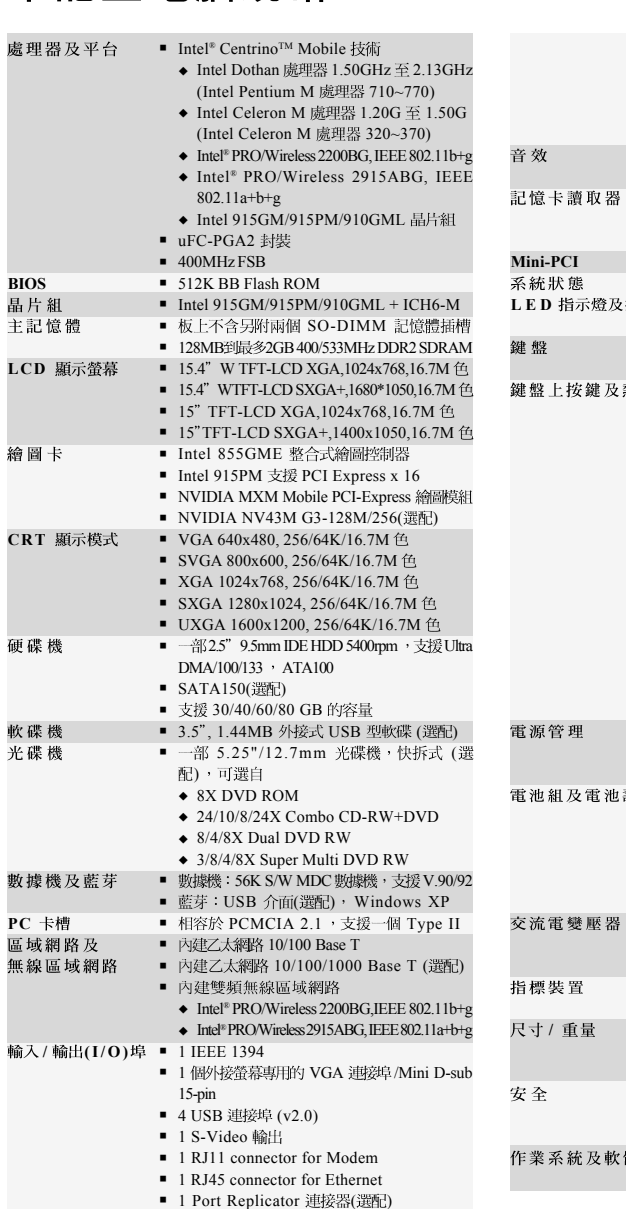

T

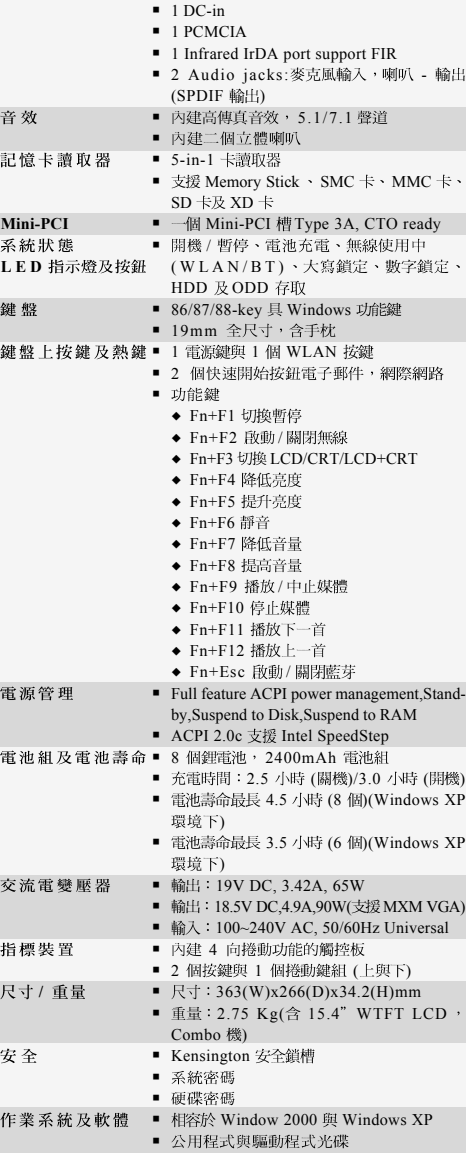

版權保護技術

本產品內建受到美國專利以及其他智慧財產權保護的版權保護技術,必須經過 Macrovision 授權才可使用本版權保護技術,並且除非經過 Macrovision 授權,否則不得<br>在家庭以外的地點觀賞使用。嚴禁逆向工程或分解。

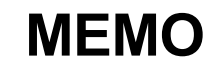

Æ

 $\oplus$ 

# *NOTEBOOK KN1 SERIES MANUEL DE L'UTILISATEUR*

**FRANÇAIS**

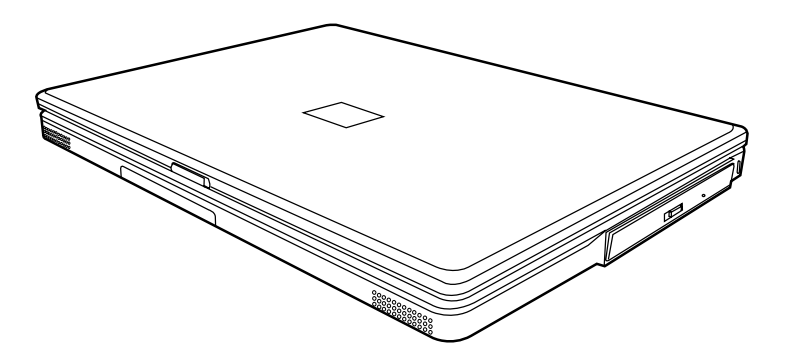

Déc 2004

# ENGLISH **TABLE DES MATIÈRES**

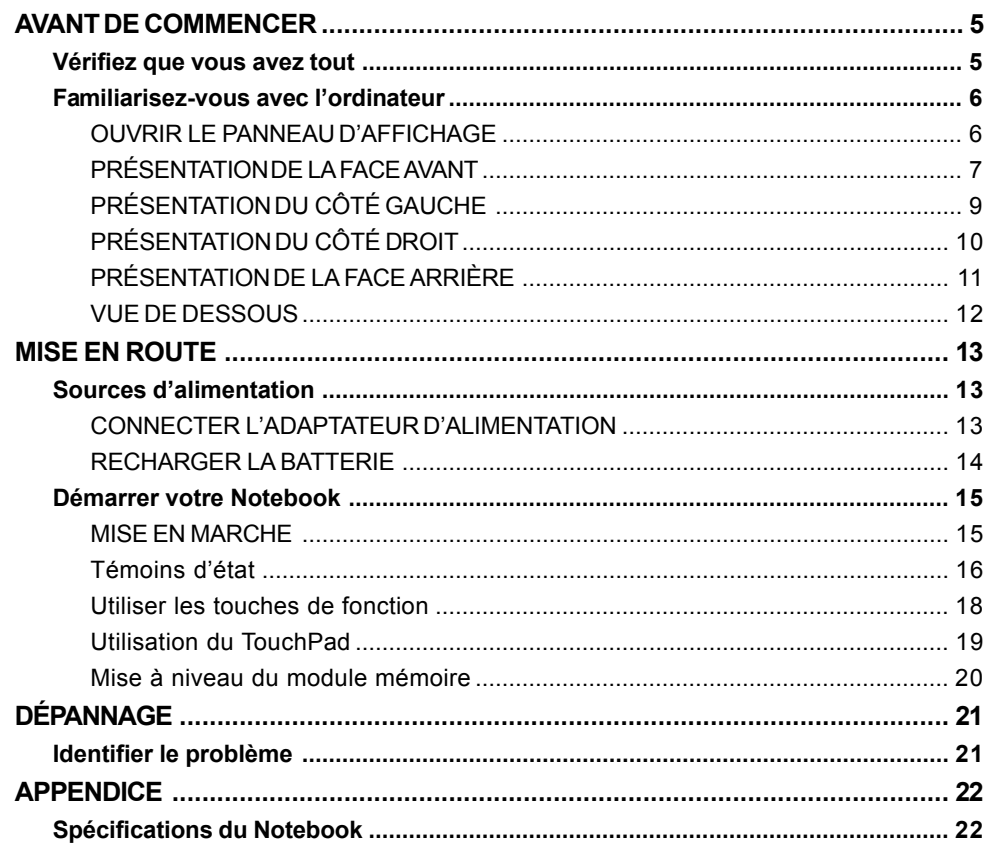

ESPAÑOL

DEUTSCH

繁體中文

FRANÇAIS

**ITALIANO** 

 $\overline{\overline{2}}$ 

# **PRENDRE SOIN DE VOTRE NOTEBOOK**

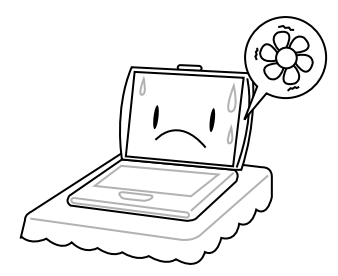

Pour éviter toute surchauffe du processeur de l'ordinateur, faites attention à ne pas boucher les ouvertures prévues pour la ventilation.

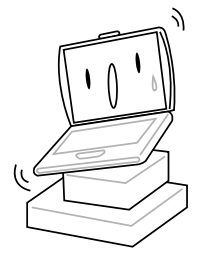

**NE PAS** le placer sur une surface de travail instable.

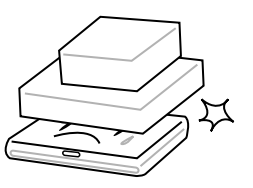

**NE PAS** placer ni faire tomber d'objets sur l'ordinateur et **NE PAS** y appliquer une forte pression.

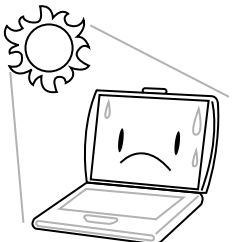

**NE PAS** exposer aux rayons directs du soleil. **NE PAS** utiliser ou stocker à des températures

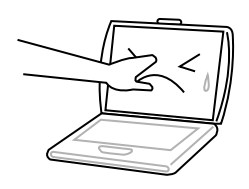

**NE PAS** toucher ni appuyer sur le panneau d'affichage.

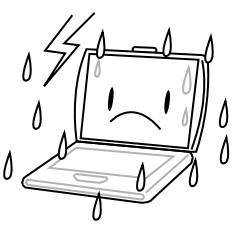

**NE PAS** utiliser votre notebook dans des conditions particulièrement difficiles.

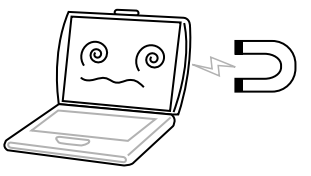

**NE PAS** soumettre l'ordinateur à des champs magnétiques.

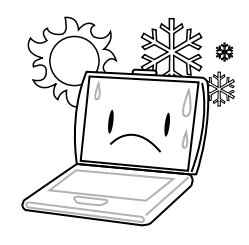

extrêmes.

**FRANÇAIS**

**FRANÇAIS** 

繁體中文

**DEUTSCH**

DEUTSCH

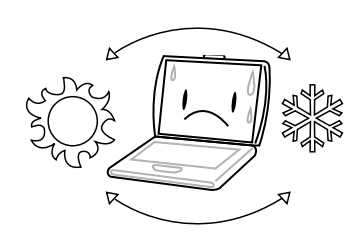

Eviter les changements soudains de température ou d'humidité en le maintenant à l'écart d'orifices d'A/C et de chauffage.

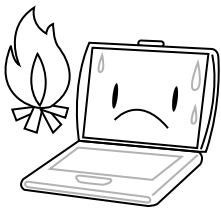

**NE PAS** placer près d'un feu ou autre source de chaleur.

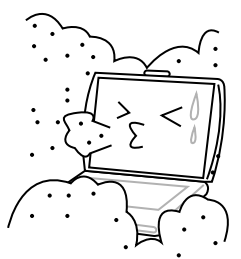

**NE PAS** exposer à la poussière et/ou à des produits corrosifs.

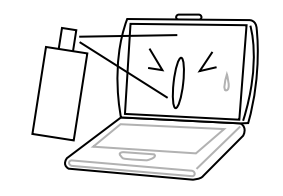

**NE PAS** vaporiser d'eau ou tout autre liquide de nettoyage directement sur l'affichage.

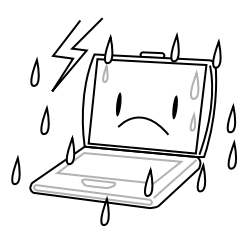

**NE PAS** exposer l'ordinateur à la pluie ou à l'humidité.

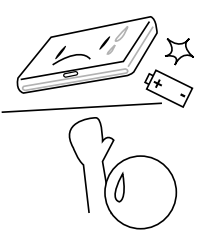

**NE PAS** agir à la légère avec les batteries. Rangezles hors de portée des enfants.

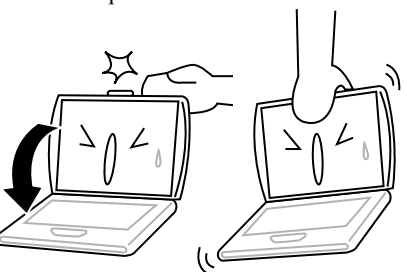

**NE PAS** fermer votre notebook en le claquant et ne prenez ou ne soulevez jamais votre notebook par l'affichage.

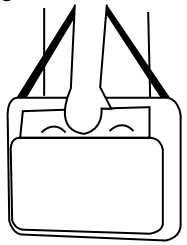

Si vous voyagez avec votre ordinateur, pensez à le prendre comme bagage à main. Ne l'enregistrez pas comme bagage de soute.

**ESPAÑOL**

**ESPAÑOL** 

# **AVANT DE COMMENCER**

### **Vérifiez que vous avez tout**

Quand vous recevez votre notebook, déballez-le avec précaution, et vérifiez que vous avez tous les éléments mentionnés ci-dessous. Pour un modèle pré-configuré vous devez avoir ce qui suit:

- Ordinateur Notebook
- Batterie Lithium ion
- Adaptateur CA avec cordon d'alimentation CA
- CD de pilotes et d'applications
- Guide de démarrage rapide ou Guide de l'utilisateur

En fonction de la configuration de votre notebook, vous aurez peut-être aussi besoin des éléments suivants:

- CD d'application de DVD
- CD d'application de Combo DVD / CD-RW
- CD d'application de DVD+/- RW
- CD d'application de Super Multi DVD-RW

Après avoir vérifié et confirmé que votre notebook est complet, lisez les pages suivantes pour en savoir plus sur tous les composants de votre notebook.

#### *AVANT DE COMMENCER*

# **Familiarisez-vous avec l'ordinateur OUVRIR LE PANNEAU D'AFFICHAGE**

Le couvercle se verrouille magnétiquement au châssis de l'ordinateur.

Pour ouvrir, soulevez simplement le couvercle. Quand vous le fermez, prenez soin de ne pas le faire claquer.

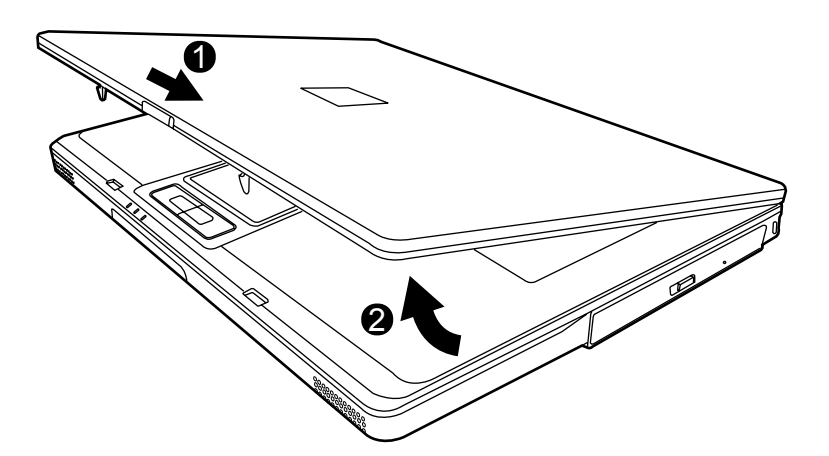

ENGLISH **ENGLISH**

**ESPAÑOL**

ESPAÑOL

**7**

#### **PRÉSENTATION DE LA FACE AVANT**

Voici une présentation de la face avant du notebook.

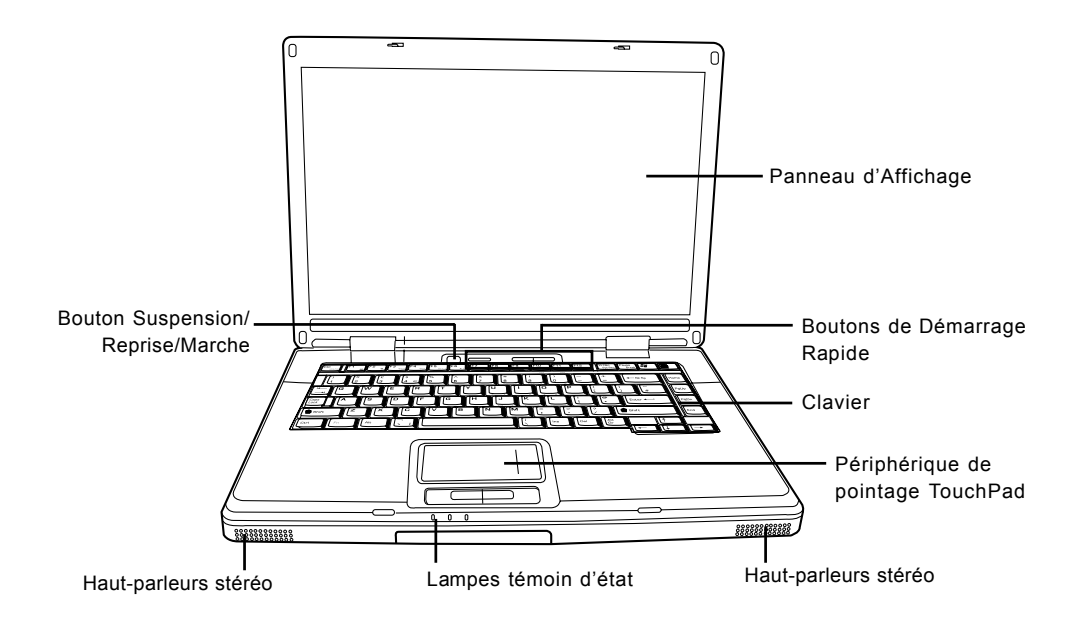

#### **Panneau d'Affichage**

Le panneau d'affichage est un panneau LCD couleur avec rétroéclairage pour l'affichage du texte et des graphismes.

#### **Clavier**

Un clavier pleine taille avec touches Windows® dédiées.

#### **Haut-parleurs stéréo**

Les haut-parleurs stéréo offrent un son stéréo.

#### *AVANT DE COMMENCER*

#### **Lampes témoin d'état**

Les lampes témoin d'état correspondent à des modes de traitement spécifiques. Ces modes sont: Activité du disque dur (HDD); Activité du lecteur de disque optique (ODD); et état de la batterie. De plus, au sommet du clavier se trouvent trois lampes témoin d'état supplémentaires : Etat du réseau sans fil, Verr Maj et Verr Num.

#### **Périphérique de pointage TouchPad**

Le périphérique de pointage TouchPad est un contrôle du curseur fonctionnant comme une souris avec quatre boutons (gauche, droit, et les boutons de défilement).

#### **Bouton Suspension/Reprise/Marche**

Ce bouton allume et éteint votre notebook et le met aussi en état de veille. (*Voir Bouton Suspension/Reprise/Marche dans la section Mise sous tension pour plus d'informations.*)

#### **Boutons de Démarrage Rapide**

Les trois boutons de démarrage rapide vous permettent d'activer la carte réseau sans fil ou de lancer vos applications de courrier électronique et Internet favorites par simple pression d'un bouton.

**FRANÇAIS**

**FRANÇAIS** 

繁體中文

**ITALIANO**

**ITALIANO** 

#### **PRÉSENTATION DU CÔTÉ GAUCHE**

Voici une brève description du côté gauche du notebook.

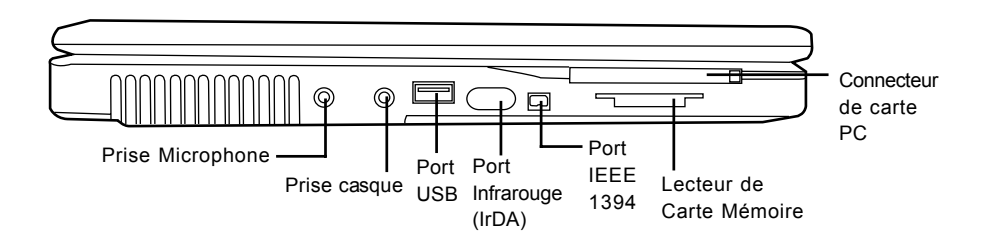

#### **Prise Microphone**

La prise microphone vous permet de connecter un microphone mono externe.

#### **Prise casque**

La prise casque vous permet de connecter des casques ou des haut-parleurs externes et des amplificateurs.

#### **Port USB**

Le port USB vous permet de connecter des périphériques USB. Il prend en charge v2.0 du standard USB, offrant des vitesses d'échange de données allant jusqu'à 480 Mb/s.

#### **Port Infrarouge (IrDA)**

Le port infrarouge (IrDA) vous permet de transférer des données entre des matériels (tels que votre ordinateur et des imprimantes équipées IR) à l'aide de la technologie infrarouge similaire à celle se trouvant dans les télécommandes domestiques courantes.

#### **Port IEEE 1394**

Le port 1394 est utilisé pour connecter votre ordinateur et un périphérique tel qu'une caméra vidéo numérique.

#### **Lecteur de Carte Mémoire**

Le lecteur de carte mémoire offre la méthode la plus récente et la plus pratique pour transférer des photos, de la musique et des données entre votre notebook et des périphériques compatibles flash tels que des appareils photo numériques, des lecteurs MP3, des téléphones mobiles et des PDA (assistant numérique personnel).

#### **Connecteur de carte PC**

Le connecteur de carte PC vous permet d'installer une carte de Type II PC.

#### *AVANT DE COMMENCER*

### **PRÉSENTATION DU CÔTÉ DROIT**

Voici une brève description du côté droit du notebook.

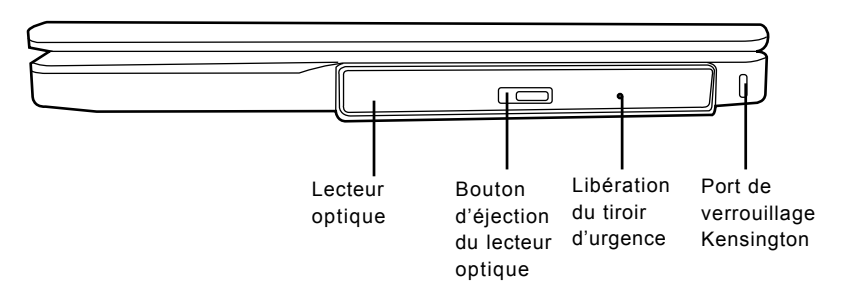

#### **Lecteur optique**

Le lecteur optique vous permet de lire des disques média, tels que des CD et des DVD.

#### **Bouton d'éjection du lecteur optique**

Le bouton d'éjection du lecteur optique vous permet d'ouvrir le tiroir du lecteur optique pour retirer ou insérer un DVD ou CD.

#### **Libération du tiroir d'urgence**

La libération du tiroir d'urgence vous permet d'ouvrir le tiroir du lecteur optique sans allumer votre notebook.

#### **Port de verrouillage Kensington**

Le connecteur du verrouillage Kensington vous permet d'attacher votre notebook à un objet inamovible à l'aide du câble de sécurité optionnel.

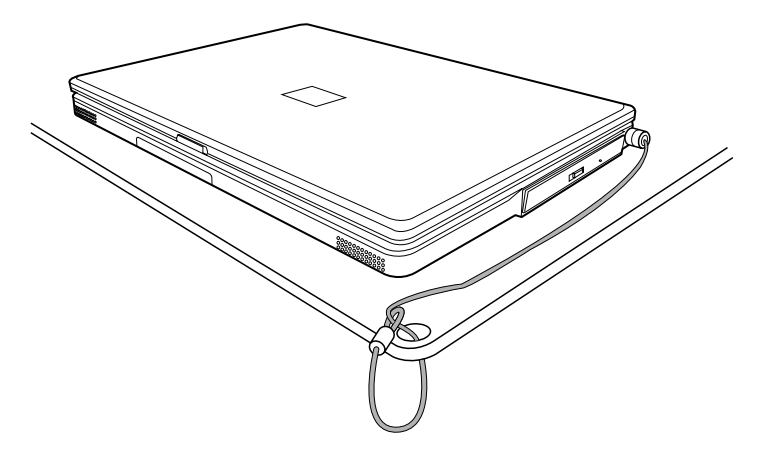

**ITALIANO 10**

**ITALIANO**

#### **PRÉSENTATION DE LA FACE ARRIÈRE**

Voici une présentation de la face arrière du notebook.

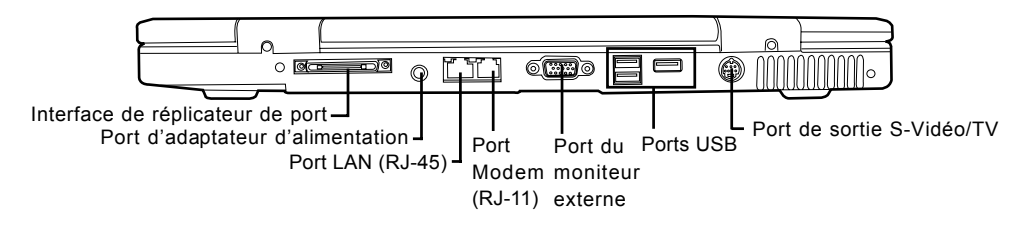

#### **Interface de réplicateur de port**

L'interface de Réplicateur de Port étend la fonctionnalité de votre notebook en offrant des ports pour connecter des périphériques PS/2, un moniteur externe, un périphérique série, un périphérique parallèle, des périphériques USB, un câble LAN (RJ-45), une source audio extern.

#### **Port d'adaptateur d'alimentation**

Le port d'adaptateur d'alimentation vous permet de brancher un adaptateur d'alimentation CA pour alimenter votre notebook et charger la batterie Lithium interne.

#### **Port LAN (RJ-45)**

Le port LAN est conçu pour prendre en charge une prise RJ-45 Base-Tx standard 10/100 ou 10/ 100/1000(option).

#### **Port Modem (RJ-11)**

Le port modem (RJ-11) est utilisé pour relier une ligne de téléphone au modem 56K interne.

#### **Port du moniteur externe**

Le moniteur externe vous permet de connecter un moniteur externe.

#### **Ports USB**

Les ports USB vous permettent de connecter des périphériques USB. Ils peuvent prendre en charge v2.0 du standard USB, offrant des vitesses d'échange de données allant jusqu'à 480 Mb/s.

#### **Port de sortie S-Vidéo/TV**

Le port de sortie S-vidéo/TV vous permet de connecter des matériels vidéo tels qu'une télévision, un projecteur, ou un magnétoscope à votre ordinateur.

#### *AVANT DE COMMENCER*

## **VUE DE DESSOUS**

Voici une présentation de la partie inférieure du notebook.

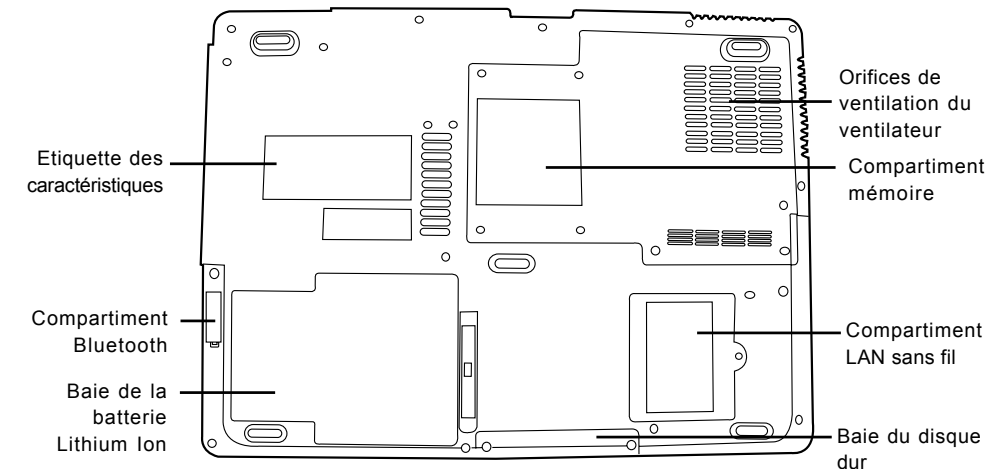

#### **Orifices de ventilation du ventilateur**

Ce sont des ouvertures permettant au ventilateur de dissiper la chaleur provenant des composants internes de l'ordinateur. Faites attention à ne pas obstruer les orifices de ventilation en installant votre ordinateur.

#### **Etiquette des caractéristiques**

L'etiquette des caractéristiques indique le numéro du modèle et autres informations concernant votre notebook.

#### **Compartiment LAN sans fil**

Le compartiment LAN sans fil contient la carte LAN sans fil.

#### **Compartiment mémoire**

Le compartiment mémoire contient les modules mémoire de l'ordinateur.

#### **Compartiment Bluetooth**

Le compartiment Bluetooth contient la carte Bluetooth. Bluetooth est un standard de diffusion sans fil à faible portée. Il est particulièrement utile pour la synchronisation des données entre votre ordinateur et d'autes périphériques numériques portables, tels que des téléphones portables et des PDA Deux ordinateurs adaptés Bluetooth peuvent aussi directement échanger entre eux des données.

#### **Baie de la batterie Lithium Ion**

La baie de la batterie contient la batterie Lithium Ion interne. Elle peut être ouverte pour retirer la batterie lors d'un stockage pour une période prolongée ou pour échanger une batterie déchargée par une batterie Lithium Ion chargée.

#### **Baie du disque dur**

Le disque dur interne est accessible à travers la baie du disque dur.

繁體中文

**FRANÇAIS**

# **MISE EN ROUTE**

## **Sources d'alimentation**

Votre ordinateur possède deux sources d'alimentation : une batterie Lithium ion et un adaptateur CA.

#### **CONNECTER L'ADAPTATEUR D'ALIMENTATION**

L'adaptateur CA fournit l'alimentation pour faire fonctionner votre notebook et recharger la batterie.

#### **Connexion de l'Adaptateur CA**

- 1. Branchez le câble de sortie CC dans la prise d'alimentation CC de votre notebook.
- 2. Branchez l'adaptateur CA à la prise de courant CA.

#### **Passer de l'alimentation par adaptateur CA à l'alimentation par batterie**

- 1. Veillez à avoir au moins une batterie chargée d'installée.
- 2. Retirez l'adaptateur CA. Votre notebook passera automatiquement de l'alimentation CC à l'alimentation par batterie.

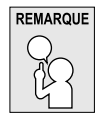

**La batterie Lithium ion n'est pas chargée à l'achat. Lors de la première utilisation, vous devrez connecter l'adaptateur CA pour utiliser votre notebook.**

#### *MISE EN ROUTE*

#### **RECHARGER LA BATTERIE**

La batterie Lithium ion est rechargée de façon interne à l'aide de l'adaptateur CA. Pour recharger la batterie, vérifiez que la batterie est installée et que l'ordinateur est connecté à l'alimentation CA.

Les batteries Lithium ion n'ont pas d'"effet mémoire"; vous n'avez donc pas à décharger entièrement la batterie avant de la recharger. La durée de charge sera sensiblement plus longue si vous utilisez votre notebook pendant le chargement de la batterie. Si vous voulez charger la batterie plus rapidement, placez votre ordinateur en mode Veille, ou éteignez-le pendant que l'adaptateur recharge la batterie.

#### **Batterie déchargée**

Quand la charge la batterie est déchargée, un message d'avertissement apparaît. Si vous ne répondez pas au message de batterie déchargée, la batterie continuera de se décharger jusqu'à ce qu'elle n'ait plus assez de courant pour permettre le fonctionnement. Quand cela se produit, votre notebook entre en mode Suspension. Il n'est pas garanti que vos données seront enregistrées une fois que le notebook atteint ce stade.

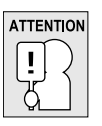

**Pour éviter d'endommager votre ordinateur, utilisez uniquement l'adaptateur d'alimentation fourni avec celui-ci car chaque adaptateur d'alimentation possède son propre étalonnage de sortie.**

Quand votre notebook entre en mode Suspension parce que la batterie est déchargée, vous ne pourrez pas continuer à travailler avant d'avoir fourni une source d'alimentation provenant d'un adaptateur, ou d'une batterie rechargée. Une fois que vous avez fourni l'alimentation, vous pouvez appuyer sur le bouton Veille/Reprise pour reprendre l'utilisation. En mode Veille, vos données sont conservées un certain temps, mais si vous ne fournissez pas rapidement une source d'alimentation, l'indicateur d'Alimentation s'arrête de clignoter et s'éteint, et vous perdez les données non enregistrées. Une fois que vous avez fourni l'alimentation, vous pouvez continuer à utiliser votre ordinateur pendant que l'adaptateur recharge la batterie.

**ITALIANO**

**ITALIANO** 

**DEUTSCH**

DEUTSCH

## **Démarrer votre Notebook**

#### **MISE EN MARCHE**

#### **Bouton Suspension/Reprise/Marche**

Le commutateur de suspension/reprise/marche est utilisé pour allumer votre notebook quand il est éteint. Une fois que vous avez connecté votre adaptateur CA ou rechargé la batterie Lithium ion interne, vous pouvez allumer votre notebook en appuyant sur le bouton suspension/reprise/ marche situé au-dessus du clavier. Si vous devez faire une pause prolongée, appuyez à nouveau sur le bouton pour l'éteindre.

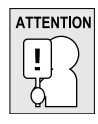

**Ne déplacez pas votre notebook quand il est allumé, ou ne lui faites pas subir des chocs ou des vibrations, cas vous risquez d'endommager son disque dur.**

Quand vous allumez votre notebook, il effectue un Auto-test de démarrage (POST) pour vérifier que les parties internes et la configuration sont correctes. Si une erreur est trouvée, votre ordinateur émet un son d'avertissement et/ou affiche un message d'erreur.

En fonction de la nature du problème, vous pourrez continuer en redémarrant le système d'exploitation ou en entrant dans l'utilitaire de configuration du BIOS et en modifiant les paramètres. Après l'exécution réussie de l'Auto-test de démarrage (POST), votre notebook charge le système d'exploitation installé.

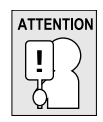

**N'éteignez jamais votre notebook pendant l'Auto-test de démarrage (POST), ou une erreur irrécupérable risque de se produire.**

#### *MISE EN ROUTE*

#### **Témoins d'état**

Les lampes témoin d'état correspondent à des modes de traitement spécifiques. Ces modes sont: Etat de la batterie, état de l'adaptateur CA, activité du disque dur, activité du lecteur optique, et activité LAN sans fil. De plus, au sommet du clavier se trouvent deux lampes témoin d'état supplémentaires: Verr Maj et Verr Num.

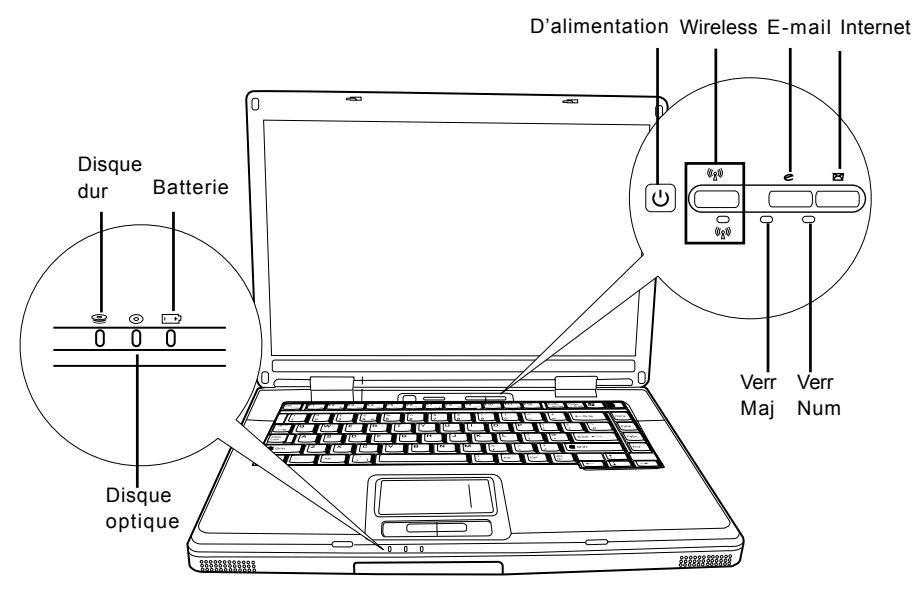

#### **Témoin d'activité du disque dur (HDD)**

Le témoin d'activité du disque dur (HDD) vous indique si votre disque dur interne est en cours d'accès et, si c'est le cas, à quelle vitesse.

#### **Témoin d'activité du lecteur de disque optique (ODD)**

Le témoin d'activité du lecteur de disque optique (ODD) vous indique si votre média optique est en cours d'accès et, si c'est le cas, à quelle vitesse.

#### **Témoin de Batterie**

La lampe témoin de Batterie vous indique si la batterie Lithium ion est en train de se charger ou si elle est déjà entièrement rechargée.

- Si vous rechargez votre batterie, la lampe témoin de Batterie reste allumée même si votre notebook est éteint.
- S'il n'y a pas d'activité de la batterie, si les adaptateurs d'alimentation ne sont pas connectés, ou si le commutateur d'alimentation est sur la position Eteint, l'indicateur de Batterie sera aussi éteint.
- Les batteries soumises à des chocs, des vibrations ou des températures extrêmes peuvent être irrémédiablement endommagées.

ENGLISH **ENGLISH**

**DEUTSCH**

DEUTSCH

**ITALIANO ITALIANO**

#### **Témoin d'activité de LAN sans fil**

Le témoin d'activité de LAN sans fil vous indique si votre ordinateur est connecté ou non à un réseau sans fil.

#### **Le témoin Verr Maj**

Le témoin Verr Maj vous indique que le clavier est paramétré pour taper tout en lettres capitales.

#### **Le témoin Verr Num**

Le témoin Verr Num indique si le clavier interne est paramétré en mode de pavé numérique à dix touches.

#### *MISE EN ROUTE*

#### **Utiliser les touches de fonction**

Votre ordinateur possède 12 touches de fonction, F1 à F12. Les fonctions attribuées à ces touches diffèrent pour chaque application. Vous devez vous reporter à la documentation de votre logiciel pour découvrir comment ces touches sont utilisées.

La touche [FN] offre des fonctions étendues pour le notebook et est toujours utilisée en conjonction avec une autre touche.

- [FN+F1]: Appuyer sur [F1] tout en maintenant [FN] enfoncée pour mettre le notebook en mode suspension. Appuyer sur le bouton d'Alimentation pour le rétablir en mode actif.
- [FN+F2]: Appuyer sur [F2] tout en maintenant [FN] enfoncée vous permet de basculer entre l'activation et la désactivation de la connexion au réseau sans fil.
- [FN+F3]: Appuyer sur [F3] tout en maintenant [FN] enfoncée, yous permet de modifier votre sélection concernant l'endroit où envoyer votre affichage vidéo. Chaque fois que vous appuyez sur la combinaison de touches vous passerez au choix suivant. Les choix, dans l'ordre, sont : panneau d'affichage intégré seulement, à la fois le panneau d'affichage intégré et le moniteur externe, ou moniteur externe seulement.
- [FN+F4]: Appuyer sur [F4] de façon répétée tout en maintenant [FN] enfoncée pour diminuer la luminosité de votre affichage.
- [FN+F5]: Appuyer sur [F5] de façon répétée tout en maintenant [FN] enfoncée pour augmenter la luminosité de l'affichage.
- [FN+F6]: Appuyer sur [F6] tout en maintenant [FN] enfoncée pour activer et désactiver la fonction Audio Muet.
- [FN+F7]: Appuyer sur [F7] de façon répétée tout en maintenant [FN] enfoncée pour diminuer le volume de votre notebook.
- [FN+F8]: Appuyer sur [F8] de façon répétée tout en maintenant [FN] enfoncée pour augmenter le volume de votre notebook.
- [FN+F9]: Appuyer sur la touche [F9] tout en maintenant la touche [FN] enfoncée vous permet de basculer entre la lecture et l'interruption de lecture de votre lecteur de disque optique.
- [FN+F10]: Appuyer sur [F10] tout en maintenant [FN] enfoncée pour arrêter votre lecteur de disque optique.
- [FN+F11]: Appuyer sur [F11] tout en maintenant [FN] enfoncée permet de lire la piste précédente sur votre lecteur de disque optique.
- [FN+F12]: Appuyer sur [F12] tout en maintenant [FN] enfoncée permet d'aller à la piste suivante sur votre lecteur de disque optique.
- [FN+ECHAP]: Appuyer sur [ECHAP] tout en maintenant [FN] enfoncée permet d'activer Bluetooth.

**DEUTSCH**

DEUTSCH

**FRANÇAIS**

**FRANÇAIS** 

繁體中文

**ITALIANO ITALIANO**

#### **Utilisation du TouchPad**

Un dispositif de pointage TouchPad est intégré à votre ordinateur. Il est utilisé pour contrôler le mouvement du pointeur pour sélectionner les éléments sur votre panneau d'affichage.

Le TouchPad est composé d'un contrôle du curseur, un bouton gauche et droit, et deux boutons de défilement. Le contrôle du curseur fonctionne de la même façon que celui d'une souris, et déplace le curseur sur l'affichage. Il nécessite seulement une légère pression du bout du doigt. Les boutons gauche et droit fonctionnent de la même façon que les boutons d'une souris. La fonctionnalité effective des boutons peut varier en fonction de l'application utilisée. Finalement, les boutons de défilement vous permettent de naviguer rapidement à travers les pages, sans avoir à utiliser le curseur à l'écran pour manipuler les barres de défilement haut et bas.

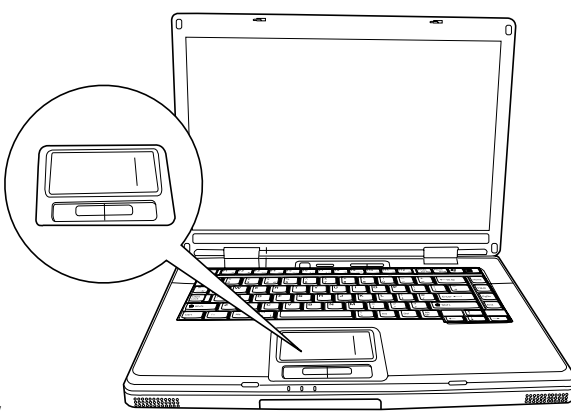

#### **Cliquer**

Cliquer signifie appuyer sur un bouton et le relâcher. Pour faire un clic gauche, déplacez le curseur sur l'élément que vous désirez sélectionner, appuyez une fois sur le bouton gauche, et relâchezle immédiatement. Pour faire un clic droit, déplacez le curseur sur l'élément que vous désirez sélectionner, appuyez une fois sur le bouton droit, et relâchez-le immédiatement. Vous avez aussi la possibilité d'effectuer le clic en tapant légèrement une fois sur le TouchPad.

#### **Double-cliquer**

Double cliquer signifie appuyer et relâcher deux fois le bouton gauche en succession rapide. Cette procédure ne fonctionne pas avec le bouton droit. Pour faire un double clic, déplacez le curseur sur l'élément que vous désirez sélectionner, appuyez deux fois sur le bouton gauche, et relâchezle immédiatement. Vous avez aussi la possibilité d'effectuer le double clic en tapant légèrement deux fois sur le TouchPad.

#### **Faire glisser**

Faire glisser signifie appuyer sur le bouton gauche et le maintenir enfoncé, tout en déplaçant le curseur. Pour faire glisser, déplacez le curseur sur l'élément que vous désirez déplacer. Appuyez sur le bouton gauche et maintenez-le enfoncé tout en déplaçant l'élément à son nouvel emplacement et relâchez-le ensuite. Faire glisser peut aussi être effectué à l'aide du TouchPad. D'abord, tapez deux fois sur le TouchePad au-dessus de l'élément que vous désirez déplacer en prenant soin de laisser votre doigt sur le pavé tactile après le taper final. Ensuite, déplacez l'objet à son nouvel emplacement en déplaçant votre doit sur le TouchPad, et en relâchant ensuite la pression de votre doigt. Utiliser les boutons de défilement vous permet de parcourir rapidement un document sans utiliser les barres de défilement de la fenêtre. Ceci est particulièrement utile quand vous parcourez des pages en ligne.

#### *MISE EN ROUTE*

#### **Mise à niveau du module mémoire**

Votre notebook est comporte 128Mo ou 256Mo de RAM Dynamique Synchrone à haute vitesse (SDRAM) installée en usine. Pour augmenter la capacité mémoire de votre notebook (jusqu'à 2Go maximum), vous pouvez installer un module mémoire supplémentaire. La mise à niveau de mémoire doit être un module SDRAM double en ligne (DIMM).

Ne retirez pas les vis du compartiment du module mémoire excepté celles spécifiquement indiquées dans les présentes instructions.

#### **Installer un module mémoire**

Pour installer un module mémoire suivez ces étapes:

- 1. Eteignez votre notebook à l'aide de l'interrupteur d'alimentation, débranchez l'adaptateur d'alimentation, et/ou retirez la batterie.
- 2. Placez votre notebook à l'envers sur une surface de travail propre.
- 3. Ouvrez le couvercle supérieur en entier, afin de l'étaler à plat sur la surface de travail.
- 4. Retirez les vis en tenant le couvercle du compartiment mémoire.

Le module mémoire peut être gravement endommagé par les décharges électrostatiques (ESD). Vérifiez que vous êtes correctement raccordé à la terre quand vous manipulez et installez le module.

5. Alignez le bord du connecteur du module mémoire, puce vers le haut, avec le logement du connecteur dans le compartiment.

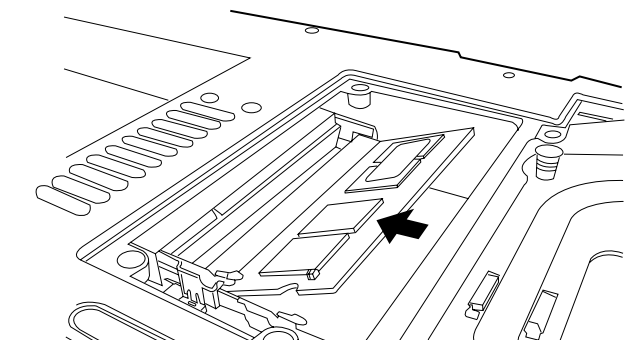

- 6. Insérez le module mémoire dans un angle de 45° et appuyez fermement celui-ci sur le connecteur.
- 7. Enfoncez sur le module mémoire dans le compartiment jusqu'à ce qu'il se verrouille dans les clips de maintient situés de chaque côté. Vous entendez un clic quand il est correctement en place.
- 8. Replacez le couvercle et vissez les vis que vous avez retirées précédemment. L'installation du nouveau module mémoire est maintenant terminée.

Le module mémoire n'est pas quelque chose que vous retirez régulièrement de votre notebook. Une fois qu'il est installé, vous devez le laisser en place à moins que vous ne vouliez augmenter la capacité mémoire du système.

ENGLISH **ENGLISH**

**DEUTSCH**

DEUTSCH

**ITALIANO ITALIANO**

# **DÉPANNAGE**

Votre notebook est robuste et présente rarement de problèmes dans ce domaine. Cependant, vous pouvez rencontrer de simples problèmes de configuration ou d'utilisation que vous pouvez résoudre sur place, ou des problèmes avec des périphériques, que vous pouvez résoudre en remplaçant le périphérique. Les informations contenues dans cette section vous aident à isoler et résoudre certains de ces problèmes simples et à identifier les pannes qui nécessitent une réparation.

### **Identifier le problème**

Si vous rencontrez un problème, effectuez tout d'abord la procédure suivante avant de vous lancer dans un dépannage complexe.

- 1. Eteignez votre notebook.
- 2. Vérifiez que l'adaptateur CA est branché à votre notebook et à une source d'alimentation CA.
- 3. Vérifiez que toute carte installée dans le logement de Carte du PC est correctement en place. Vous pouvez aussi retirer la carte du logement, éliminant ainsi un problème possible de panne.
- 4. Vérifiez que les périphériques connectés aux connecteurs externes sont correctement branchés. Vous pouvez aussi déconnecter ces périphériques, éliminant ainsi les causes possibles de panne.
- 5. Allumez votre notebook. Assurez-vous qu'il est resté éteint au moins 10 secondes avant de le rallumer.
- 6. Effectuez la séquence de démarrage.
- 7. Si le problème n'a pas été résolu, contactez votre représentant de l'assistance technique.

Avant d'appeler, vous devez préparer les informations suivantes afin que le représentant d'assistance technique puisse vous fournir la solution la plus rapide possible:

- Nom du produit
- Numéro de configuration du produit
- Numéro de série du produit
- Date d'achat
- Conditions dans lesquelles le problème s'est produit
- Tout message d'erreur ayant apparu
- Configuration matérielle
- Type de périphérique connecté, le cas échéant

Voir l'étiquette de configuration sous votre notebook pour connaître les numéros de configuration et de série.

ENGLISH **ENGLISH**

# **APPENDICE**

**Processeur et plate-forme■** Technologie Mobile Intel<sup>®</sup> Centrino™

■ Package uFC-PGA2 ■ 400M/533Hz FSB

**Chipset** Intel 915GM/915PM/910GML + ICH6-M **Mémoire Principale ■** Zéro socket mémoire interne et deux sockets mémoire SO-DIMM

Affichage LCD **LCD** XGA WTFT 15.4"W, 1024x768, 16,7M couleurs

Graphique<br>
Contrôleur graphique intégré Intel 915GM/910GML

**Modes d'affichage TRC** VGA 640x480, 256/64K/16,7M de couleurs

**Disque Dur Un disque dur IDE 2,5" 9,5mm 5400tr/mn avec** 

SATA150(option d'usine)

Lecteur de disquette **■** Lecteur de disquette de type USB de 3,5", 1,44Mo (Optionnel) Lecteur de disque optique <sup>■</sup> Un périphérique de stockage optique 5,25"/12,7mm

8X DVD ROM

**Connecteur de cartes PC**  $\blacksquare$  Conforme PCMCIA 2.1, prend en charge un Type II

 $\blacksquare$  4 ports USB (v2.0) ■ 1 sortie S-Vidéo

■ 1 entrée CC

■ 1 connecteur RJ11 pour Modem ■ 1 connecteur RJ45 pour Ethernet 1 Connecteur de port Réplicateur (option d'usine)

**LAN & WLAN Ethernet 10/100 Base T interne** 

**Port d'E/S d'interface** 1 IEEE 1394

**BIOS ROM Flash 512K BB** 

### **Spécifications du Notebook**

 Processeur Intel Dothan 1,50GHz à 2,13GHz (Processeur Intel Pentium M 710~770) Processeur Intel Celeron M 1,20G à 1,50G (Processeur Intel Celeron M 320~370)  $\triangleleft$  Intel<sup>®</sup> PRO/Sans fil 2200BG, IEEE 802.11b+g Intel® PRO/Sans fil 2915ABG, IEEE 802.11a+b+g Chipset Intel 915GM/915PM/910GML

DDR2400/533MHz de 128Mo à maximum 2Go SDR AM

■ LCD SXGA+WTFT 15.4", 1680\*1050, 16,7M de couleurs  $\blacksquare$  LCD XGA TFT 15", 1024x768, 16,7M de couleurs ■ LCD SXGA+TFT 15", 1400x1050, 16,7M de couleurs

Support Intel 915PM PCI Express x 16  $\blacksquare$  Module graphique Express PCI Mobile MXM NVIDIA NV43M G3 -128M/256 NVIDIA (option d'usine)

 $\bullet$  SVGA 800x600, 256/64K/16,7M de couleurs  $XGA 1024x768, 256/64K/16, 7M$  de couleurs  $S XGA$  1280x1024, 256/64K/16,7M de couleurs  $\bullet$  UXGA 1600x1200, 256/64K/16,7M de couleurs

prise en charge Ultra DMA/100/133, ATA100

Facilement amovible (option d'usine), choix de

Bluetooth: Interface USB (option d'usine),Windows XP

 Ethernet 10/100/1000 Base T interne (option d'usine) Antenne double bande intégrée pour WLAN ◆ Intel® PRO/Sans fil 2200BG, IEEE 802.11b+g Intel® PRO/Sans fil 2915ABG, IEEE 802.11a+b+g

■ 1 port VGA/Mini D-sub 15 broches pour moniteur externe

Capacités prises en charge de 40/60/80 Go

 CD-RW+DVD Combo 24/10/8/24X DVD RW Double 8/4/8X DVD RW Super Multi 3/8/4/8X **Modem et Bluetooth I** Modem: Prise en charge de Modem 56K Modem, V.90/92

繁體中文 **FRANÇAIS FRANÇAIS**

DEUTSCH **DEUTSCH**

ESPAÑOL **ESPAÑOL**

**ITALIANO ITALIANO**

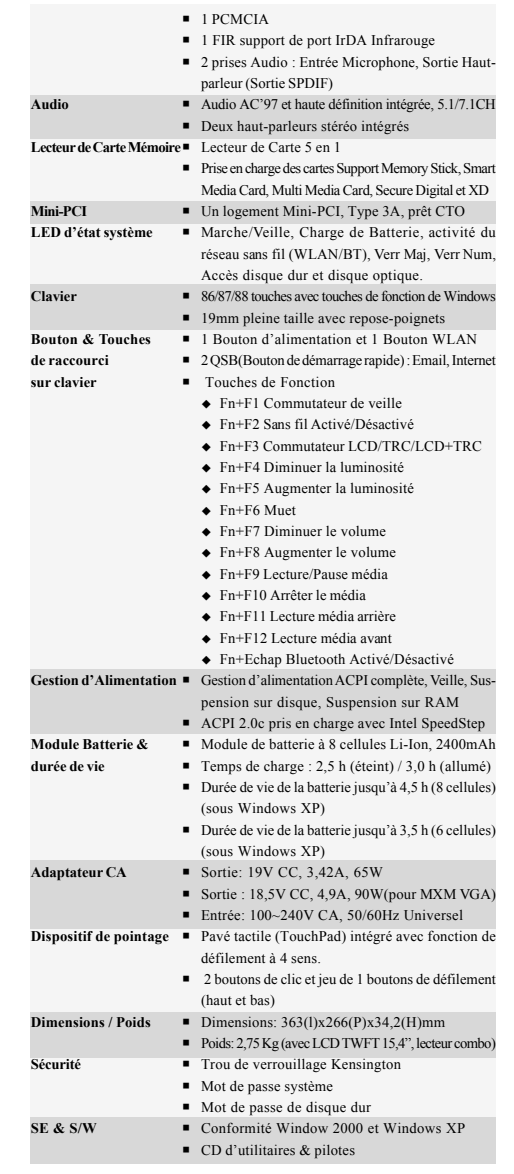

Technologie protégée par Copyright

Ce produit incorpore la technologie de protection par copyright qui est protégée par les brevets U.S. et autres droits de propriété intellectuelle. L'utilisation de cette technologie de protection par copyright doit être autorisée par Macrovision, et est destinée à des utilisations domestiques et autres visualisations limitées à moins qu'autorisé différemment par Macrovision. Toute ingénierie inverse ou démontage sont interdits.

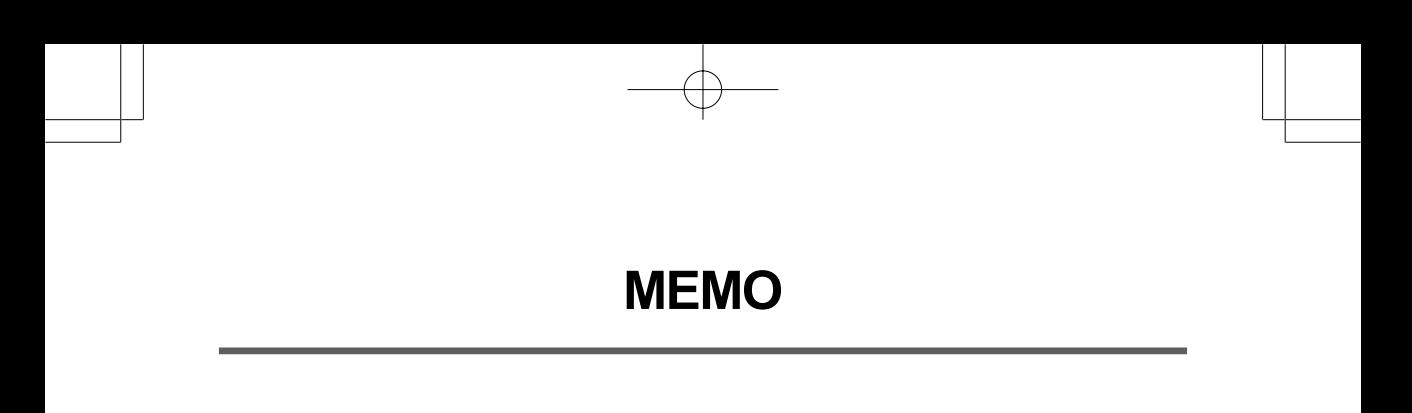

Æ
# *NOTEBOOK-SERIE KN1 BENUTZERHANDBUCH*

**DEUTSCH**

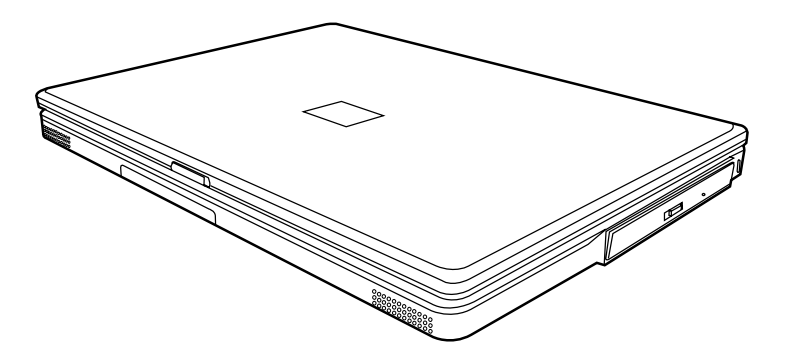

Dez. 2004

# **INHALT**

ENGLISH

繁體中文

FRANÇAIS

DEUTSCH

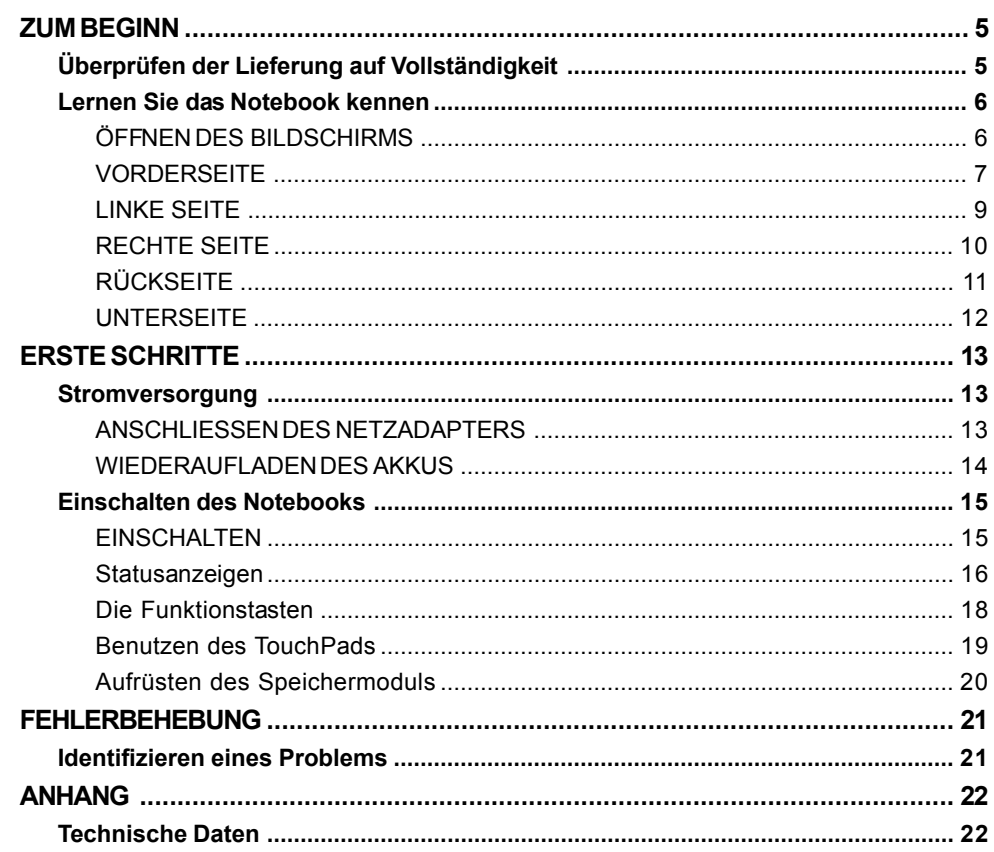

F

 $\downarrow$ 

ESPAÑOL

 $\overline{\overline{2}}$ 

# **PFLEGE DES NOTEBOOKS**

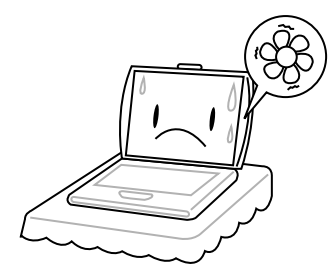

Achten Sie darauf, dass die Lüftungsöffnungen nicht verdeckt werden, um eine Überhitzung des Prozessors zu vermeiden.

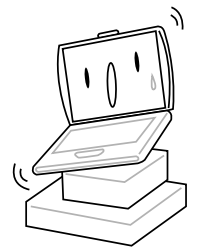

Legen Sie das Notebook **NICHT** auf unebene oder wacklige Unterlagen.

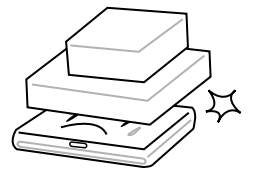

Stellen oder legen Sie **KEINE** Gegenstände auf das Notebook, und lassen Sie nichts darauf fallen. Üben Sie **KEINE** Gewalt auf das Gerät aus.

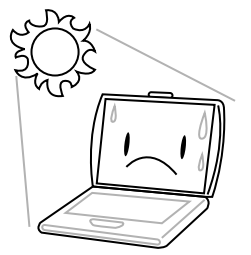

Setzen Sie das Notebook **KEINEM** direkten Sonnenlicht aus.

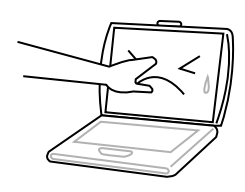

Drücken Sie **NICHT** auf den Bildschirm.

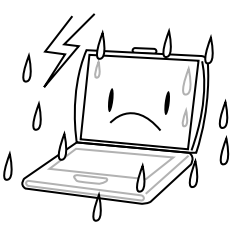

Verwenden Sie das Notebook **NICHT** bei extremen Umgebungsbedingungen.

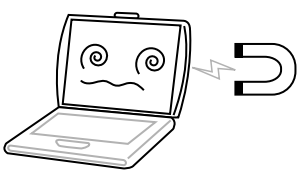

Setzen Sie das Notebook **KEINEN** Magnetfeldern aus.

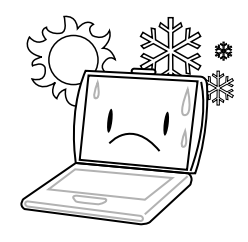

Setzen Sie das Notebook **NICHT** extremen Temperaturen aus.

繁體中文

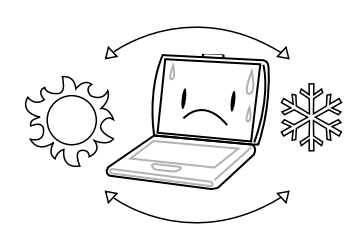

Vermeiden Sie plötzliche Veränderungen von Temperatur und Luftfeuchtigkeit, und stellen Sie das Notebook nicht in die Nähe von Adaptern und Lüftungsöffnungen anderer Geräte.

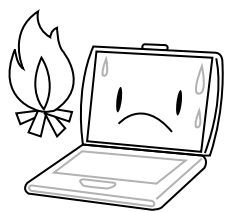

Stellen Sie das Notebook **NICHT** in der Nähe von Feuer und anderen Wärmequellen auf.

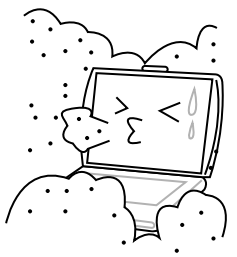

Setzen Sie das Notebook **NICHT** Staub und/oder korrosiven Chemikalien aus.

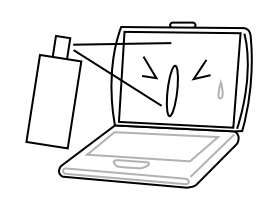

Sprühen Sie **KEIN** Wasser oder andere Reinigungsflüssigkeiten direkt auf den Bildschirm.

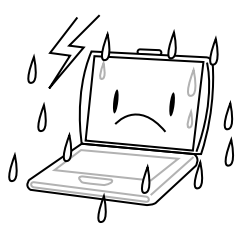

Setzen Sie das Notebook **NICHT** Regen und Feuchtigkeit aus.

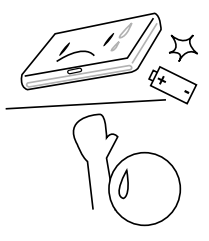

Versuchen Sie **NICHT**, den Akku zu manipulieren. Halten Sie ihn außerhalb der Reichweite von Kindern.

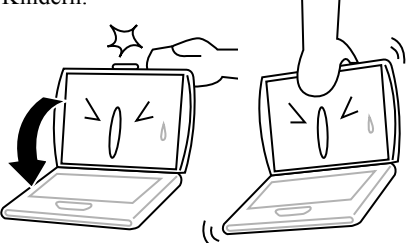

Schlagen Sie das Notebook **NICHT** zu, und heben Sie es nicht am Bildschirm hoch.

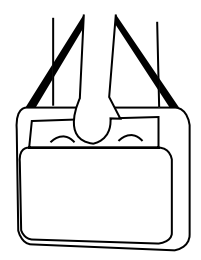

Wenn Sie das Notebook auf Reisen mitnehmen, achten Sie darauf, es als Handgepäck mitzunehmen. Checken Sie es nicht mit dem anderen Gepäck ein.

FRANÇAIS **FRANÇAIS**

**ESPAÑOL ESPAÑOL**

**DEUTSCH**

DEUTSCH

**ITALIANO ITALIANO**

# **ZUM BEGINN**

# **Überprüfen der Lieferung auf Vollständigkeit**

Wenn Sie das Notebook erhalten haben, packen Sie es vorsichtig aus, und überprüfen Sie, ob alle nachfolgend aufgeführten Teile enthalten sind. Bei einem vorkonfigurierten Modell sollten die folgenden Teile dabei sein:

- Notebook
- Lithium-Ionen-Akku
- AC-Netzadapter mit AC-Netzkabel
- Treiber- und Programm-CD
- Kurzanleitung oder Benutzerhandbuch

Je nach Konfiguration des Notebooks ist es möglich, dass noch die folgenden Teile benötigt werden:

- DVD Programm-CD
- DVD-/CD-RW Combo-Programm-CD
- DVD+/-RW Programm-CD
- Super Multi DVD-RW Programm-CD

Wenn Sie sichergestellt haben, dass das Notebook-System vollständig ist, lesen Sie sich die folgenden Seiten durch, um alles über die Komponenten des Notebooks zu erfahren.

#### *ZUM BEGINN*

# ENGLISH **ENGLISH**

# **Lernen Sie das Notebook kennen**

# **ÖFFNEN DES BILDSCHIRMS**

Der Bildschirmdeckel wird magnetisch geschlossen.

Öffnen Sie das Notebook, indem Sie einfach den Deckel nach oben klappen. Achten Sie beim Schließen darauf, dass der Deckel nicht zuknallt.

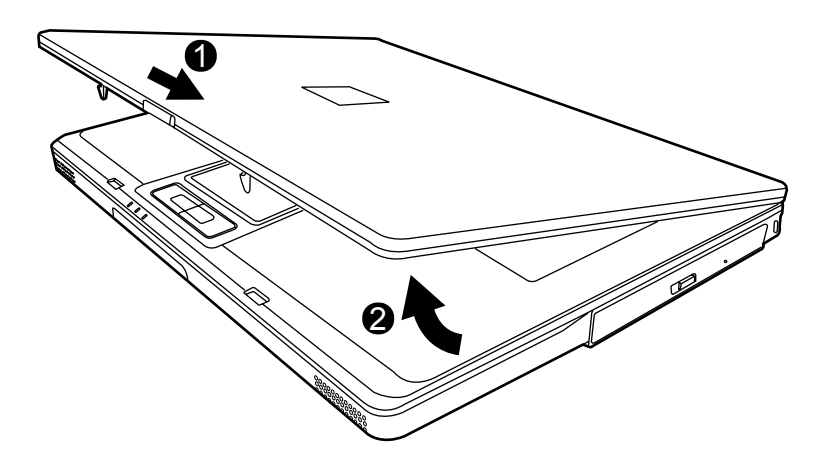

繁體中文

**DEUTSCH**

DEUTSCH

## **VORDERSEITE**

Hier sehen Sie eine Ansicht des Notebooks von vorne.

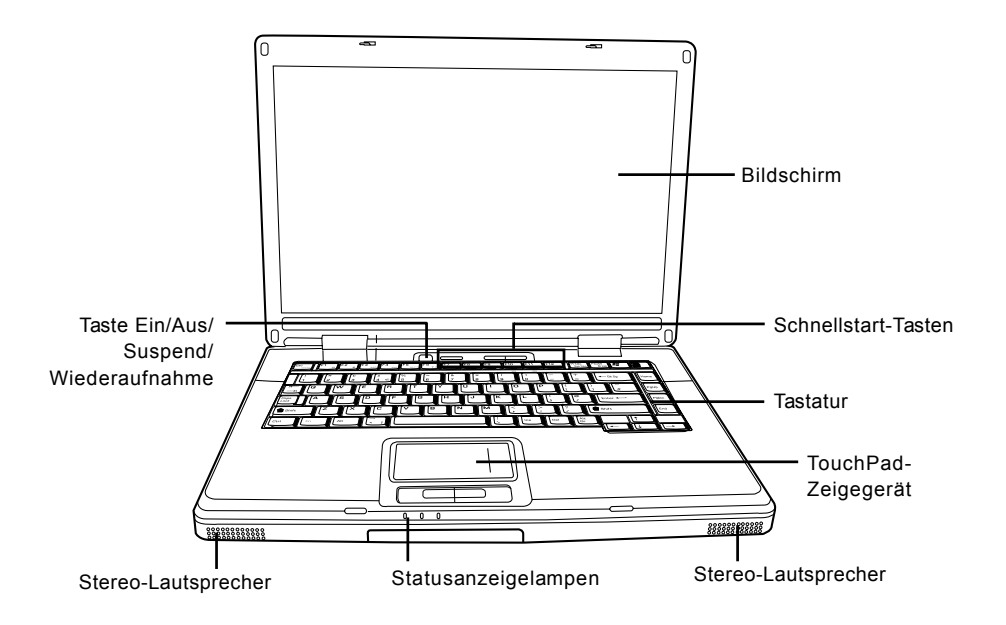

#### **Bildschirm**

Beim Bildschirm handelt es sich um einen LCD-Farbmonitor mit Hintergrundbeleuchtung. Auf ihm werden die Texte und Grafiken angezeigt.

#### **Tastatur**

Das Notebook hat eine Tastatur in Normalgröße und besitzt eine festgelegte Windows®-Taste.

#### **Stereo-Lautsprecher**

Die zwei eingebauten Lautsprecher geben Stereoton aus.

#### *ZUM BEGINN*

# **Statusanzeigelampen**

Die Statusanzeigelampen entsprechen den spezifischen Betriebsmodi. Das sind: Festplattenaktivität (HDD), Aktivität des optischen Laufwerks (ODD) und Akkustatus. Oberhalb der Tastatur befinden sich drei zusätzliche Statusanzeigelampen: Status der Wireless-Verbindung, Caps-Lock und Num-Lock.

# **TouchPad-Zeigegerät**

Beim TouchPad handelt es sich um eine mausähnliche Einrichtung zur Steuerung des Cursors mit vier Tasten (Links, Rechts und zwei Scroll-Tasten).

# **Taste Ein/Aus/Suspend/Wiederaufnahme**

Mit diesen Tasten wird das Notebook an- und ausgeschaltet bzw. in einen Schlafmodus versetzt. (*Weitere Informationen dazu finden Sie im Abschnitt Einschalten unter Taste Ein/Aus/Suspend/ Wiederaufnahme.*)

## **Schnellstart-Tasten**

Mit den drei Schnellstart-Tasten können Sie mit nur einem Tastendruck die Wireless-Karte aktivieren oder das am häufigsten verwendete E-Mail- oder Internetprogramm starten.

**DEUTSCH**

**8**

**ITALIANO**

ITALIANO

# **LINKE SEITE**

Hier folgt eine kurze Beschreibung der linken Seite des Notebooks.

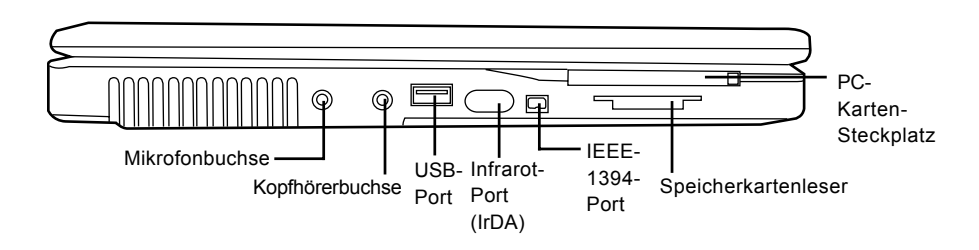

# **Mikrofonbuchse**

An die Mikrofonbuchse können Sie ein externes Mono-Mikrofon anschließen.

# **Kopfhörerbuchse**

An die Kopfhörerbuchse können Sie Kopfhörer oder externe Lautsprecher und Verstärker anschließen.

# **USB-Port**

An den USB-Port können USB-Geräte angeschlossen werden. Der Anschluss unterstützt den USB-Standard v2.0, der Datenaustauschraten von 480 Mb/s ermöglicht.

# **Infrarot-Port (IrDA)**

Der Infrarot-Port (IrDA) ermöglicht die Datenübertragung zwischen Geräten (wie dem Notebook und Infrarotdruckern) mit Hilfe der Infrarot-Technologie. Diese wird beispielsweise auch bei normalen Fernbedienungen angewandt.

## **IEEE-1394-Port**

An den 1394-Port wird ein Peripheriegerät wie etwa eine digitale Videokamera angeschlossen*.*

## **Speicherkartenleser**

Der Speicherkartenleser bietet die schnellste und bequemste Art, Bilder, Musik und Daten zwischen dem Notebook und anderen speicherkompatiblen Geräten wie Digitalkameras, MP3-Playern, Mobiltelefonen und PDAs zu übertragen.

# **PC-Karten-Steckplatz**

In den PC-Karten-Steckplatz können Sie eine PC-Karte Typ II einsetzen.

#### *ZUM BEGINN*

# **RECHTE SEITE**

Hier folgt eine kurze Beschreibung der rechten Seite des Notebooks.

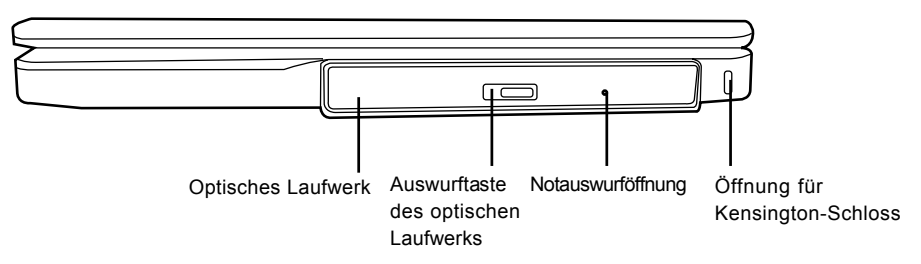

# **Optisches Laufwerk**

Mit Hilfe des optischen Laufwerks können Sie Medien-Discs wie CDs und DVDs abspielen.

# **Auswurftaste des optischen Laufwerks**

Drücken Sie auf die Auswurftaste des optischen Laufwerks, um das optische Laufwerk zu öffnen, wenn Sie eine DVD oder CD einlegen möchten.

# **Notauswurföffnung**

Mit Hilfe der Notauswurföffnung können Sie das optische Laufwerk auch bei ausgeschaltetem Notebook öffnen.

# **Öffnung für Kensington-Schloss**

Mit einem Kensington-Schloss können Sie das Notebook vor Diebstahl sichern, indem Sie es mit einem optionalen Sicherungskabel an einem unbeweglichen Gegenstand befestigen.

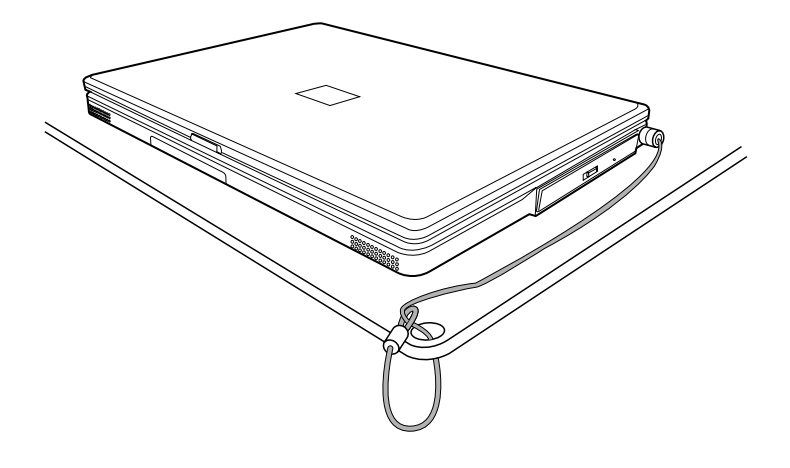

繁體中文

**ITALIANO**

**ITALIANO** 

# **RÜCKSEITE**

Hier sehen Sie eine Ansicht des Notebooks von hinten.

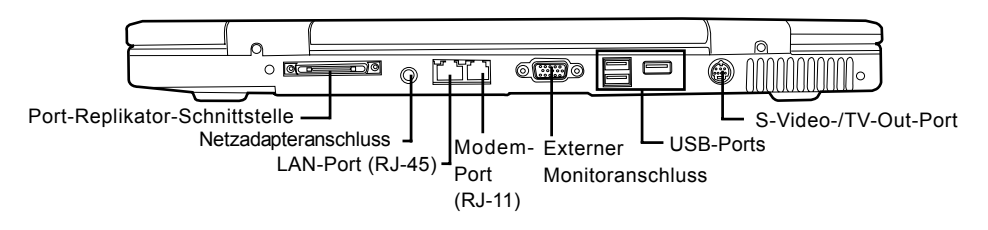

# **Port-Replikator-Schnittstelle**

Die Port-Replikator-Schnittstelle erweitert die Funktionalität des Notebooks, indem es Ports für den Anschluss von PS/2-Geräten, einem externen Monitor, einem seriellen und einem parallelen Gerät, USB-Geräten, einem LAN-Kabel (RJ-45), einer externen Audioquelle.

# **Netzadapteranschluss**

Hier wird der AC-Netzadapter für die Stromversorgung des Notebooks und das Aufladen des Lithium-Ionen-Akkus angeschlossen.

# **LAN-Port (RJ-45)**

Der LAN-Port ist für einen RJ-45-Stecker für den Standard 10/100 oder 10/100/1000 (optional) Base-Tx vorgesehen.

# **Modem-Port (RJ-11)**

Am Modem-Port (RJ-11) wird die Telefonleitung an das interne 56K-Modem angeschlossen.

## **Externer Monitoranschluss**

An diesen Anschluss können Sie einen externen Monitor anschließen.

# **USB-Ports**

An die USB-Ports können Sie USB-Geräte anschließen. Die Anschlüsse unterstützen den USB-Standard v2.0, der Datenaustauschraten von 480 Mb/s ermöglicht.

# **S-Video-/TV-Out-Port**

An den S-Video-/TV-Out-Port können Sie Geräte wie Fernsehgeräte, Projektoren oder Videorecorder anschließen.

#### *ZUM BEGINN*

# **UNTERSEITE**

Hier sehen Sie eine Ansicht des Notebooks von unten.

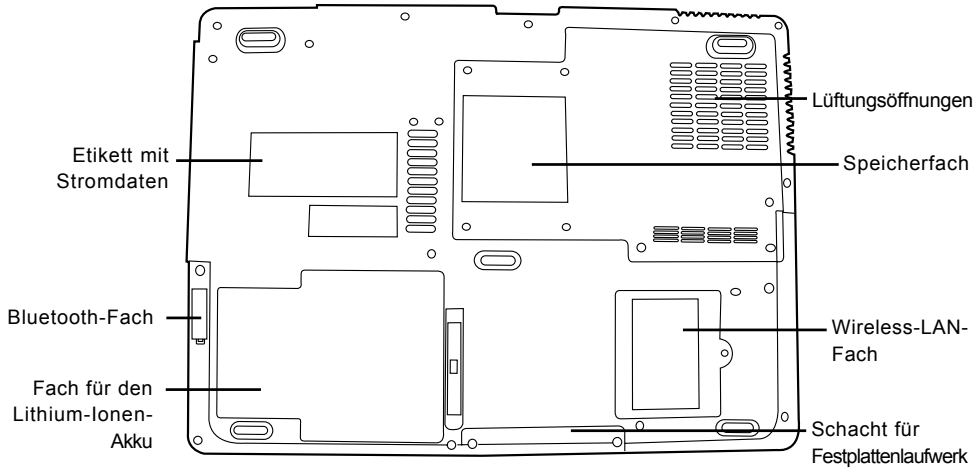

# **Lüftungsöffnungen**

Diese Lüftungsöffnungen dienen als Auslass für die heiße Luft, die der Lüfter zum Kühlen der Bauteile im Innern nach außen befördert. Legen Sie das Notebook immer so hin, dass die Lüftungsöffnungen nicht verdeckt werden.

# **Etikett mit Stromdaten**

Etikett mit Stromdaten sind die Modellnummer und andere Informationen zum Notebook verzeichnet.

# **Wireless-LAN-Fach**

Im Wireless-LAN-Fach befindet sich die Wireless-LAN-Karte.

# **Speicherfach**

Das Speicherfach enthält die Speichermodule des Notebooks.

## **Bluetooth-Fach**

Das Bluetooth-Fach enthält die Bluetooth-Karte. Bluetooth ist ein drahtloser Übertragungsstandard für kurze Entfernungen. Es ist sehr nützlich für die Synchronisierung von Daten zwischen dem Computer und anderen tragbaren digitalen Geräten wie Handys und PDAs. Auch zwei Bluetoothfähige Computer können direkt miteinander Daten austauschen.

# **Fach für den Lithium-Ionen-Akku**

Das Akkufach enthält den Lithium-Ionen-Akku. Das Fach kann geöffnet werden, um den Akku zu entnehmen, wenn das Notebook z.B. über einen längeren Zeitraum nicht benutzt wird oder wenn ein entladenen Akku durch einen gefüllten ersetzt wird.

# **Schacht für Festplattenlaufwerk**

Im Festplattenlaufwerkschacht befindet sich die interne Festplatte.

繁體中文

# **ERSTE SCHRITTE**

# **Stromversorgung**

Das Notebook kann auf zwei Arten mit Strom versorgt werden: mit einem Lithium-Ionen-Akku oder einem AC-Netzadapter, der an das Stromnetz angeschlossen wird.

# **ANSCHLIESSEN DES NETZADAPTERS**

Der AC-Netzadapter versorgt das Notebook mit Strom und lädt gleichzeitig den Akku, wenn dieser sich im Notebook befindet.

# **Anschließen des AC-Netzadapters**

- 1. Schließen Sie das DC-Kabel an die DC-Netzanschlussbuchse des Notebooks an.
- 2. Verbinden Sie den AC-Netzadapter mit einer Netzsteckdose.

## **Wechseln zwischen Netzstrom und Akkustrom**

- 1. Stellen Sie sicher, dass der eingesetzte Akku geladen ist.
- 2. Trennen Sie den AC-Netzadapter ab. Das Notebook wechselt automatisch zur Stromversorgung über den Akku.

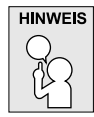

**Der Lithium-Ionen-Akku ist beim Kauf nicht geladen. Wenn Sie also das Notebook benutzen möchten, muss es zunächst mit Netzstrom versorgt werden.**

#### *ERSTE SCHRITTE*

# **WIEDERAUFLADEN DES AKKUS**

Der Lithium-Ionen-Akku wird im Gerät aufgeladen, wenn das Notebook an eine Netzsteckdose angeschlossen ist. Wenn Sie also den Akku aufladen möchten, muss sich dieser im Notebook befinden, und das Notebook muss an das Stromnetz angeschlossen sein.

Bei Lithium-Ionen-Akkus tritt kein "Speichereffekt" auf, so dass Sie den Akku vor dem Neuaufladen nicht erst vollständig entladen müssen. Die Ladedauer ist bedeutend länger, wenn Sie während des Ladevorgangs mit dem Notebook arbeiten. Der Akku wird schneller aufgeladen, wenn sich das Notebook im Suspend-Modus befindet oder ausgeschaltet ist.

# **Niedriger Akkuladestand**

Wenn der Akkuladestand sehr niedrig ist, erscheint eine entsprechende Meldung. Wenn Sie auf diese Meldung nicht reagieren, wird der Akku so lange weiter entladen, bis die Ladung für den Betrieb des Notebooks zu schwach ist. In diesem Fall wird das Notebook in den Suspend-Modus versetzt. Sobald dieser Punkt erreicht wird, gibt es keine Garantie dafür, dass die Daten gespeichert werden.

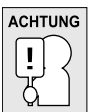

**Verwenden Sie nur den Netzadapter, den Sie zusammen mit dem Notebook erhalten haben, da dieser genau die benötigten Ausgabestromwerte hat. Wenn Sie andere Netzadapter verwenden könnte das Notebook beschädigt werden.**

Wenn das Notebook aufgrund niedriger Akkuladung in den Suspend-Modus versetzt wurde, kann er erst wieder gestartet werden, wenn er entweder über den Netzadapter an das Stromnetz angeschlossen, oder wenn ein geladener Akku eingesetzt wird. Sobald das Gerät wieder mit Strom versorgt wird, können Sie es durch Drücken auf die Taste Suspend/Wiederaufnahme wieder starten. Im Suspend-Modus werden die Daten einige Zeit lang gespeichert. Wenn das Gerät aber nicht bald wieder mit Strom versorgt wird, wird das Gerät abgeschaltet, die Stromanzeigelampe geht aus, und alle Daten, die nicht gespeichert wurden, gehen verloren. Wenn Sie das Gerät über das Stromnetz mit Strom versorgen, können Sie mit dem Notebook arbeiten, während gleichzeitig der Akku neu geladen wird.

**ITALIANO ITALIANO**

# **Einschalten des Notebooks**

# **EINSCHALTEN**

#### **Taste Ein/Aus/Suspend/Wiederaufnahme**

Taste Ein/Aus/Suspend/Wiederaufnahme

Ist das Notebook ausgeschaltet, müssen Sie auf die Taste Ein/Aus/Suspend/Wiederaufnahme drücken, um es einzuschalten. Das Notebook kann eingeschaltet werden, wenn es mit dem AC-Netzadapter an das Stromnetz angeschlossen oder über den internen Lithium-Ionen-Akku mit Strom versorgt wird. Drücken Sie zum Einschalten auf die Taste Ein/Aus/Suspend/Wiederaufnahme, die sich oberhalb der Tastatur befindet. Wenn Sie eine längere Arbeitspause machen, drücken Sie noch einmal auf diese Taste, um das Notebook auszuschalten.

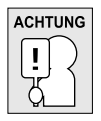

**Das Notebook darf nicht in eingeschaltetem Zustand transportiert und Stößen oder Vibrationen ausgesetzt werden, da dabei die Festplatte beschädigt werden kann.**

Wenn Sie das Notebook einschalten, wird zunächst ein POST-Test (Power On Self Test) ausgeführt, bei dem überprüft wird, ob alle Bauteile und Konfigurationen einwandfrei funktionieren. Wird ein Fehler gefunden, ertönt ein Warnsignal und/oder es wird eine Fehlermeldung angezeigt.

Je nach Art des Problems können Sie einfach fortfahren, indem Sie das Betriebssystem starten, oder Sie müssen in das BIOS-Programm gehen, um die entsprechenden Einstellungen zu ändern. Nach erfolgreichem Abschluss des POST-Tests wird das installierte Betriebssystem geladen.

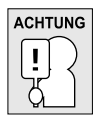

**Schalten Sie das Notebook niemals während des POST-Tests aus, da dadurch nicht behebbare Fehler auftreten können.**

#### *ERSTE SCHRITTE*

# **Statusanzeigen**

Die Statusanzeigelampen entsprechen den spezifischen Betriebsmodi. Das sind: Akkustatus, AC-Adapterstatus, Festplattenaktivität, Aktivität des optischen Laufwerks und Wireless-LAN-Aktivität. Oberhalb der Tastatur befinden sich zwei zusätzliche Statusanzeigelampen: Caps-Lock und Num-Lock.

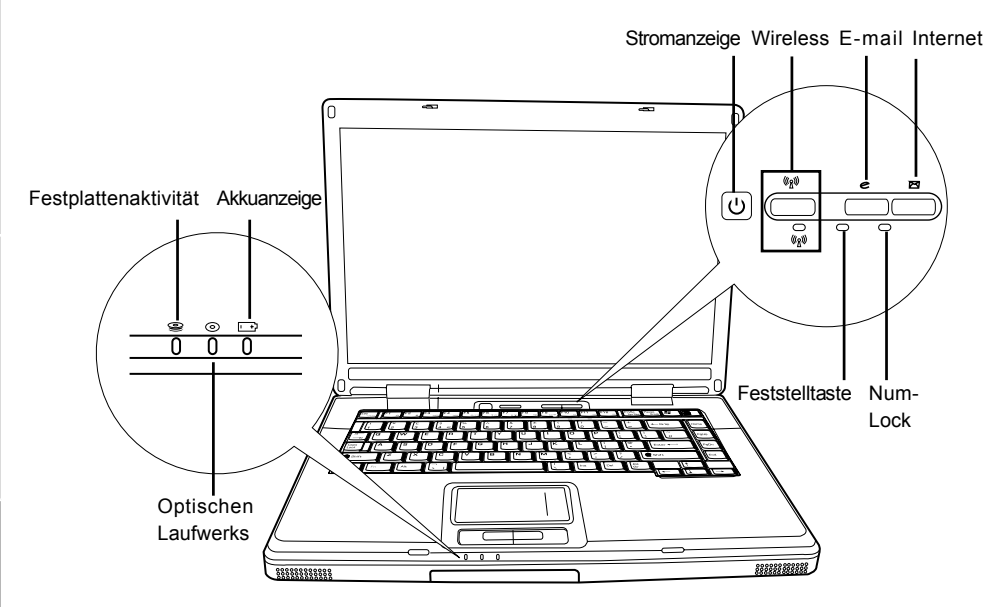

# **Anzeige des Festplattenlaufwerks (HDD)**

An der Anzeige des Festplattenlaufwerks (HDD) können Sie erkennen, ob und mit welcher Geschwindigkeit das System gerade auf die Festplatte zugreift.

# **Anzeige des optischen Laufwerks (ODD)**

An der Anzeige des optischen Laufwerks (ODD) können Sie erkennen, ob und mit welcher Geschwindigkeit das System gerade auf das optische Laufwerk zugreift.

# **Akkuanzeige**

Anhand der Akkuanzeige können Sie erkennen, ob der Lithium-Ionen-Akku gerade geladen wird oder ob er bereits voll geladen ist.

- Während des Ladevorgangs leuchtet die Akkuanzeige auch dann weiter, wenn Sie das Notebook ausgeschaltet haben.
- Die Akkuanzeige ist auch dann ausgeschaltet, wenn der Akku nicht aktiv ist, wenn der Netzadapter nicht angeschlossen ist oder wenn das Notebook ausgeschaltet ist.
- Wenn Akkus Stößen, Vibrationen und extremen Temperaturen ausgesetzt werden, können sie dauerhaft beschädigt werden.

**FRANÇAIS**

**FRANÇAIS** 

繁體中文

**DEUTSCH**

DEUTSCH

**ESPAÑOL**

**ESPAÑOL** 

# **Anzeige für Wireless-LAN-Aktivität**

An dieser Anzeige können Sie erkennen, ob das Notebook an ein Wireless-Netzwerk angeschlossen ist.

## **Anzeige der Feststelltaste**

An dieser Anzeige können Sie erkennen, ob die Feststelltaste aktiv ist.

#### **Num-Lock-Anzeige**

Die Num-Lock-Anzeige zeigt an, dass das in die Tastatur eingebettete aus zehn Tasten bestehende Ziffernfeld aktiv ist.

#### *ERSTE SCHRITTE*

## **Die Funktionstasten**

Das Notebook verfügt über 12 Funktionstasten, Taste F1 bis F12. Je nach Programm sind die Funktionen, die diesen Tasten zugewiesen sind, unterschiedlich. In der Software-Dokumentation finden Sie die Funktionen der jeweiligen Tasten.

Die Taste [FN] bietet dem Notebook zusätzliche Funktionen und wird immer zusammen mit einer anderen Taste gedrückt.

- [FN+F1]: Wenn Sie bei gedrückter Taste [FN] auf die Taste [F1] drücken, wird das Notebook in den Suspend-Modus versetzt. Das Gerät wird wieder aktiviert, indem Sie auf die Ein/Aus-Taste drücken.
- [FN+F2]: Wenn Sie bei gedrückter Taste [FN] auf die Taste [F2] drücken, können Sie zwischen Ein- und Ausschalten einer drahtlosen Netzwerkverbindung wechseln.
- [FN+F3]: Wenn Sie bei gedrückter Taste [FN] auf die Taste [F3] drücken, können Sie festlegen, auf welchem Monitor die Anzeige ausgegeben werden soll. Bei jedem Drücken dieser Tastenkombination wird die nächste Option angezeigt. Die Reihenfolge ist: nur eingebauter Bildschirm, eingebauter Bildschirm und externer Monitor, nur externer Monitor.
- [FN+F4]: Wenn Sie bei gedrückter Taste [FN] wiederholt auf die Taste [F4] drücken, wird mit jedem Drücken die Helligkeit des Bildschirms verringert.
- [FN+F5]: Wenn Sie bei gedrückter Taste [FN] wiederholt auf die Taste [F5] drücken, wird mit jedem Drücken die Helligkeit des Bildschirms erhöht.
- [FN+F6]: Wen Sie bei gedrückter Taste [FN] auf die Taste [F6] drücken, wird der Ton ausbzw. wieder eingeschaltet.
- [FN+F7]: Wenn Sie bei gedrückter Taste [FN] wiederholt auf die Taste [F7] drücken, wird mit jedem Drücken die Lautstärke verringert.
- [FN+F8]: Wenn Sie bei gedrückter Taste [FN] wiederholt auf die Taste [F8] drücken, wird mit jedem Drücken die Lautstärke erhöht.
- [FN+F9]: Wenn Sie bei gedrückter Taste [FN] auf die Taste [F9] drücken, können Sie das optische Laufwerk starten bzw. dessen Wiedergabe unterbrechen.
- [FN+F10]: Wenn Sie bei gedrückter Taste [FN] auf die Taste [F10] drücken, wird das optische Laufwerk gestoppt.
- [FN+F11]: Wenn Sie bei gedrückter Taste [FN] auf die Taste [F11] drücken, wird der vorhergehende Track der im optischen Laufwerk eingelegten Disc wiedergegeben.
- [FN+F12]: Wenn Sie bei gedrückter Taste [FN] auf die Taste [F12] drücken, wird der nächste Track der im optischen Laufwerk eingelegten Disc wiedergegeben.
- [FN+ESC]: Wenn Sie bei gedrückter Taste [FN] auf die Taste [ESC] drücken, wird die Bluetooth-Funktion aktiviert.

**DEUTSCH**

**DEUTSCH** 

**ITALIANO ITALIANO**

#### **Benutzen des TouchPads**

Das TouchPad ist ein Zeigegerät, das in das Notebook integriert ist. Es kann zur Steuerung der Cursorbewegungen auf dem Bildschirm verwendet.

Das TouchPad bestetht aus der Cursorsteuerung, einer linken und einer rechten Taste sowie zwei Scroll-Tasten. Die Cursorsteuerung kann wie eine Maus den Cursor über den Bildschirm steuern. Sie müssen dazu die Fläche nur ganz leicht mit den Fingerspitzen berühren. Die linke und rechte Taste haben die gleiche Funktion wie Maustasten. Je nach Programm kann sich die Funktion der Tasten unterscheiden. Mit den Scroll-Tasten können Sie ohne den Cursor oder die Scroll-Leisten bewegen zu müssen schnell durch die Seiten blättern.

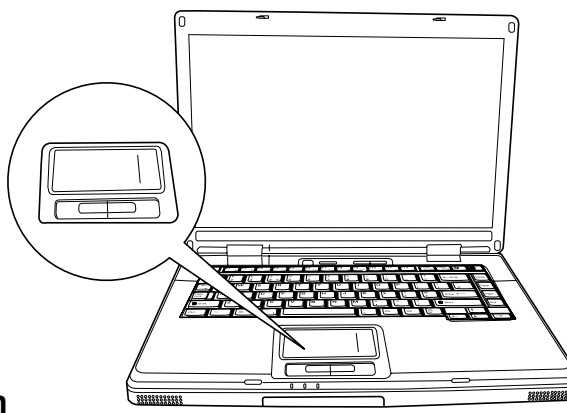

#### **Klicken**

Klicken bedeutet ein kurzes Drücken und wieder Loslassen einer Taste. Bei einem Linksklick bewegen Sie den Cursor auf das Element, das Sie auswählen möchten, und drücken dann kurz auf die linke Taste. Bei einem Rechtsklick bewegen Sie den Cursor auf das Element, das Sie auswählen möchten, und drücken dann kurz auf die rechte Taste. Sie können auch klicken, indem Sie einmal kurz das TouchPad berühren.

#### **Doppelklicken**

Beim Doppelklicken klicken Sie zweimal schnell hintereinander die linke Taste an. Der Doppelklick funktioniert nur bei der linken Taste. Bei einem Doppelklick bewegen Sie den Cursor auf das Element, das Sie auswählen möchten, und drücken dann kurz zweimal auf die linke Taste. Sie können auch doppelklicken, indem Sie zweimal kurz das TouchPad berühren.

#### **Verschieben**

Beim Verschieben halten Sie die linke Taste gedrückt während der Cursor verschoben wird. Schieben Sie zunächst den Cursor auf das Element, das verschoben werden soll. Drücken Sie dann auf die linke Taste und halten diese gedrückt. Verschieben Sie dabei das Element an die neue Position und lassen dann die Taste los. Auch mit Hilfe des TouchPads können Sie ein Element verschieben. Schieben Sie den Cursor auf das Element, das verschoben werden soll. Berühren Sie dann zweimal schnell hintereinander mit dem Finger das TouchPad. Nach dem zweiten Berühren muss der Finger auf dem Pad liegen bleiben. Verschieben Sie dann das Element an die neue Position, indem Sie den Finger über das TouchPad schieben. Nehmen Sie dann den Finger hoch, um das Element loszulassen. Mit Hilfe der Scroll-Tasten können Sie ein Dokument ganz schnell durchblättern, ohne die Bildlaufleisten des Fensters verschieben zu müssen. Das ist besonders dann sinnvoll, wenn Sie Internetseiten durchblättern möchten.

#### *ERSTE SCHRITTE*

# **Aufrüsten des Speichermoduls**

Das Notebook ist werkseitig entweder mit einem 128MB oder 256MB großen SDRAM-Speicher (Synchronous Dynamic RAM) ausgestattet. Wenn Sie die Speicherkapazität des Notebooks erhöhen möchten (bis max. 2 GB), können Sie ein zusätzliches Speichermodul installieren. Dafür müssen Sie ein DIMM-SDRAM-Modul verwenden.

Entfernen Sie nur die Schrauben aus dem Speichermodulfach, die in dieser Beschreibung gezeigt werden.

#### **Installieren eines Speichermoduls**

So installieren Sie ein zusätzliches Speichermodul:

- 1. Schalten Sie das Notebook mit der Ein/Aus-Taste aus, trennen Sie den Netzadapter ab und/ oder entnehmen Sie den Akku.
- 2. Drehen Sie das Notebook um, und legen Sie es auf eine saubere Unterlage.
- 3. Öffnen Sie den Deckel so weit es geht, so dass das Notebook flach auf der Arbeitsoberfläche liegt.
- 4. Drehen Sie die Schraube heraus, mit der der Speicherfachdeckel festgeschraubt ist.

Das Speichermodul kann durch elektrostatische Entladung schwer beschädigt werden. Achten Sie deshalb darauf, dass Sie ausreichend geerdet sind, wenn Sie das Modul in die Hand nehmen und installieren.

5. Richten Sie die Kontaktleiste des Speichermoduls (mit der Chipseite nach oben) an den Kontakten im Speicherfach aus.

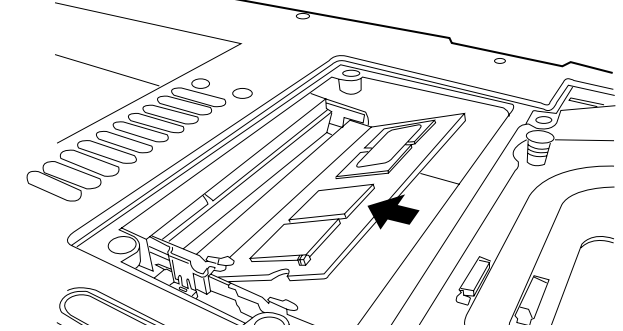

- 6. Schieben Sie das Speichermodul in einem Winkel von 45° in das Fach hinein, und drücken Sie es fest in die Kontakte.
- 7. Drücken Sie das Speichermodul so weit nach unten in das Fach hinein, bis es auf beiden Seiten unter den Montageklammern einrastet. Sie hören beim Einrasten des Moduls ein Klicken.
- 8. Setzen Sie den Deckel des Speicherfachs wieder auf und schrauben es wieder fest. Die Installation des neuen Speichermoduls ist hiermit abgeschlossen.

Das Speichermodul gehört nicht zu den Bestandteilen des Notebooks, die routinemäßig vom entfernt werden. Wenn es einmal installiert ist, sollten Sie es erst wieder herausnehmen, wenn Sie den Systemspeicher wieder erweitern möchten.

**FRANÇAIS**

**FRANÇAIS** 

繁體中文

# **FEHLERBEHEBUNG**

Das Notebook ist sehr robust und sollte in dieser Hinsicht keinen Anlass zu Beschwerden geben. Es ist jedoch möglich, dass einfache Installations- und Betriebsprobleme auftreten, die Sie auf der Stelle beheben können. Es kann auch Probleme mit Peripheriegeräten geben, die behoben werden können, indem Sie das entsprechende Gerät austauschen. Die Informationen dieses Abschnitts sollen Ihnen dabei helfen, die einfachen Probleme von den schwerwiegenden Fehlern zu unterscheiden und selbst zu lösen.

# **Identifizieren eines Problems**

Wenn Sie auf ein Problem stoßen sollten, führen Sie vor einer komplexen Fehlerbehebung zunächst die folgenden Schritte aus:

- 1. Schalten Sie das Notebook aus.
- 2. Stellen Sie sicher, dass der AC-Netzadapter angeschlossen und dieser mit einer funktionierenden Netzsteckdose verbunden ist.
- 3. Stellen Sie sicher, dass alle im PC-Karten-Steckplatz eingesteckten Karten richtig eingeführt wurden. Sie können die Karte auch aus dem Steckplatz entnehmen und so eine mögliche Fehlerquelle ausschließen.
- 4. Stellen Sie sicher, dass alle an die externen Anschlüsse angeschlossenen Geräte richtig angeschlossen wurden. Sie können auch diese Geräte abtrennen, und so weitere mögliche Fehlerquellen ausschließen.
- 5. Schalten Sie das Notebook an. Es sollte nach dem Ausschalten mindestens 10 Sekunden lang ausgeschaltet bleiben, ehe Sie es wieder anschalten.
- 6. Lassen Sie das Notebook den Bootvorgang ausführen.
- 7. Wenn das Problem weiterhin besteht, wenden Sie sich an den technischen Kundendienst.

Halten Sie für den Anruf die folgenden Daten zur Verfügung, so dass der Kundendienst Ihnen schnellstmöglich helfen kann:

- Produktname
- Konfigurationsnummer des Produkts
- Seriennummer des Produkts
- Kaufdatum
- Bedingungen, bei denen das Problem aufgetreten ist
- Alle Fehlermeldungen, die angezeigt wurden
- Hardwarekonfiguration
- Art der angeschlossenen Geräte, falls zutreffend

Die Konfigurations- und Seriennummer des Geräts finden Sie auf dem Konfigurationsetikett, das sich auf der Unterseite des Notebooks befindet.

# **ANHANG**

**Technische Daten**

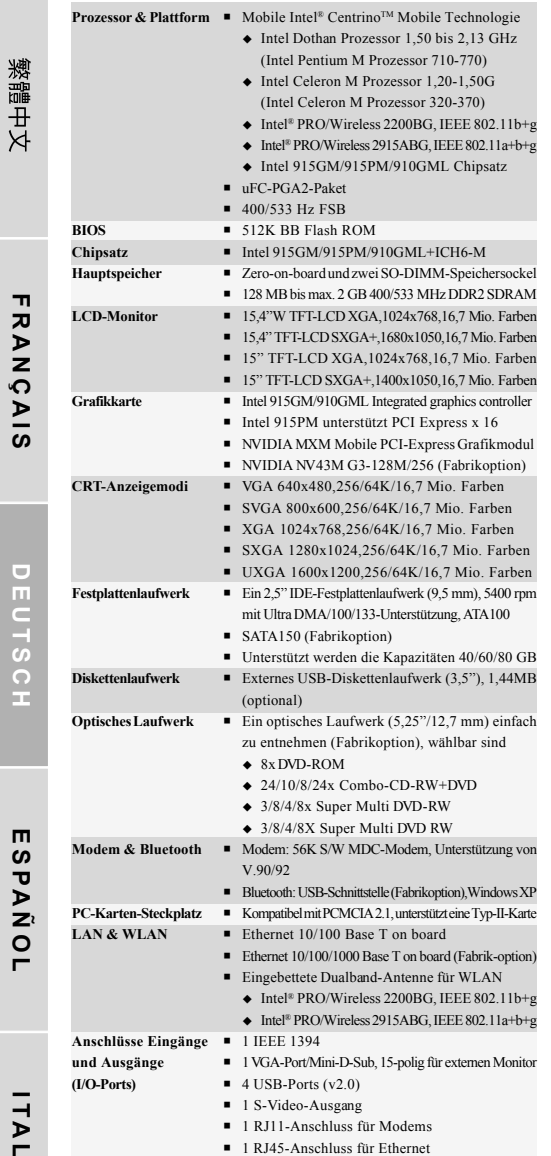

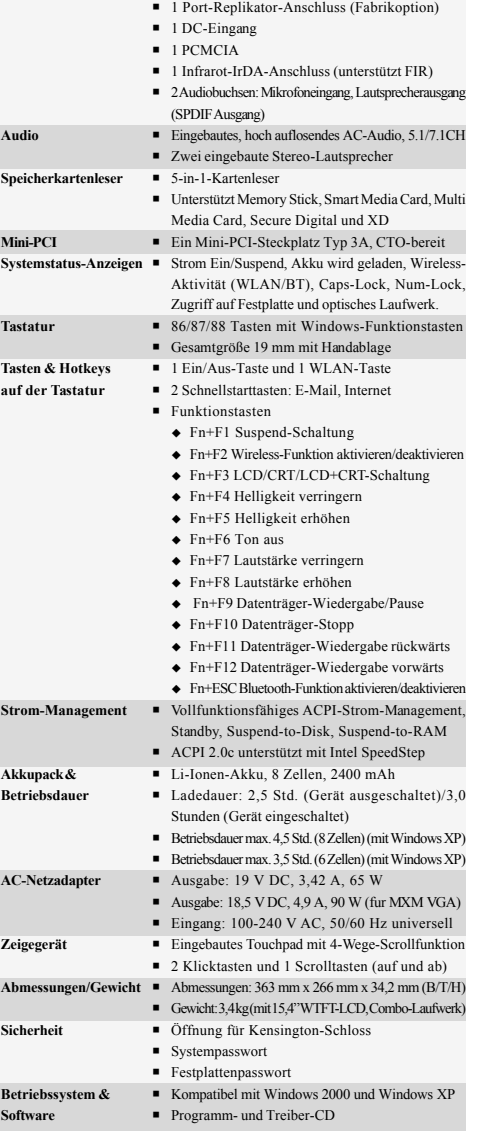

**ESPANOL ESPAÑOL**

Urheberrechtlich geschützte Technologien

Dieses Produkt enthält urheberrechtlich geschützte Technologien. Sie sind geschützt durch USamerikanische Patente und andere Rechte an intellektuellem Eigentum. Die Verwendung dieser urheberrechtlich geschützten Technologie muss von Macrovision genehmigt sein, und sie darf nur für private und andere begrenzte Vorführzwecke verwendet werden. Die Verwendung für andere Zwecke bedarf der Genehmigung von Macrovision. Reverse Engineering und Disassemblieren ist untersagt.

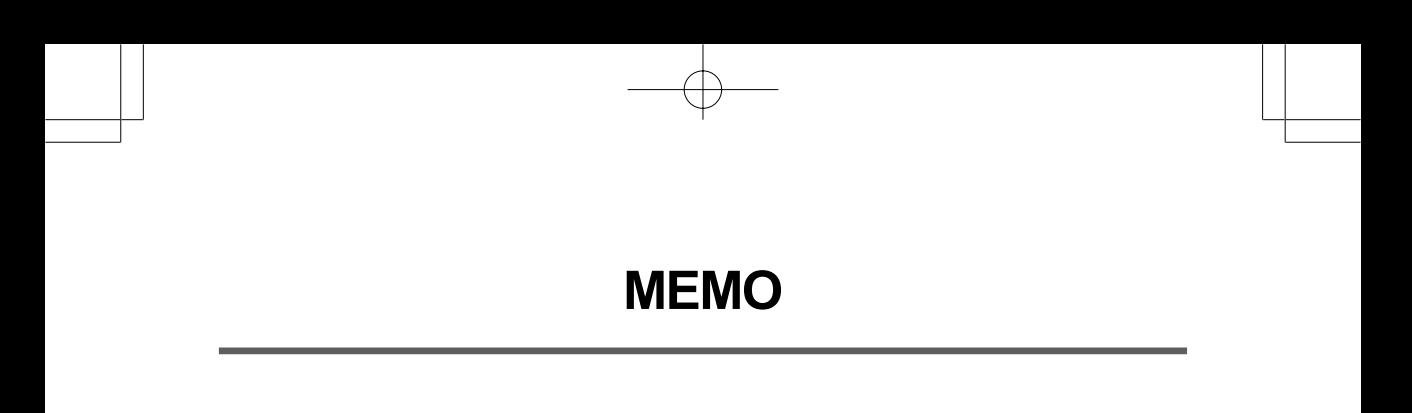

Æ

# *PC PORTÁTIL SERIE KN1 MANUAL DEL USUARIO*

**ESPAÑOL**

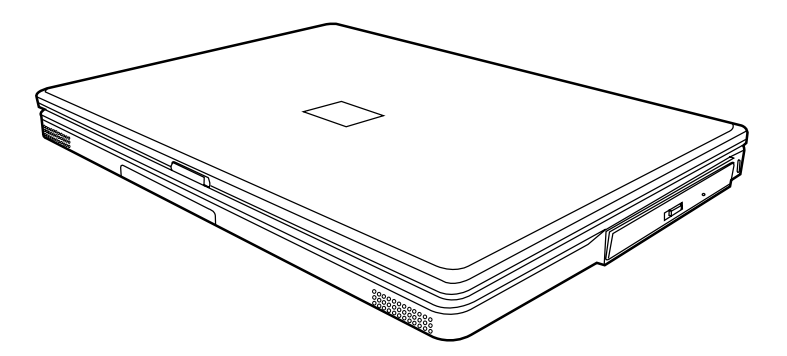

Dic 2004

ENGLISH

繁體中文

FRANÇAIS

DEUTSCH

# **CONTENIDO**

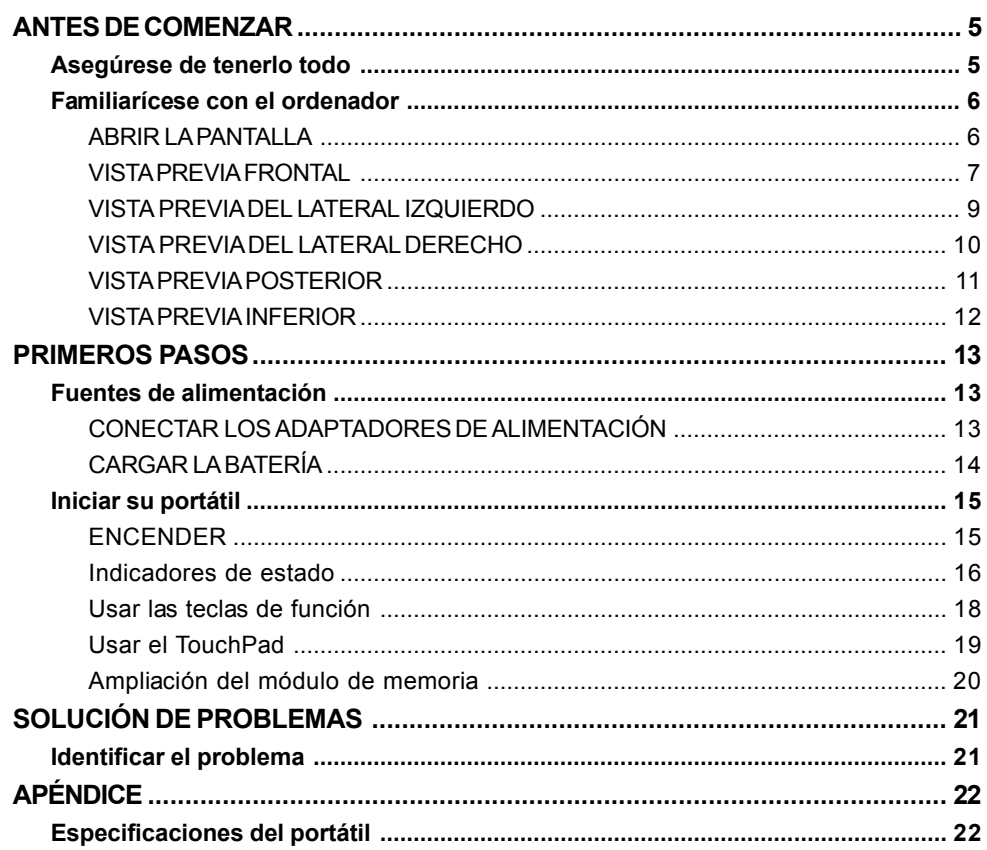

╆

T

ESPAÑOL

 $\overline{\overline{2}}$ 

# **CUIDADOS DE SU PC PORTÁTIL**

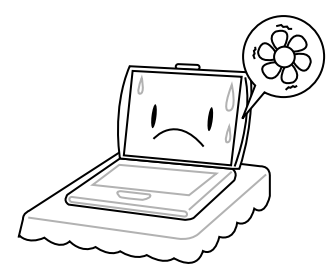

Para evitar el posible calentamiento del procesador del ordenador, asegúrese de no bloquear las aperturas de ventilación.

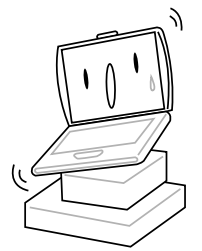

**NO** lo coloque en superficies desiguales o inestables.

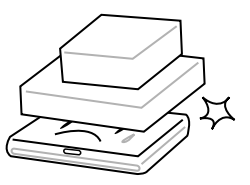

**NO** coloque o deje caer objetos sobre el ordenador y **NO** ejerza una presión fuerte sobre él.

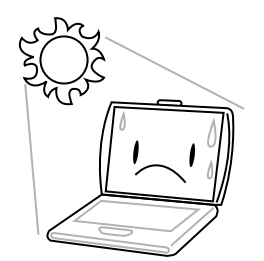

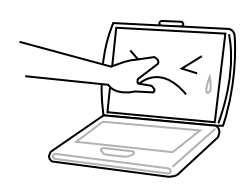

**NO** presione ni toque la pantalla.

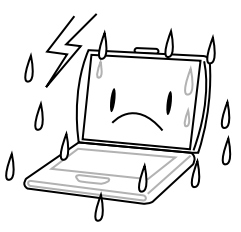

**NO** utilice su ordenador portátil en condiciones adversas.

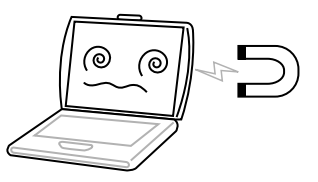

**NO** exponga el ordenador a campos magnéticos.

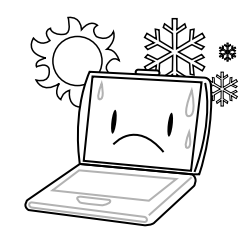

**NO** lo exponga a la luz directa del sol. **NO** lo utilice ni lo almacene a temperaturas extremas.

ENGLISH **ENGLISH**

繁體中文

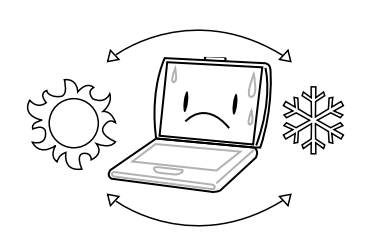

Evite cambios bruscos de temperatura o humedad manteniéndolo alejado del aire acondicionado y calefactores.

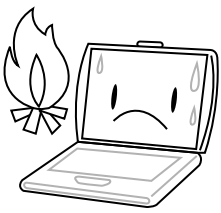

**NO** lo coloque cerca del fuego u otras fuentes de calor.

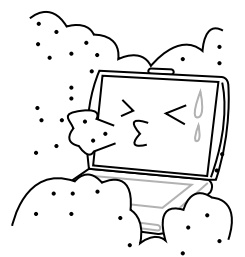

**NO** lo exponga al polvo y/o a químicos corrosivos.

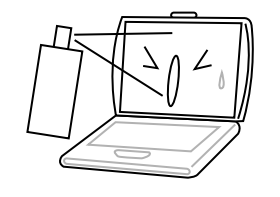

**NO** pulverice agua u otros fluidos de limpieza directamente sobre la pantalla.

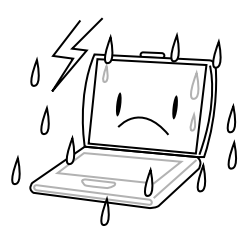

**NO** exponga el ordenador a la lluvia o a la humedad.

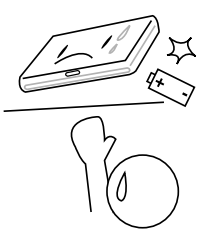

**NO** manipule las baterías. Manténgalas fuera del alcance de los niños.

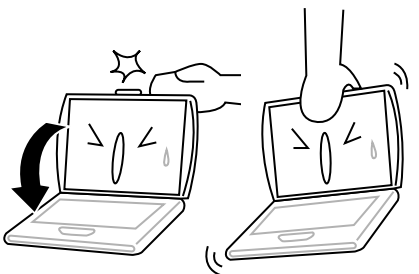

**NO** cierre de golpe el portátil y nunca levante o sostenga el portátil por la pantalla.

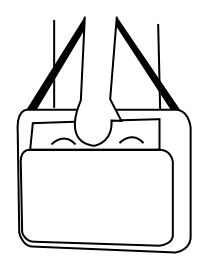

Si viaja con el ordenador, recuerde llevarlo como equipaje de mano. No lo facture como equipaje.

FRANÇAIS **FRANÇAIS**

DEUTSCH **DEUTSCH**

ESPANOL **ESPAÑOL**

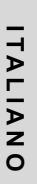

# **ANTES DE COMENZAR**

# **Asegúrese de tenerlo todo**

Cuando reciba su PC portátil, retire el embalaje con cuidado y compruebe si tiene todos los artículos listados a continuación. Para un modelo preconfigurado debería tener lo siguiente:

- Ordenador portátil
- Batería de litio
- Adaptador de CA con cable de alimentación de CA
- CD del controlador y aplicaciones
- Guía de inicio rápido o Guía del usuario

Dependiendo de la configuración de su portátil, puede que también necesite estos artículos:

- CD de aplicación de DVD
- CD de aplicación de combo DVD / CD-RW
- CD de aplicación del DVD+/- RW
- CD de aplicación del Super Multi DVD-RW

Tras haber comprobado y confirmado que el sistema de su portátil está al completo, lea las siguientes páginas para conocer más todos los componentes de su portátil.

#### *ANTES DE COMENZAR*

# **Familiarícese con el ordenador**

# **ABRIR LA PANTALLA**

La tapa se cierra en el chasis del ordenador magnéticamente.

Para abrirla, simplemente levante la tapa. Cuando la cierre, asegúrese de no golpearla bruscamente.

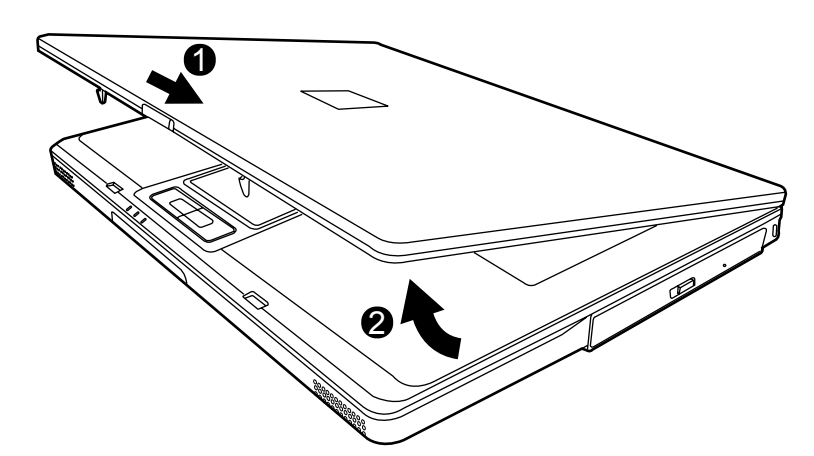

**DEUTSCH**

DEUTSCH

**6**

**ITALIANO**

ITALIANO

#### **VISTA PREVIA FRONTAL**

Esta es una vista previa de la parte frontal del portátil.

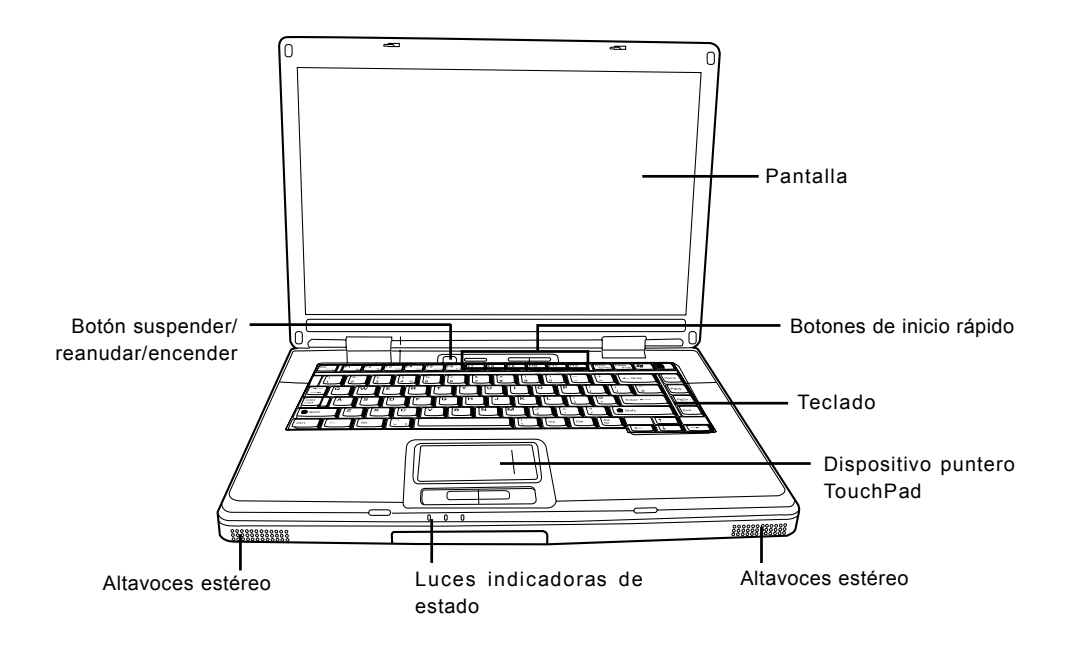

#### **Pantalla**

La pantalla es una pantalla LCD de color con luz de fondo para la visualización de texto y gráficos.

#### **Teclado**

Teclado de tamaño completo con teclas exclusivas para Windows®.

#### **Altavoces estéreo**

Los altavoces duales incorporados permiten un sonido estéreo.

#### *ANTES DE COMENZAR*

# **Luces indicadoras de estado**

Las luces indicadoras de estado corresponden a modos de operación específicos. Estos modos son: Actividad del disco duro (HDD); actividad de la unidad de disco óptica (ODD) y estado de la batería. Además, en la parte superior del teclado hay tres luces indicadoras de estado adicionales: Estado inalámbrico; bloqueo de mayúsculas y bloqueo numérico.

# **Dispositivo puntero TouchPad**

El dispositivo puntero TouchPad es un control de cursor como un ratón con cuatro botones (izquierdo, derecho y dos botones de desplazamiento).

# **Botón suspender/reanudar/encender**

Este botón enciende y apaga su portátil y también lo deja en estado de suspensión. (*Ver Botón suspender/reanudar/encender en la sección Encender para más información*).

# **Botones de inicio rápido**

Los tres botones de inicio rápido le permiten activar la tarjeta inalámbrica o abrir sus aplicaciones favoritas de correo electrónico e Internet con sólo pulsar un botón.

**DEUTSCH**

DEUTSCH

**8**

**ITALIANO**

ITALIANO

## **VISTA PREVIA DEL LATERAL IZQUIERDO**

A continuación se presenta una breve descripción del lateral izquierdo del portátil.

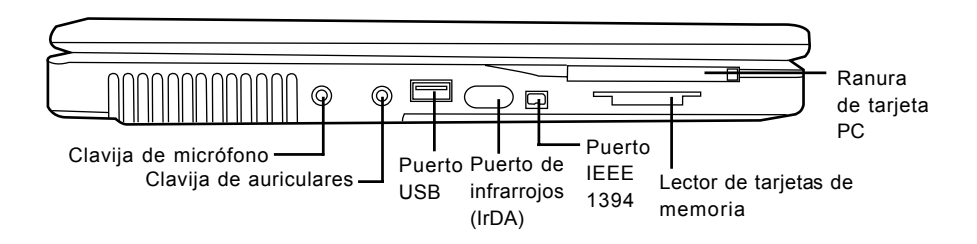

# **Clavija de micrófono**

La clavija de micrófono le permite conectar un micrófono mono externo.

## **Clavija de auriculares**

La clavija de auriculares le permite conectar auriculares o altavoces externos y amplificadores.

#### **Puerto USB**

El puerto USB le permite conectar dispositivos de Bus Serie Universal (USB). Soporta la v2.0 del estándar USB, que le permite tasas de intercambio de datos de hasta 480 Mb/s.

## **Puerto de infrarrojos (IrDA)**

El puerto de infrarrojos (IrDA) le permite transferir datos entre dispositivos (como su ordenador e impresora con IR) usando la tecnología de infrarrojos similar a la encontrada en mandos a distancia comunes.

#### **Puerto IEEE 1394**

El puerto 1394 se utiliza para conectar el ordenador y un periférico como una cámara digital de vídeo*.*

#### **Lector de tarjetas de memoria**

El lector de tarjetas de memoria ofrece el método más rápido y cómodo para transferir imágenes, música y datos entre su portátil y dispositivos compatibles con flash como cámaras digitales, reproductores MP3, teléfonos móviles y PDAs.

## **Ranura de tarjeta PC**

La ranura de tarjeta PC le permite instalar una tarjeta PC tipo II.

#### *ANTES DE COMENZAR*

## **VISTA PREVIA DEL LATERAL DERECHO**

A continuación se presenta una breve descripción del lateral derecho del portátil.

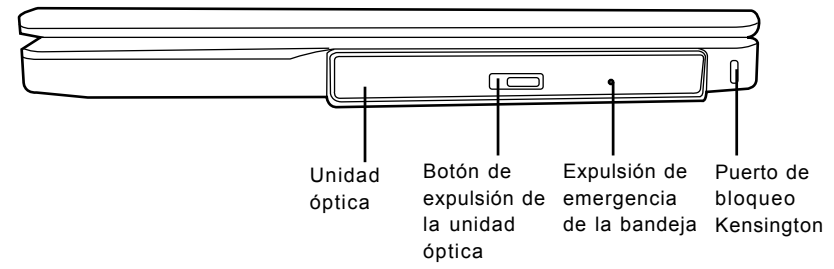

## **Unidad óptica**

La unidad óptica le permite reproducir discos multimedia, como CDs y DVDs.

#### **Botón de expulsión de la unidad óptica**

El botón de expulsión de la unidad óptica le permite abrir la bandeja de la unidad óptica para quitar o insertar un DVD o CD.

#### **Expulsión de emergencia de la bandeja**

La expulsión de emergencia de la bandeja le permite abrir la bandeja de la unidad óptica sin encender el portátil.

#### **Puerto de bloqueo Kensington**

La ranura de bloqueo Kensington le permite fijar su portátil a un objeto fijo a través de un cable de seguridad opcional

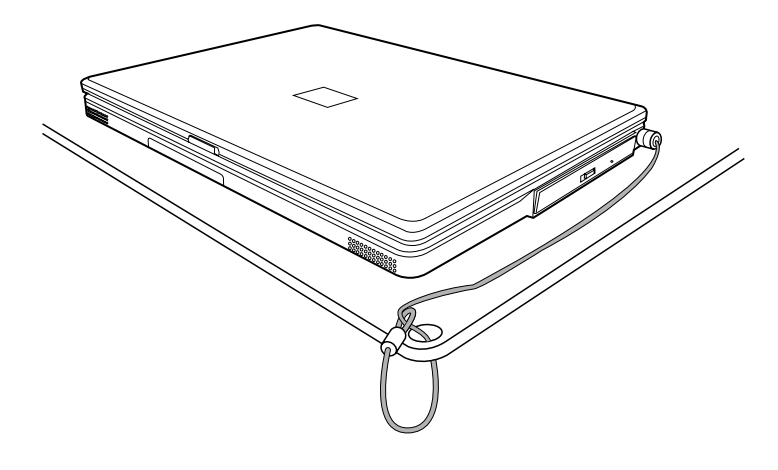

#### **VISTA PREVIA POSTERIOR**

Esta es una vista previa de la parte posterior del portátil.

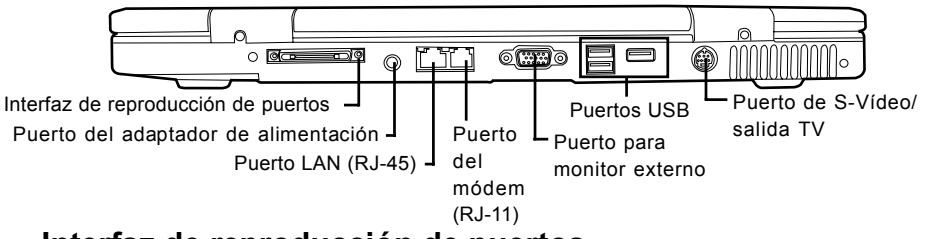

#### **Interfaz de reproducción de puertos**

La interfaz de reproducción de puertos amplía la funcionalidad de su portátil ofreciendo puertos para conectar dispositivos PS/2, un monitor externo, un dispositivo serie, un dispositivo paralelo, dispositivos USB, un cable LAN (RJ-45), una fuente de audio externa.

## **Puerto del adaptador de alimentación**

El puerto del adaptador de alimentación le permite conectar un adaptador CA para alimentar su portátil y cargar la batería interna de litio.

# **Puerto LAN (RJ-45)**

El puerto LAN está diseñado para soportar un enchufe RJ-45 estándar Base-Tx de 10/100 o 10/ 100/1000 (opcional).

# **Puerto del módem (RJ-11)**

El puerto del módem (RJ-11) se utilice para conectar una línea de teléfono al módem interno de 56K.

#### **Puerto para monitor externo**

El puerto para monitor externo le permite conectar un monitor externo.

# **Puertos USB**

Los puertos USB le permiten conectar dispositivos de Bus Serie Universal (USB). Soportan la v2. 0 del estándar USB, que le permite tasas de intercambio de datos de hasta 480 Mb/s.

# **Puerto de S-Vídeo/salida TV**

El puerto de S-vídeo/salida TV le permite conectar dispositivos de vídeo como un televisor, proyector o VCR a su ordenador.

### *ANTES DE COMENZAR*

# **VISTA PREVIA INFERIOR**

Esta es una vista previa de la parte inferior del portátil.

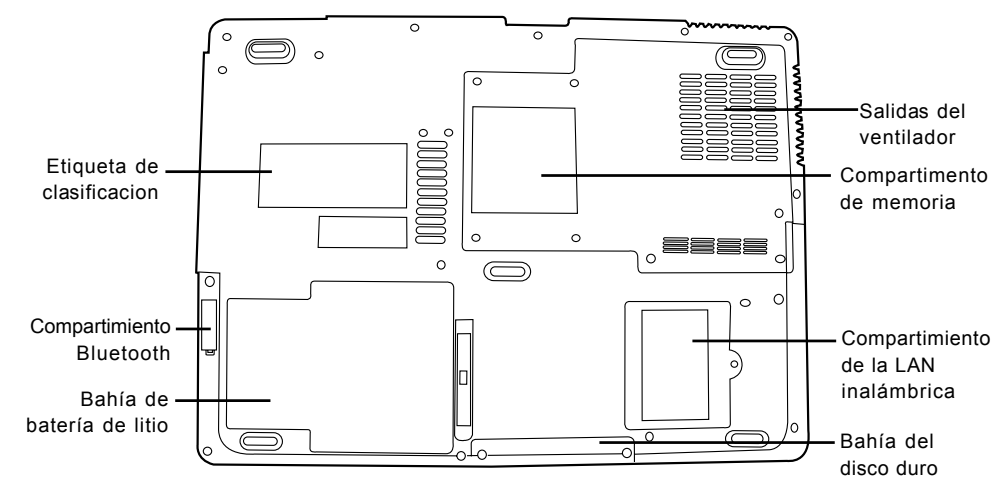

# **Salidas del ventilador**

Son puertos abiertos para que el ventilador disipe el calor de los componentes internos del ordenador. No bloquee ni coloque el ordenador en una posición en que se puedan bloquear las salidas.

# **Etiqueta de clasificacion**

La etiqueta de clasificacion muestra el número del modelo y otra información sobre su portátil.

# **Compartimiento de la LAN inalámbrica**

El compartimiento de la LAN inalámbrica contiene la tarjeta LAN inalámbrica.

## **Compartimento de memoria**

El compartimiento de la memoria contiene los módulos de memoria del ordenador.

# **Compartimiento Bluetooth**

El compartimiento Bluetooth contiene la tarjeta Bluetooth. Bluetooth es un estándar de emisión inalámbrica de corto alcance. Resulta especialmente útil para sincronizar datos entre su ordenador y otros dispositivos digitales portátiles, como teléfonos móviles y PDAs. Dos ordenadores con Bluetooth también pueden intercambiar datos directamente uno con el otro.

# **Bahía de batería de litio**

La bahía de la batería de litio contiene la batería de litio interna. Se puede abrir para quitar la batería y guardarla durante mucho tiempo o para cambiar una batería gastada por una batería de litio cargada.

# **Bahía del disco duro**

La unidad de disco duro interna es accesible a través de la bahía del disco duro.

繁體中文
### **Fuentes de alimentación**

Su ordenador tiene dos tipos de fuente de alimentación: una batería de litio o un adaptador de CA.

#### **CONECTAR LOS ADAPTADORES DE ALIMENTACIÓN**

El adaptador de CA suministra alimentación para el funcionamiento de su PC portátil y para cargar la batería.

#### **Conexión de un adaptador de CA**

- 1. Conecte el cable de salida DC en la clavija de alimentación DC de su PC portátil.
- 2. Conecte el adaptador de CA en un enchufe eléctrico de CA.

#### **Cambiar de la alimentación del adaptador de CA a la batería**

- 1. Asegúrese de tener al menos una batería cargada instalada.
- 2. Quite el adaptador de CA. Su portátil cambiará automáticamente de la alimentación DC a la alimentación por batería.

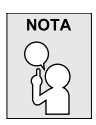

**La batería de litio no está cargada de fábrica. Al principio, deberá conectar el adaptador de CA para usar el PC portátil.**

#### **CARGAR LA BATERÍA**

La batería de litio se recarga internamente con el adaptador de CA. Para recargar la batería, asegúrese de tenerla instalada y que el ordenador esté conectado a la CA.

Las baterías de litio no tienen "efecto de memoria"; por lo tanto no necesitará descargar la batería por completo antes de volver a cargarla. Los tiempos de carga son mucho más largos si su PC portátil está siendo usado mientras la batería se carga. Si desea cargar la batería más rápidamente, deje el ordenador en modo Suspensión o apáguelo mientras el adaptador carga la batería.

#### **Estado de batería baja**

Cuando la carga de la batería esté baja, aparecerá un mensaje de notificación. Si no responde al mensaje de batería baja, la batería continuará descargándose hasta que esté demasiado baja para funcionar. Cuando esto ocurra, su PC portátil entrará en modo de Suspensión. No hay garantías de que los datos se salven si el portátil alcanza este punto.

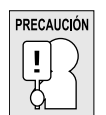

**Para proteger su ordenador de daños, utilice sólo el adaptador de alimentación suministrado con él, pues cada adaptador de alimentación tiene su propia tasa de salida de alimentación.**

Una vez que su ordenador portátil esté en modo de suspensión por la batería baja, no podrá volver a trabajar con él hasta que conecte una fuente de alimentación de un adaptador o una batería cargada. Cuando tenga alimentación, puede pulsar el botón suspender/reanudar para reanudar la operación. En el modo de Suspensión, sus datos se mantienen durante algún tiempo, pero si la fuente de alimentación no se conecta rápidamente, el indicador de alimentación dejará de parpadear y se apagará, en cuyo caso habrá perdido los datos que no estuviesen guardados. Cuando haya suministrado alimentación, podrá continuar usando el ordenador mientras el adaptador carga la batería.

**FRANÇAIS**

**FRANÇAIS** 

**14**

**ITALIANO**

ITALIANO

## **Iniciar su portátil**

#### **ENCENDER**

#### **Botón suspender/reanudar/encender**

El interruptor para suspender/reanudar/encender se utiliza para encender el portátil cuando está apagado. Cuando haya conectado su adaptador de CA o cargado la batería de litio interna, podrá encender su portátil pulsando el botón suspender/reanudar/encender situado sobre el teclado. Si necesita tomar un descanso largo, pulse el botón de nuevo para apagarlo.

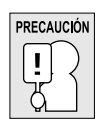

**No transporte el portátil con la alimentación encendida ni lo exponga a golpes o vibración, pues puede dañar el disco duro.**

Cuando encienda su portátil, realizará una prueba automática de encendido (POST) para verificar si las partes internas y la configuración son correctas para el funcionamiento. Si se encuentra un fallo, su ordenador emitirá un aviso auditivo y/o mostrará un mensaje de error.

Dependiendo de la naturaleza del problema, tal vez pueda continuar iniciando el sistema operativo o entrando en la utilidad de configuración de la BIOS y revisando la configuración. Tras completar satisfactoriamente la prueba automática de encendido (POST), su portátil cargará el sistema operativo instalado.

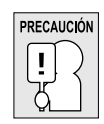

**Nunca apague su portátil durante la prueba automática de encendido (POST), pues podría ocurrir un error irrecuperable.**

#### **Indicadores de estado**

Las luces indicadoras de estado corresponden a modos de operación específicos. Estos modos son: Estado de la batería; estado del adaptador de CA; actividad del disco duro; actividad de la unidad óptica y actividad de la LAN inalámbrica. Además, en la parte superior del teclado hay dos luces indicadoras de estado adicionales: Bloqueo de mayúsculas y bloqueo numérico.

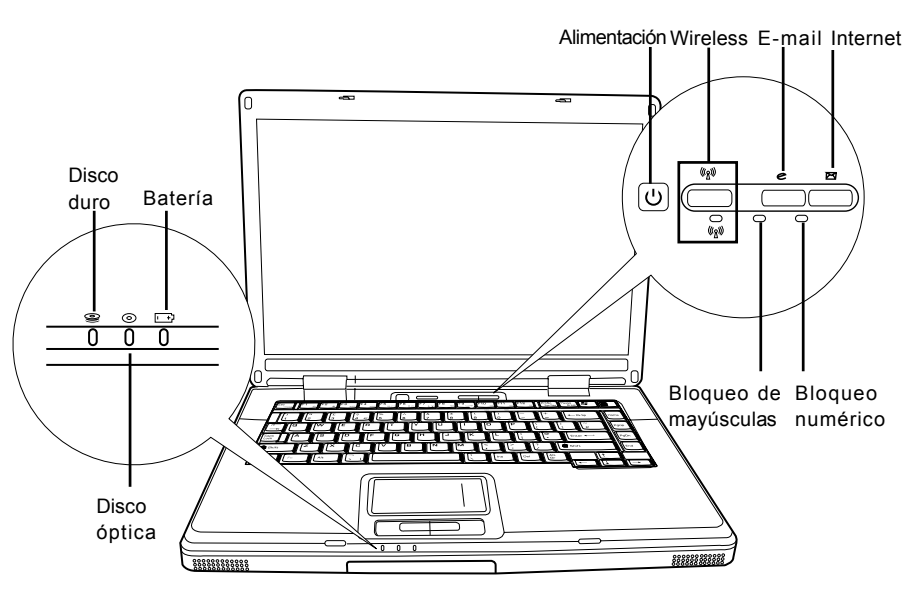

#### **Indicador de actividad de la unidad de disco duro (HDD)**

El indicador de actividad de la unidad de disco duro (HDD) informa si se está accediendo a la unidad de disco duro interna y, si es así, cómo de rápido.

#### **Indicador de actividad de la unidad de disco óptica (ODD)**

El indicador de actividad de la unidad de disco óptica (ODD) informa si se está accediendo a la unidad multimedia óptica y, si es así, cómo de rápido.

#### **Indicador de la batería**

La luz indicadora de la batería informa si la batería se está cargando o si ya está cargada por completo.

- Si carga su batería, la luz indicadora de la batería permanecerá encendida incluso cuando el portátil esté apagado.
- Si no hay actividad de batería, no hay conectado ningún adaptador o si el interruptor de alimentación está apagado, el indicador de la batería también se apagará.
- Las baterías que se exponen a golpes, vibración o temperaturas extremas pueden dañarse permanentemente.

**DEUTSCH**

DEUTSCH

#### **Indicador de actividad de la LAN inalámbrica**

El indicador de actividad de la LAN inalámbrica informa si el ordenador está conectado a la red inalámbrica o no.

#### **El indicador de bloqueo de mayúsculas**

El indicador de bloqueo de mayúsculas informa si el teclado está listo para escribir en letras mayúsculas.

#### **El indicador de bloqueo numérico**

El indicador de bloqueo numérico indica que el teclado incorporado está en modo de teclado numérico de diez teclas.

#### **Usar las teclas de función**

Su ordenador tiene 12 teclas de función, F1 a F12. Las funciones asignadas a las teclas difieren dependiendo de cada aplicación. Deberá consultar la documentación de su software para averiguar cómo se usan estas teclas.

La tecla [FN] ofrece funciones extendidas para el portátil y siempre se utiliza junto con otra tecla.

- [FN+F1]: Si pulsa [F1] mientras sostiene [FN] el portátil entrará en modo suspensión. Si pulsa el botón de alimentación, regresará al modo activo.
- [FN+F2]: Si pulsa [F2] mientras sostiene [FN] podrá cambiar entre activar y desactivar la conexión de red inalámbrica.
- [FN+F3]: Si pulsa [F3] mientras sostiene [FN] podrá cambiar su selección de dónde enviar su imagen de pantalla. Cada vez que pulse la combinación de teclas saltará a la siguiente opción. Las opciones, en orden, son: pantalla incorporada solamente, pantalla incorporada y monitor externo, o monitor externo solamente.
- [FN+F4]: Si pulsa [F4] repetidamente mientras sostiene [FN] bajará el brillo de su pantalla.
- [FN+F5]: Si pulsa [F5] repetidamente mientras sostiene [FN] subirá el brillo de la pantalla.
- [FN+F6]: Si pulsa [F6] mientras sostiene [FN] activará y desactivará el silencio del audio.
- [FN+F7]: Si pulsa [F7] repetidamente mientras sostiene [FN] bajará el volumen de su PC portátil.
- [FN+F8]: Si pulsa [F8] repetidamente mientras sostiene [FN] subirá el volumen de su PC portátil.
- [FN+F9]: Si pulsa [F9] mientras sostiene [FN] podrá cambiar entre reproducir y pausar su unidad de disco óptica.
- [FN+F10]: Si pulsa [F10] mientras sostiene [FN] detendrá su unidad de disco óptica.
- [FN+F11]: Si pulsa [F11] mientras sostiene [FN] reproducirá la pista anterior en su unidad de disco óptica.
- [FN+F12]: Si pulsa [F12] mientras sostiene [FN] irá a la pista siguiente en su unidad de disco óptica.
- [FN+ESC]: Si pulsa [ESC] mientras sostiene [FN] activará el Bluetooth.

**DEUTSCH**

DEUTSCH

ITALIANO **ITALIANO**

#### **Usar el TouchPad**

Su ordenador lleva incorporado un dispositivo puntero TouchPad. Se utiliza para controlar el movimiento del puntero para seleccionar elementos en la pantalla.

El TouchPad consiste en un control de cursor, un botón izquierdo y derecho, y dos botones de desplazamiento. El control del cursor funciona del mismo modo que un ratón y mueve el cursor por la pantalla. Sólo necesita una ligera presión de la punta de su dedo. Los botones izquierdo y derecho funcionan igual que los botones de un ratón. La funcionalidad real de los botones puede variar dependiendo de la aplicación que se esté usando. Finalmente, los botones de desplazamiento le permiten navegar rápidamente a través de las páginas, sin tener que usar el cursor en la pantalla para mover las barras de desplazamiento arriba y abajo.

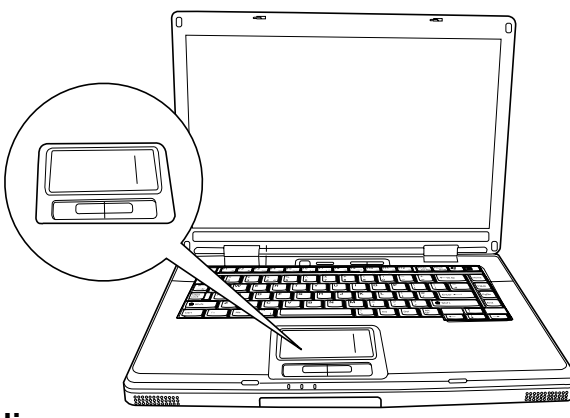

#### **Hacer clic**

Hacer clic significa pulsar y soltar un botón. Para hacer clic con el botón izquierdo, mueva al cursor hasta el elemento que desee seleccionar, pulse el botón izquierdo una vez y suéltelo inmediatamente. Para hacer clic con el botón derecho, mueva al cursor del ratón hasta el elemento que desee seleccionar, pulse el botón derecho una vez y suéltelo inmediatamente. También puede realizar la función de hacer clic pulsando ligeramente en el TouchPad una vez.

#### **Hacer doble clic**

Hacer doble clic significa pulsar y soltar el botón izquierdo dos veces rápidamente. Este procedimiento no funciona con el botón derecho. Para hacer doble clic con el botón izquierdo, mueva al cursor hasta el elemento que desee seleccionar, pulse el botón izquierdo dos veces y suéltelo inmediatamente. También puede realizar la función de hacer doble clic pulsando ligeramente en el TouchPad dos veces.

#### **Arrastrar**

Arrastrar significa mantener pulsado el botón izquierdo, mientras mueve el cursor. Para arrastrar, mueva el cursor hasta el elemento que desee mover. Mantenga pulsado el botón izquierdo mientras mueve el elemento a su nueva ubicación y luego suéltelo. Arrastrar también se puede llevar a cabo con el TouchPad. Primero, pulse el TouchPad dos veces en el elemento que desee mover, asegurándose de dejar el dedo sobre la plataforma tras la pulsación final. A continuación, mueva el objeto a su nueva ubicación moviendo su dedo por el TouchPad y luego suelte el dedo. Si utiliza los botones de desplazamiento, podrá navegar a través de un documento rápidamente sin necesidad de usar las barras de desplazamiento de Windows. Esto resulta particularmente útil cuando navega por páginas en línea.

#### **Ampliación del módulo de memoria**

Su PC portátil viene con 128MB o 256MB de RAM dinámica (SDRAM) sincrónica de alta velocidad instalada de fábrica. Para aumentar la capacidad de memoria del portátil (hasta un máximo de 2GB), puede instalar un módulo de ampliación de memoria. La ampliación de memoria debe ser un módulo SDRAM (DIMM) dual en línea.

No quite ningún tornillo del compartimento del módulo de ampliación de memoria excepto los mostrados específicamente en estas instrucciones.

#### **Instalar un módulo de memoria**

Para instalar un módulo de ampliación de memoria siga estos pasos:

- 1. Apague la alimentación de su PC portátil con el interruptor de encendido, desconecte el adaptador de alimentación y/o quite la batería.
- 2. Coloque su PC portátil bocabajo en una superficie de trabajo limpia.
- 3. Abra la tapa superior por completo para que quede plano sobre la superficie de trabajo.
- 4. Quite los tornillos sosteniendo la tapa del compartimento de memoria.

El módulo de ampliación de memoria puede dañarse seriamente por descarga electroestática (ESD). Asegúrese de estar bien conectado a tierra cuando manipule e instale el módulo.

5. Alinee el borde del conector del módulo de ampliación de memoria, chip hacia arriba, con la ranura del conector en el compartimento.

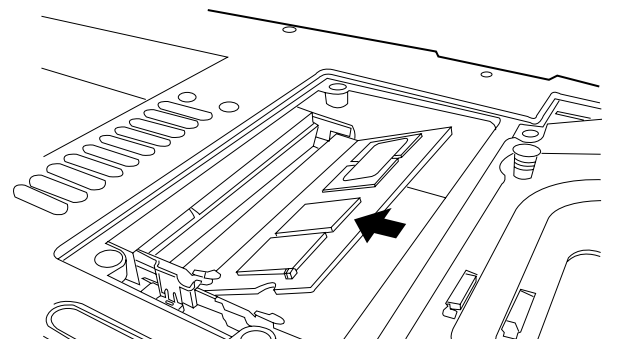

- 6. Inserte el módulo de ampliación de memoria en un ángulo de 45º y presiónelo con firmeza en el conector.
- 7. Presione el módulo de ampliación de memoria hacia abajo en el compartimento hasta que quede bloqueado en el clip de retención a ambos lados. Escuchará un clic cuando esté colocado adecuadamente.
- 8. Vuelva a colocar la tapa y tornillos que quitó anteriormente. La instalación del nuevo módulo de memoria se ha completado.

El módulo de ampliación de memoria no es algo que quite normalmente de su PC portátil. Una vez instalado, debería dejarlo en su lugar a menos que desee aumentar la capacidad de memoria del sistema.

**DEUTSCH**

DEUTSCH

# **SOLUCIÓN DE PROBLEMAS**

Su PC portátil es robusto y puede presentar pocos problemas. Sin embargo, puede encontrar problemas simples de configuración u operación que podrá resolver sobre la marcha o problemas con dispositivos periféricos que podrá resolver cambiando el dispositivo. La información en esta sección le ayuda a aislar y resolver algunos de estos sencillos problemas e identificar los fallos que necesitan reparación.

### **Identificar el problema**

Si encuentra un problema, siga este procedimiento antes de buscar una solución compleja:

- 1. Apague su PC portátil.
- 2. Compruebe que el adaptador de CA esté conectado al PC portátil y a una fuente de alimentación CA activa.
- 3. Compruebe que cualquier tarjeta instalada en la ranura de tarjetas PC esté bien asentada. También puede quitar la tarjeta de la ranura, eliminando así la posible causa del fallo.
- 4. Compruebe que los dispositivos conectados a los conectores externos estén enchufados correctamente. También puede desconectar los dispositivos, eliminando así las posibles causas del fallo.
- 5. Encienda su PC portátil. Asegúrese de haberlo tenido apagado al menos 10 segundos antes de encenderlo.
- 6. Pase por la secuencia de arranque.
- 7. Si el problema no se ha resuelto, contacte con su centro de soporte.

Antes de realizar la llamada, debería tener la siguiente información lista para que el representante de soporte al cliente pueda ofrecerle la solución posible más rápida:

- Nombre del producto
- Número de configuración del producto
- Número de serie del producto
- Fecha de compra
- Condiciones bajo las que el problema ha ocurrido
- Cualquier mensaje de error que haya ocurrido
- Configuración del hardware
- Tipo de dispositivo conectado, si lo hay

Consulte la etiqueta de configuración en la parte inferior de su portátil para los números de configuración y de serie.

# **APÉNDICE**

**Procesador y plataforma** ■ Tecnología Mobile Intel® Centrino™

**FDD**  $\blacksquare$  Unidad de disquete externa tipo USB de 3,5"; 1,44MB (opcional) **Unidad de disco óptica ■** Un dispositivo de almacenamiento óptico de 5,

◆ 8X DVD ROM

**Módem y Bluetooth ■** Módem: Módem de 56K S/W MDC, soporte V

**Ranura de tarjetas PC** Compatible con PCMCIA 2.1, soporta un **LAN y WLAN Ethernet 10/100 Base T incorporada** 

de fábrica)

Puerto interfaz I/O **1 IEEE 1394** 

7mm, fácilmente extraíble (opcional de fábrica), opc

 24/10/8/24X Combo CD-RW+DVD 3/8/4/8X Super Multi DVD RW 3/8/4/8X Super Multi DVD RW

Bluetooth: Interfaz USB (opcional de fábrica), Wind

 $\blacksquare$  Ethernet 10/100/1000 Base T incorporada (o

Antena de doble banda incorporada para ' ◆ Intel® PRO/Inalámbrica 2200BG, IEEE 802  $\blacklozenge$  Intel® PRO/Inalámbrica 2915ABG, IEEE 802.1

 $\blacksquare$  1 puerto VGA port/Mini D-sub de 15 contactos

para monitor externo  $\blacksquare$  4 puertos USB (v2.0) ■ 1 salida de S-Vídeo ■ 1 conector RJ11 para módem ■ 1 conector RJ45 para Ethernet

### **Especificaciones del portátil**

◆ Procesador Intel Dothan 1.50GHz a 2.1

(Procesador Intel Pentium M 710~770) Procesador Intel Celeron M 1.20G a 1.50G (Procesador Intel Celeron M 320~370) ◆ Intel® PRO/Inalámbrica 2200BG, IEEE 802 ◆ Intel® PRO/Inalámbrica 2915ABG, IEEE 802.1 Chipset Intel 915GM/915PM/910GML ■ Paquete uFC-PGA2 ■ 400M/533Hz FSB **BIOS** = 512K BB Flash ROM **Chipset** Intel 915GM/915PM/910GML + ICH6-M **Memoria principal**  $\blacksquare$  Cero en placa y dos ranuras de memoria SO- $128MB$  a máximo  $2GB 400/533MHz$  DDR2 S **Pantalla LCD 15,4"W TFT-LCD XGA, 1024x768, 16,7M colores**  $15,4$ "WTFT-LCD SXGA+, 1680\*1050, 16,7M  $15" TFT-LCD XGA, 1024x768, 16,7M c$  $15" TFT-LCD SXGA+, 1400x1050, 16,7M$ Gráficos **Controladora** gráfica integrada Intel 915GM/91 Intel 915PM soporte PCI Express x 16  $\blacksquare$  Módulo de gráficos NVIDIA MXM Mobile PCI-■ NVIDIA NV43M G3-128M/256(opcional de fá **Modos de pantalla** VGA 640x480, 256/64K/16,7M colores **CRT** SVGA 800x600, 256/64K/16,7M colores  $XGA 1024x768, 256/64K/16, 7M$  colores  $SKGA 1280x1024, 256/64K/16, 7M$  colo  $\blacksquare$  UXGA 1600x1200, 256/64K/16,7M colo **Unidad de disco duro** ■ Un HDD IDE de 2,5" 9,5mm 5400rpm con DMA/100/133, ATA100 SATA150(opcional de fábrica)

ESPANOL **ESPAÑOL**

**DEUTSCH**

DEUTSCH

**FRANÇAIS**

FRANÇAIS

繁體中文

**ITALIANO ITALIANO**

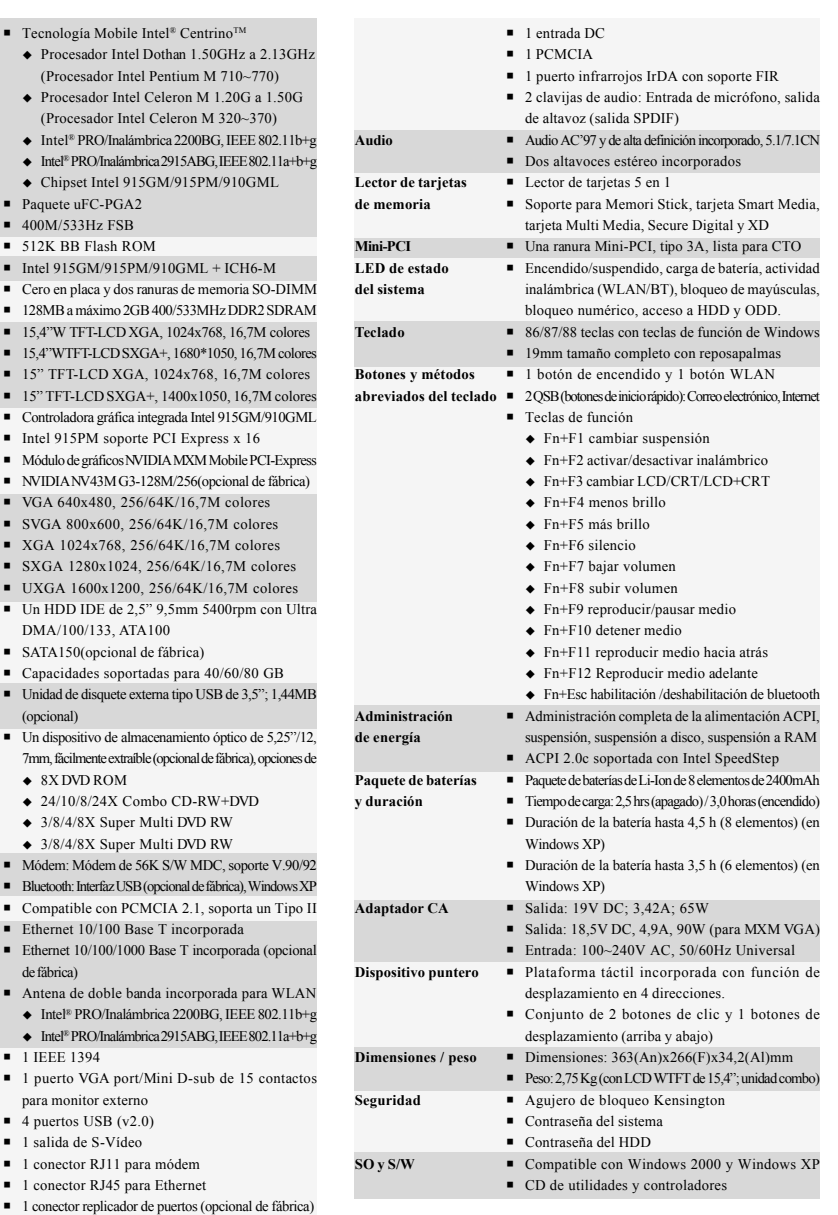

Tecnología protegida con Copyright (derechos de copia)

"Este producto incorpora la tecnología de protección de derechos de copia protegida por las patentes de los EE.UU. y otros derechos de propiedad intelectual. El uso de esta tecnología de protección de derechos de copia debe ser autorizado por Macrovision y está limitado a uso exclusivo doméstico y otros usos de visualización limitados a menos que exista autorización previa de Macrovision. Quedan prohibidas las modificaciones o el desmontaje.

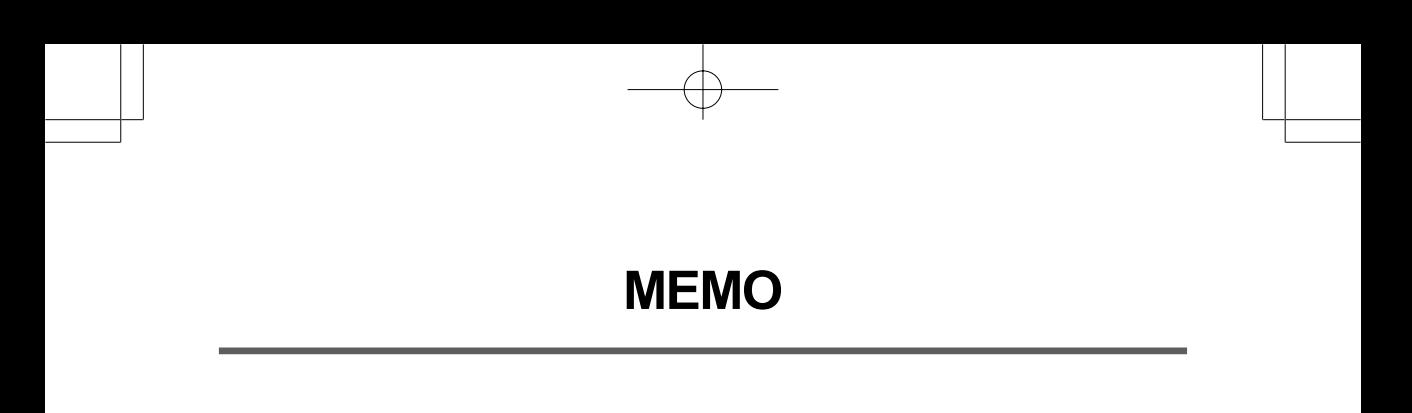

Æ

# *NOTEBOOK PC DI SERIE KN1 MANUALE DELL'UTENTE*

**ITALIANO**

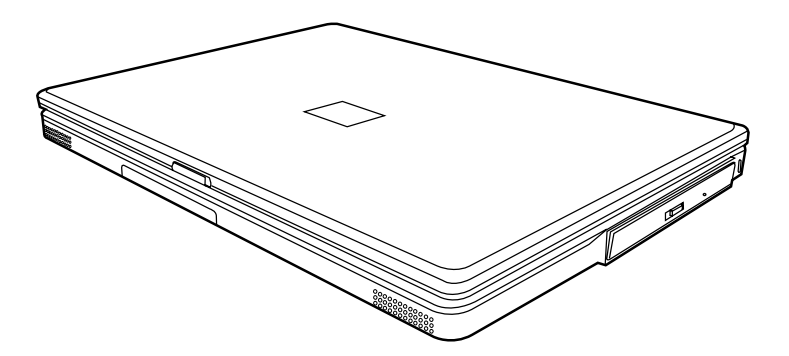

Dic 2004

# **INDICE**

ENGLISH

繁體中文

FRANÇAIS

DEUTSCH

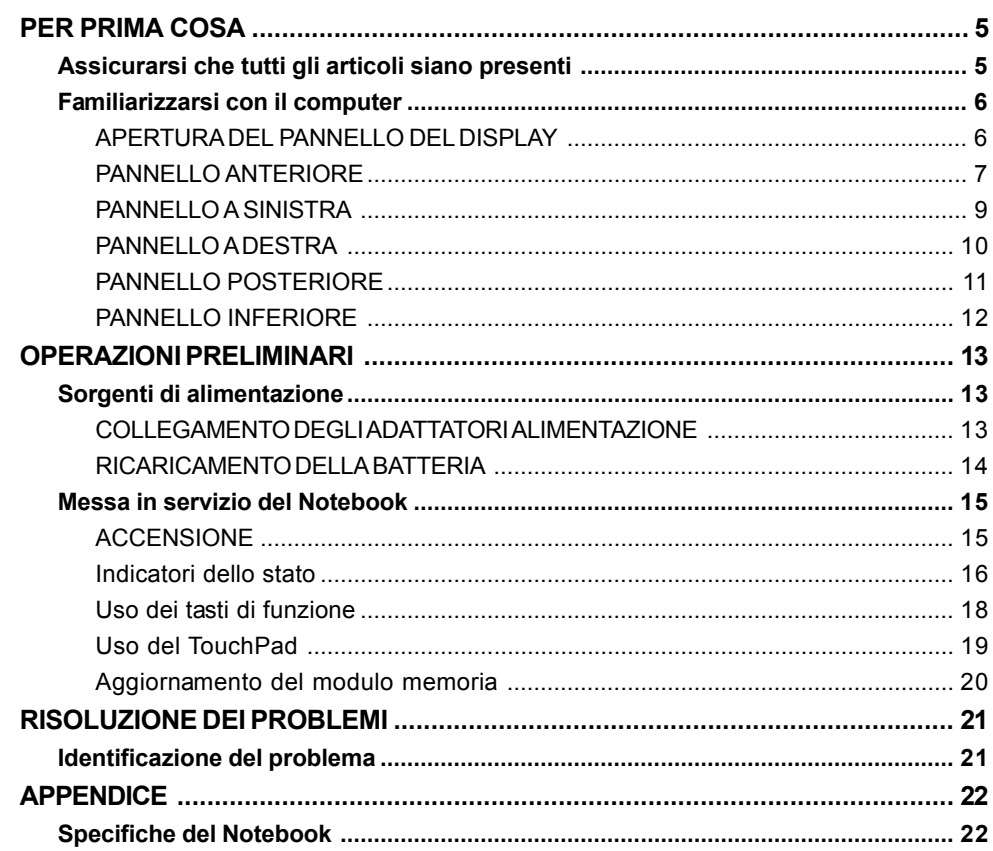

┼

T

ESPAÑOL

 $\overline{\overline{2}}$ 

# **CURA DEL NOTEBOOK PC**

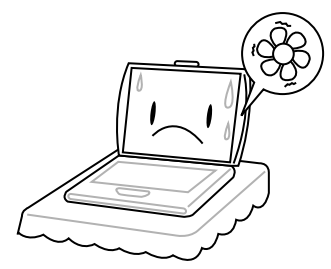

Per evitare un surriscaldamento possibile del processore nel computer, assicurarsi che le aperture per la ventilazione non siano mai bloccati.

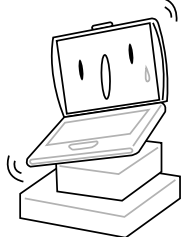

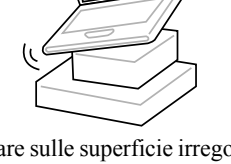

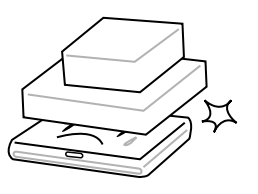

**NON** posare o lasciar cadere oggetti sul computer e **NON** applicarne una grande pressione.

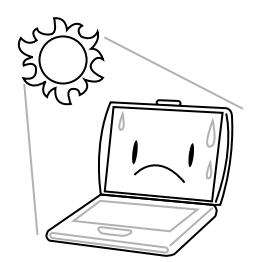

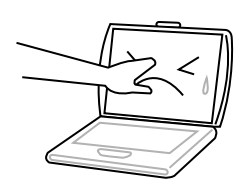

**NON** premere sul o toccare il pannello del display.

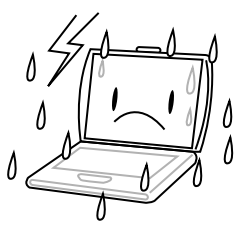

**NON** posare sulle superficie irregolari o instabili. **NON** usare il notebook computer in condizioni rigide.

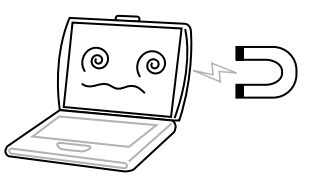

**NON** esporre il computer ai campi magnetici.

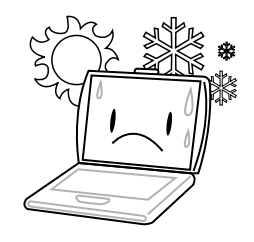

**NON** esporre alla luce diretta del sole. **NON** usare o conservare in temperature estremi.

繁體中文

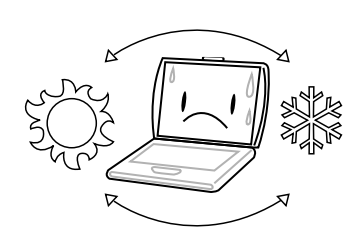

Sempre evitare cambi bruschi della temperatura o dell'umidità tenendolo lontano dal A/C e dai fonti di calore.

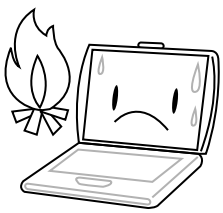

**NON** posizionare vicino al fuoco o altri fonti di calore.

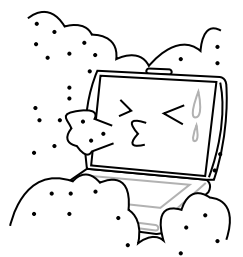

**NON** esporre alla polvere e/o ai prodotti chimici corrosivi.

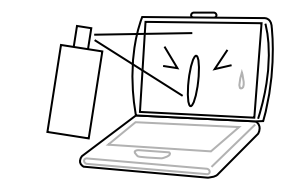

**NON** spruzzare direttamente dell'acqua o altri liquidi sul display.

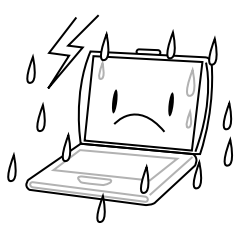

**NON** esporre il computer alla pioggia o all'umidità.

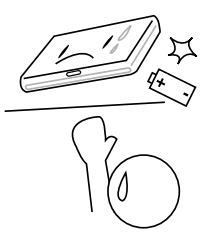

**NON** manomettere la batteria. Tenerla fuori dalla portata dei bambini.

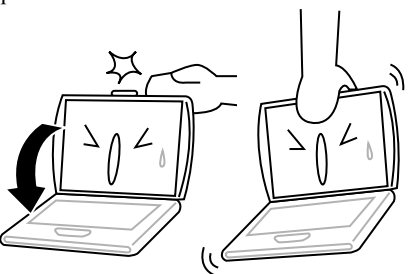

**NON** chiudere bruscamente il display e non sollevarlo mai per il display.

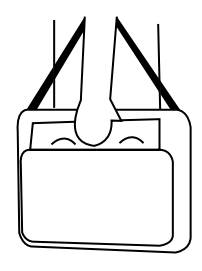

Se si va in giro con il computer, portarlo sempre come bagaglio a mano. Non lasciarlo prendere in consegna come bagaglio.

FRANÇAIS **FRANÇAIS**

DEUTSCH **DEUTSCH**

ESPAÑOL **ESPAÑOL**

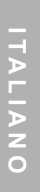

## **PER PRIMA COSA**

### **Assicurarsi che tutti gli articoli siano presenti**

Dopo aver ricevuto il Notebook PC, disimballarlo attentamente e assicurarsi che tutti gli articoli qui sotto siano presenti. Per un modello preconfigurato, i seguenti articoli devono essere forniti:

- Notebook Computer
- Batteria agli ioni di litio
- Adattatore c.a. con cavo di alimentazione c.a.
- CD con driver e applicazioni
- Guida all'avvio veloce o manuale dell'utente

Secondo la condifurazione del notebook, è possibile che i seguenti articoli vengono necessari:

- CD con applicazioni DVD
- CD con applicazioni DVD / CD-RW Combo
- CD con applicazioni DVD+/- RW
- CD con applicazioni Super Multi DVD-RW

Dopo aver controllato e confermato che il sistema notebook è completo, leggere le seguenti pagine per istruirsi su tutti i componenti del notebook.

#### *PER PRIMA COSA*

# **Familiarizzarsi con il computer**

#### **APERTURA DEL PANNELLO DEL DISPLAY**

Il coperchio viene serrato magneticamente al telaio del computer.

Per aprire il display, sollevare semplicemente il coperchio. Badare a non sbattere il display chiudendolo.

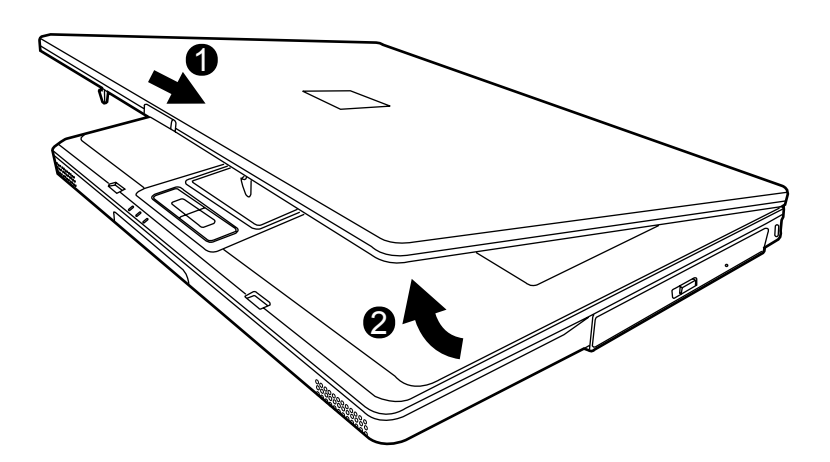

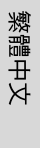

**FRANÇAIS**

FRANÇAIS

**DEUTSCH**

DEUTSCH

**ESPAÑOL**

ESPAÑOL

**ITALIANO**

**ITALIANO** 

#### **PANNELLO ANTERIORE**

Di seguito viene riportato una vista del pannello anteriore del notebook.

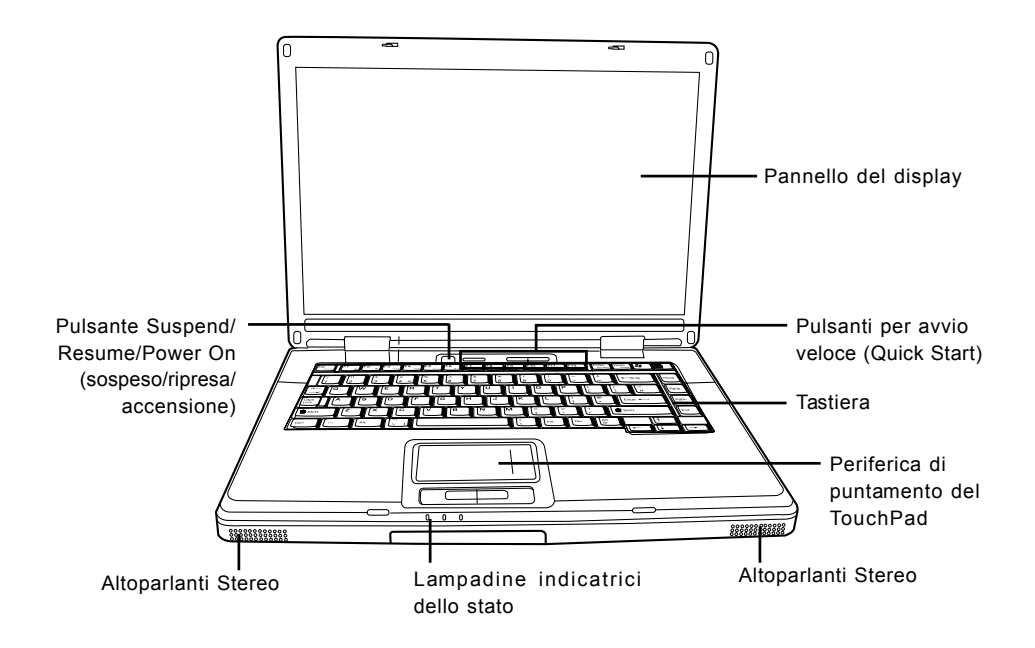

#### **Pannello del display**

Il pannello del display è un pannello LCD di colore con illuminazione dello sfondo per la visualizzazione di testo e grafiche.

#### **Tastiera**

Una tastiera di pieni dimensioni fornita di tasti Windows® dedicati.

#### **Altoparlanti Stereo**

Gli altoparlanti doppi integrati consentano un suono stereo.

#### *PER PRIMA COSA*

**Lampadine indicatrici dello stato**

Le lampadine indicatrici dello stato corrispondano alle modalità specifiche di funzionamento. Queste modalità sono: Attività unità disco rigido (HDD); Attività unità disco ottico (ODD); e stato della batteria. Inoltre, ci sono tre lampadine indicatrici dello stato sulla tastiera: Stato wireless; bloc maiusc e bloc num.

#### **Periferica di puntamento del TouchPad**

La periferica di puntamento del TouchPad è un controllo cursore come quello della mouse e fornita di quattro pulsanti (a sinistra, a destra e due pulsanti per scorrere).

### **Pulsante Suspend/Resume/Power On (sospeso/ripresa/accensione)**

Con queso pulsante si accende e spegne il notebook e si attiva la modalità Sleep. (*Per maggior dettagli, fare riferimento al paragrafo Pulsante Suspend/Resume/Power On (sospeso/ripresa/ accensione) nel capitolo Accensione.*)

#### **Pulsanti per avvio veloce (Quick Start)**

I tre pulsanti per avvio veloce (Quick Start) consentono di attivare la scheda wireless oppure l'avviamento delle applicazioni preferite di email e Internet premendo una volta su un pulsante.

**ESPAÑOL**

#### **PANNELLO A SINISTRA**

Di seguito viene riportata una descrizione breve del pannello a sinistra del notebook.

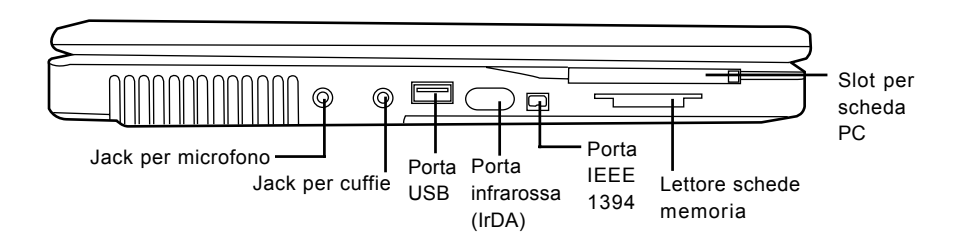

#### **Jack per microfono**

Il jack per microfono è per collegarne un microfono mono esterno.

#### **Jack per cuffie**

Il jack per cuffie serve da collegarne le cuffie o altoparlanti esterni e amplificatori.

#### **Porta USB**

La porta USB consente di collegare periferiche compatibili USB (Universal Serial Bus). Supporta la versione v2.0 dello standard USB, che consente una velocità di trasferimento dati pari a 480 Mb/s.

#### **Porta infrarossa (IrDA)**

La porta infrarossa (IrDA) consente la trasmissione dei dati tra le periferiche (come il computer e le stampanti forniti di IR) impiegando la tecnologia infrarossa simila a quella trovata negli apparecchi normali di telecomando.

#### **Porta IEEE 1394**

La porta 1394 viene usata per il collegamento tra la Sua periferica e una periferica, come una videocamera digitale.

#### **Lettore schede memoria**

Il lettore di scheda memoria offre il metodo più veloce e pratico per la trasmissione delle immagini, musica e dei dati tra il noteboon e le periferiche flash compatibili, come camere digitali, lettori MP3, telefoni mobili e PDAs.

#### **Slot per scheda PC**

Lo slot per scheda PC consente l'inserimento di una scheda PC del tipo II.

#### *PER PRIMA COSA*

繁體中文

#### **PANNELLO A DESTRA**

Di seguito viene riportata una descrizione breve del pannello a destra del notebook.

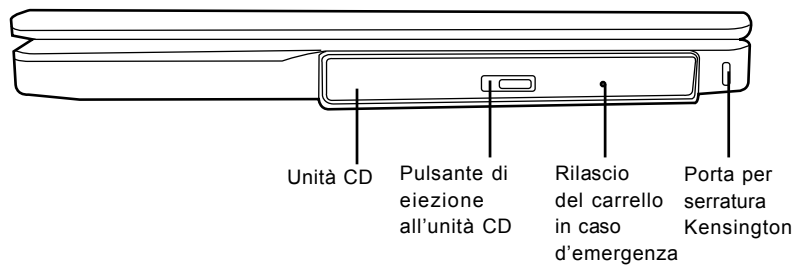

#### **Unità CD**

L'unità CD permette la riproduzione dei dischi media, come CDs e DVDs.

#### **Pulsante di eiezione all'unità CD**

Il pulsante di eiezione all'unità CD consente l'apertura del carrello nell'unità CD per rimuovere o inserire un DVD o CD.

#### **Rilascio del carrello in caso d'emergenza**

Il rilascio del carrello in caso d'emergenza permette all'utente di aprire il carrello nell'unità CD senza il bisogno di mettere in servizio il notebook.

#### **Porta per serratura Kensington**

La porta per serratura Kensington consente di fissare il notebook a un oggetto fisso per mezzo di un cavo opzionale di securità.

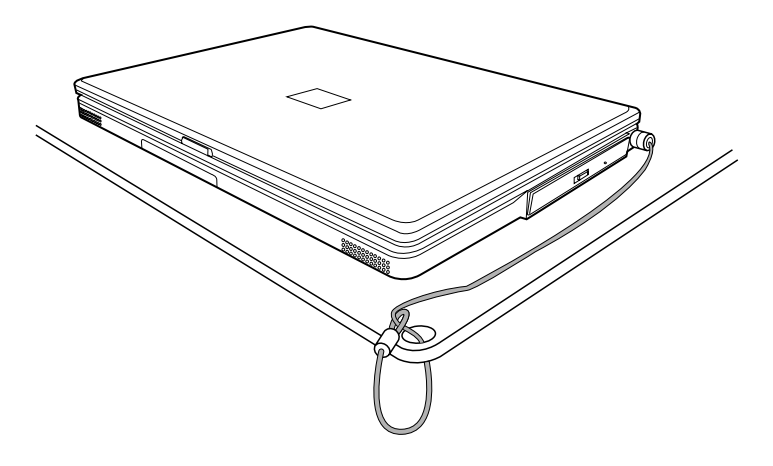

#### **PANNELLO POSTERIORE**

Di seguito viene riportata una descrizione breve del pannello posteriore del notebook.

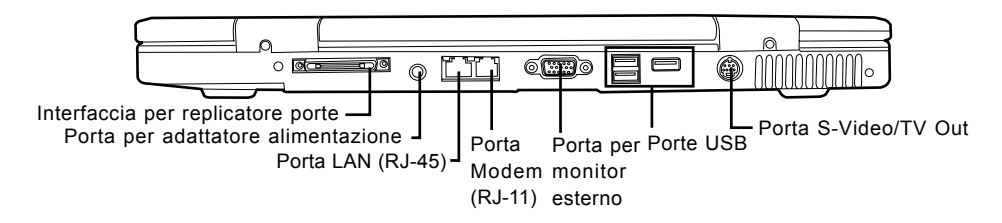

#### **Interfaccia per replicatore porte**

L'interfaccia per replicatore porte estende la funzionalità del Suo notebook offrendo più di porte per collegarne le periferiche PS/2, un monitor esterno, una periferica seriale, una periferica parallela, le periferiche USB , un cavo LAN (RJ-45), una sorgente di audio esterna.

#### **Porta per adattatore alimentazione**

La porta per adattatore alimentazione consente il collegamento dell'adattatore c.a. per l'alimentazione del notebook e per il caricamento della batteria interna agli ioni di lition.

#### **Porta LAN (RJ-45)**

La porta LAN serve da sopportare una spina RJ-45 standard di 10/100 o 10/100/1000 (opzione) Base-T.

#### **Porta Modem (RJ-11)**

La porta modem (RJ-11) serve da collegarne un cavo telefonico al modem 56K interno.

#### **Porta per monitor esterno**

La porta per monitor esterno consente il collegamento di un monitor esterno.

#### **Porte USB**

The USB ports allow you to connect Universal Serial Bus devices. They support v2.0 of the USB standard, which allows data exchange rates as high as 480 Mb/s.

#### **Porta S-Video/TV Out**

La porta S-video/TV out consente il collegamento tra il Suo computer e le periferiche video, come televisore, proiettore o un VCR.

#### *PER PRIMA COSA*

### **PANNELLO INFERIORE**

Di seguito viene riportata una descrizione breve del pannello inferiore del notebook.

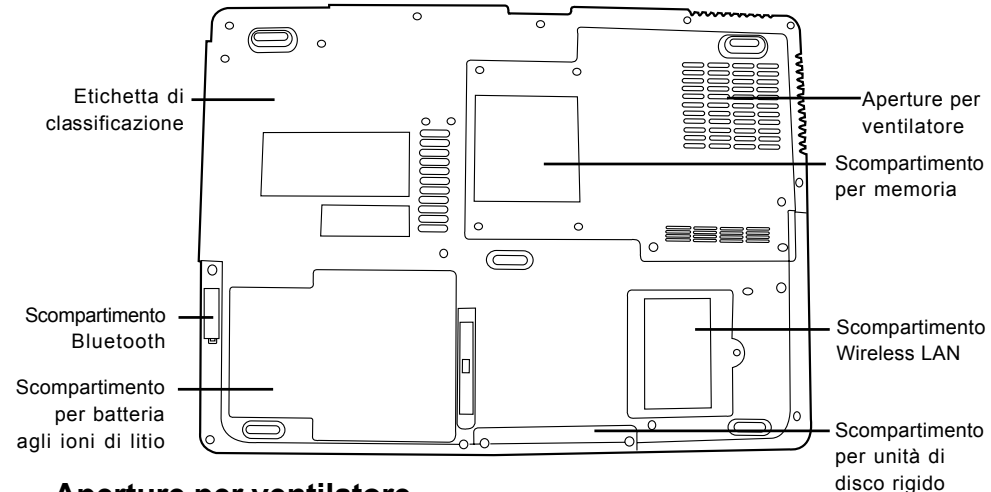

#### **Aperture per ventilatore**

Queste sono porte aperte per il ventilatore per la dissipazione del calore dai componenti interni nel computer. Non bloccare o ostruire mai queste aperture e non posare il computer in una posizione in cui le aperture vengano bloccate o ostruite inavvertitamente.

#### **Etichetta di classificazione**

L'etichetta di classificazione indica il numero del modello e altre informazioni sul notebook.

#### **Scompartimento Wireless LAN**

Lo scompartimento Wireless LAN contiene la scheda Wireless LAN.

#### **Scompartimento per memoria**

Lo scompartimento memoria contiene i moduli memoria del computer.

#### **Scompartimento Bluetooth**

Lo scompartimento Bluetooth contiene la scheda Bluetooth. Bluetooth è uno standard di trasmissione wireless a corto raggio. Tale tecnologia è utile specialmente per la sincronizzazione dei dati tra il computer ed altri dispositivi digitali portatili, quali telefoni cellulari e PDA. Due computer compatibili Bluetooth possono anche scambiare reciprocamente dati in modo diretto.

#### **Scompartimento per batteria agli ioni di litio**

Lo scomparitmento per batteria serve da inserirne la batteria interna agli ioni di litio. È possibile di aprire questo scompartimento per rimuovere la batteria se viene necessario di conservarle per un lungo periodo di tempo o per sostituire una batteria scaricata di una batteria agli ioni di litio caricata.

#### **Scompartimento per unità di disco rigido**

L'unità di disco rigido interno è accessibile per via dello scompartimento per unità di disco rigido.

繁體中文

# **OPERAZIONI PRELIMINARI**

### **Sorgenti di alimentazione**

Il computer può essere messo in servizio da due sorgenti di alimentazione: una batteria agli ioni di litio o un adattatore c.a.

#### **COLLEGAMENTO DEGLI ADATTATORI ALIMENTAZIONE**

L'adattatore c.a. fornisce l'alimentazione per la messa in servizio del notebook PC e per il caricamento della batteria.

#### **Collegamento dell'adattatore c.a.**

- 1. Collegare il cavo di uscita c.c. alla presa di alimentazione c.c. del Suo notebook PC.
- 2. Collegare l'adattatore c.a. a una presa di corrente c.a.

#### **Cambiamento dall'adattatore c.a. all'alimentazione batteria**

- 1. Assicurarsi che almeno una batteria caricata sia stata inserita.
- 2. Rimuovere l'adattatore c.a. Il notebook passerà automaticamente dall'alimentazione c.c. all'alimentazione della batteria.

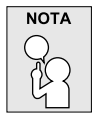

**La batteria agli ioni di litio non è caricata dopo l'acquisto. È necessario di collegare l'adattatore c.a. per mettere in servizio il notebook PC.**

#### **RICARICAMENTO DELLA BATTERIA**

La batteria agli ioni di litio viene ricaricata internamente tramite l'adattatore c.a. Per ricaricare la batteria, assicurarsi che la batteria sia montata e che il computer sia collegato alla rete elettrica.

Le batterie agli ioni di litio non causano un "effetto memoria". Quindi, non sarà necessario scaricare completamente la batteria prima del ricaricamento. Le durate di caricamento saranno assai più lunghe se il notebook PC è in uso durante il caricamento della batteria. Se si desidera caricare la batteria di modo più veloce, attivare la modalità Suspend (sospeso) del computer o spegnerlo mentre che l'adattatore sia caricando la batteria.

#### **Stato di basso carico della batteria**

Quando è basso il carico della batteria, apparirà un messaggio per notificarne l'utente. Se si ignora questo messaggio di basso carico della batteria, lo scaricamento delle batterie continuerà fino che il carico sia troppo basso per garantire un buon funzionamento. In questo caso, la modalità Suspend (sospeso) del notebook PC verrà attivata. Di più, non verrà garantita che i Suoi dati verranno salvati in questo caso.

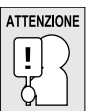

**Per la protezione del computer contro i danni, usare solamente l'adattatore di alimentazione fornito con questo computer, perché ogni adattatore di alimentazione possede le proprie prestazioni di alimentazione.**

Una volta che la modalità Suspend (sospeso) del computer venga attivata a causa di una batteria esaurita, non sarà più possibile la continuazione del funzionamento fino che si collega il computer a una sorgente di alimentazione, cioè un adattatore o se si inserisce una batteria caricata. Dopo il collegamento del computer a una sorgente di alimentazione o dopo la sostituzione della batteria, premere sul pulsante Suspend/Resume (sospeso/ripresa) per riprendere la messa in servizio. Nella modalità Suspend (sospeso), i Suoi dati verranno mantenuti per un certo periodo di tempo, ma se non si collega immediatamente il computer a una sorgente di alimentazione, la lampadina indicatrice di messa sotto tension (Power) si ferma lampeggiando e si spegnerà. In un tal caso, i dati che non sono stati salvati verranno persi. Dopo il collegamento del computer a una sorgente di alimentazione, è possibile di rimetterlo in servizio mentre che un adattatore starà caricando la batteria.

**DEUTSCH**

DEUTSCH

## **Messa in servizio del Notebook**

#### **ACCENSIONE**

### **Pulsante Suspend/Resume/Power On (sospeso/ripresa/ accensione)**

Accendere il notebook dal suo stato Off (spento) premendo sul pulsante Suspend/Resume/Power On (sospeso/ripresa/accensione). Dopo aver collegato l'adattatore c.a. o caricato la batteria interna agli ioni di litio, accendere il notebook premendo sul pulsante Suspend/Resume/Power On (sospeso/ ripresa/accensione) trovandosi sopra la tastiera. Se viene necessario fare una pausa più lunga, premere di nuovo su questo pulsante per spegnere.

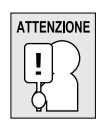

**Non portare il notebook quando è acceso e sempre proteggerlo contro gli urti o la vibrazione perché questo danneggierà il disco rigido.**

Quando si accende il notebook, eseguirà un Power On Self Test (POST) per controllare le parti interne e la configurazione per garantire una buona funzionalità. Nel caso di un errore, il computer emetterà un segnale avviso audio e/o visualizzerà un messaggio di errore.

Secondo la natura del problema, sarà possibile continuare avviando il sistema operativo o entrando l'utilità del BIOS Setup e rivedendo le impostazioni.

Dopo un completamento soddisfacente del Power On Self Test (POST), il notebook caricherà il sistema operativo installato.

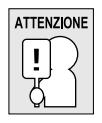

**Non spegnere mai il notebook nel corso del Power On Self Test (POST), perché questo potrà causare un errore irrecuperabile.**

#### **Indicatori dello stato**

Le lampadine indicatrici dello stato corrispondano alle modalità specifiche di funzionamento. Queste modalità sono: stato di batteria; stato dell'adattatore c.a.; attività del disco rigido; attivita dell'unità CD e attività LAN senza cavi. Inoltre, ci sono due lampadine indicatrici dello stato sulla tastiera: bloc maiusc e bloc num.

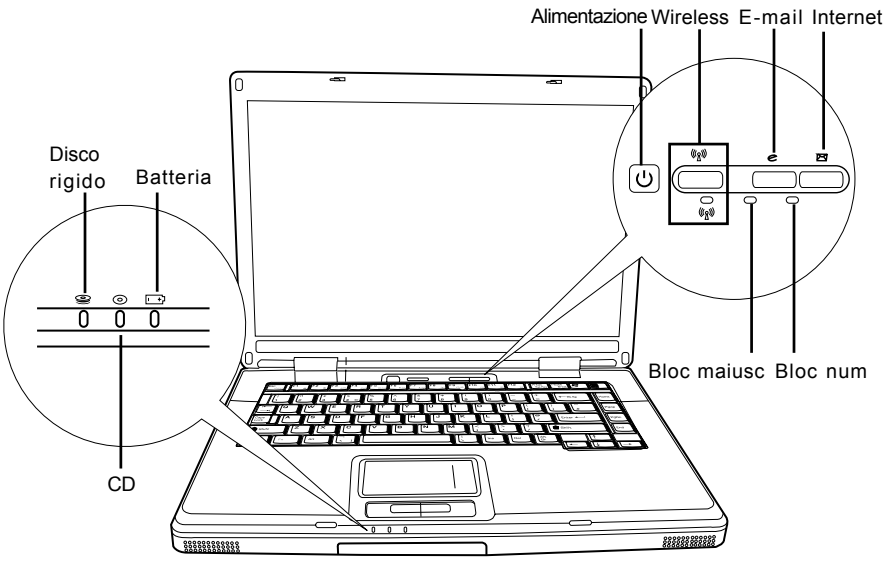

#### **Indicatore dell'attività unità disco rigido (HDD)**

L'indicatore dell'attività unità di disco rigido (HDD) indica se l'unità interna di disco rigido viene accessa, e in questo caso, a quella velocità.

#### **Indicatore dell'attività unità CD (ODD)**

L'indicatore dell'attività unità CD (ODD) indica se l'unità CD viene accessa, e in questo caso, a quella velocità.

#### **Indicatore batteria**

La lampadina indicatrice batteria indica se la batteria agli ioni di litio viene caricata o se quella è già stata caricata completamente.

- Nel corso del caricamento della batteria, la lampadina indicatrice batteria è accesa anche se il notebook è stato spento.
- Nel caso di nessuna attività della batteria, gli adattatori di alimentazione non sono collegati o il notebook è stato spento premendo sul pulsante di alimentazione (Power), e la lampadina indicatrice batteria è anche spenta.
- Non esporre mai le batteria agli urti, le vibrazioni o alle temperature estreme, perché potranno essere danneggiate di modo permanente.

**DEUTSCH**

DEUTSCH

#### **Indicatore dell'attività LAN senza cavi**

L'indicatore dell'attività LAN senza cavi indica se il computer è stato collegato a una rete senza cavi o no.

#### **Indicatore Caps Lock (bloc maiusc)**

L'indicatore Caps Lock (bloc maiusc) indica che la tastiera è stata impostata per digitare le lettere in maiuscole.

#### **Indicatore Num Lock (bloc num)**

L'indicatore Num Lock (bloc num) indica che la tastiera interna è stata attivata nella modalità del tastierino numerico da dieci tasti.

#### **Uso dei tasti di funzione**

Il computer è fornito di 12 tasti di funzione, cioé F1 fino a F12. Le funzioni assegnate a questi tasti sono differenti per ogni applicazione. Per maggior informazioni sull'uso di questi tasti, fare riferimento alla documentazione del software.

Il tasto [FN] offre le funzioni estese per il notebook e deve essere sempre premuto insieme con un altro tasto.

- [FN+F1]: Premere su [F1] tenendo premuto [FN] per attivate la modialità Suspend (sospeso) del notebook. Per riattivare la modalità funzionamento attivo, premere sul pulsante di alimentazione (Power).
- [FN+F2]: Premere su [F2] tenendo premuto [FN] per passare tra l'attivazione e la disattivazione della connessione della rete senza cavi.
- [FN+F3]: Premere su [F3] tenendo premuto [FN] per cambiare la selezione della destinazione a cui da inviare il video display. Ogni volta che si preme sulla combinazione dei tasti, l'utente passerà alla prossima selezione. Le selezioni in ordine sono: soltanto pannello del display integrato, il pannello del display integrato ed il monitor esterno, o soltanto monitor esterno.
- [FN+F4]: Premere su [F4] di modo ripetuto tenendo premuto [FN] per ridurre la luminosità del display.
- [FN+F5]: Premere su [F5] di modo ripetuto tenendo premuto [FN] per aumentare la luminosità del display.
- [FN+F6]: Premere su [F6] tenendo premuto [FN] per attivare o disattivare Audio Mute.
- [FN+F7]: Premere su [F7] di modo ripetuto tenendo premuto [FN] per ridurre il volume del notebook PC.
- [FN+F8]: Premere su [F8] di modo ripetuto tenendo premuto [FN] per aumentare il volume del notebook PC.
- [FN+F9]: Premere su [F9] tenendo premuto [FN] per passare tra la riproduzione e la pausa dell'unità CD.
- [FN+F10]: Premere su [F10] tenendo premuto [FN] per fermare l'unità CD.
- [FN+F11]: Premere [F11] tenendo premuto [FN] per riprodurre la traccia precedente sull'unità CD.
- [FN+F12]: Premere [F12] tenendo premuto [FN] per passare alla traccia successiva sull'unità CD.
- [FN+ESC]: Premere su [ESC] tenendo premuto [FN] attiva Bluetooth.

**FRANÇAIS**

**FRANÇAIS** 

#### **Uso del TouchPad**

Una periferica di puntamento TouchPad è incorporata nel computer. Viene utilizzata per gestire il movimento del puntatore per selezionare elementi sul pannello del display.

Il TouchPad è composto di un controllo cursore, un pulsante a sinistra e a destra e di due pulsante per scorrere. Il controllo cursore funziona di stesso modo come una mouse e sposta il cursore sul pannello del display. Premere soltanto leggermente con il Suo dito per spostare il cursore. I pulsanti a sinistra e a destra funzionano di stesso modo come quei di una mouse. La funzionalità effettiva dei pulsanti può essere diversa secondo l'applicazione in uso. Inoltre, i pulsanti per scorrere permettono una navigazione veloce attraverso le pagine senza il bisogno di usare il cursore sullo schermo per azionare le barre di scorrimento in alto e in basso.

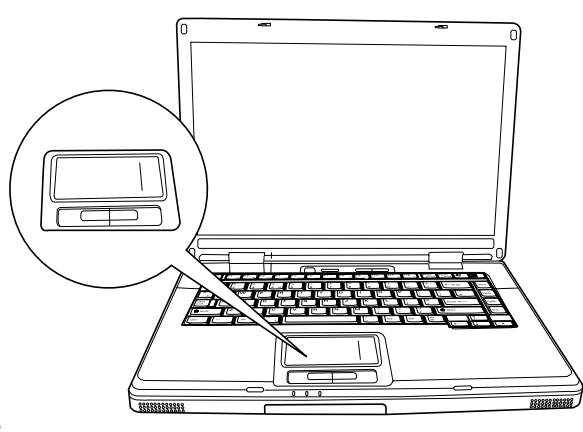

#### **Clicare**

Clicare è l'azione di premere e rilasciare un pulsante o un tasto. Per clicare con il pulsante a sinistra, spostare il cursore sulla voce da selezionare, premere una volta sul pulsante a sinistra e rilascialo immediatamente. Per clicare con il pulsante a destra, spostare il cursore della mouse sulla voce da selezionare, premere una volta sul pulsante a destra e rilascialo immediatamente. L'utente ha l'opzione di eseguire il clicare battendo leggermente una volta sul TouchPad.

#### **Doppio-clicare**

Doppio-clicare è l'azione di premere e rilasciare due volte il pulsante a sinistra in successione rapida. Questa procedura non può essere eseguita con il pulsante a destra. Per fare doppio-clic, spostare il cursore sulla voce da selezionare, premere due volte sul pulsante a sinistra e poi rilascialo immediatamente. L'utente ha anche l'opzione di eseguire il doppio-clicare battendo leggermente due volte sul TouchPad.

#### **Trascinamento**

Il trascinamento è l'azione di premere e tenere premuto il pulsante a sinistra mentre si sposti il cursore. Per trascinare, spostare il cursore sulla voce da spostare. Premere e tenere premuto il pulsante a sinistra mentre che si sposti la voce alla sua nuova posizione e poi rilasciala. Il trascinamento è anche possibile per mezzo del TouchPad. Battere leggermente dapprima due volte sul TouchPad sopra la voce da spostare, assicurandosi di lasciare il dito sulla console dopo aver battuto l'ultima volta. Poi spostare la voce alla sua nuova posizione spostando il dito attraverso il TouchPad e poi rimuovere il dito. L'uso dei pulsanti per scorrere consente la navigazione veloce attraverso un documento senza il bisogno di usare le barre di scrorrimento di Windows. Questa funzione è particolarmente utile quando si sta navigando attraverso le pagine in linea.

#### **Aggiornamento del modulo memoria**

Il notebook PC è fornito di un RAM sincrono dinamico (SDRAM) da 128 MB o 256 MB ad alta velocità e installato dal fabbricante. Per aumentare la capacità della memoria del notebook (fino a un massimo di 2GB), è possibile installarne un modulo memoria supplementare per l'aggiornamento. Per aggiornare la memoria, usare un modulo memoria di doppio in linea (DIMM) SDRAM.

Non rimuovere le viti dallo scompartimento del modulo memoria a eccezione di quelle viti definiti specificamente nelle istruzioni qui.

#### **Installazione di un modulo memoria**

Per installare un modulo memoria per l'aggiornamento, seguire i seguenti passi:

- 1. Disattivare l'alimentazione del notebook PC per mezzo dell'interruttore di alimentazione, scollegare l'adattatore di alimentazione e/o rimuovere il gruppo batteria.
- 2. Posare a capovolto e attentamente il notebook PC su una superficie pulita.
- 3. Aprire completamente il coperchio in alto di modo che sta disteso pianamento sulla superficie.
- 4. Rimuovere la vite che fissa il coperchio dello scompartimento della memoria.

Il modulo memoria può essere danneggiato gravemente a causa del scarico elettrostatico (ESD). Assicurarsi di essere messo a massa adeguatamente maneggiando e installando il modulo.

5. Allineare il bordo del connettore del modulo memoria – con il lato del chip in alto – con lo slot del connettore nello scompartimento.

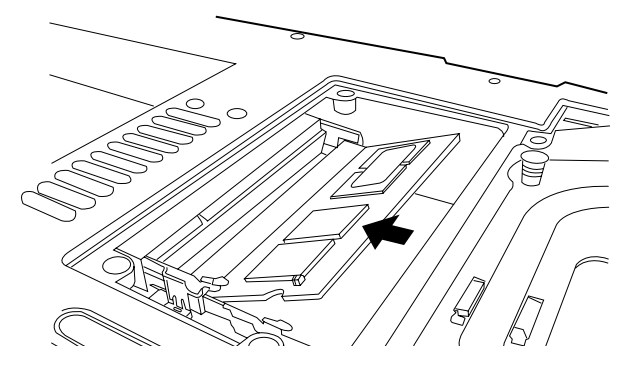

- 6. Inserire il modulo memoria in un angolo di 45° e poi premerlo fermamente sul connettore.
- 7. Premere in giù il modulo memoria nello scompartimento fino che viene bloccato sotto i fermagli di bloccaggio su entrambi i lati. Si sentirà un clic quando viene ritenuto correttamente a posto.
- 8. Rimettere il coperchio e le viti rimosse precedentemente. L'installazione del nuovo modulo memoria ora è stata completata.

Il modulo memoria non è un componente che si rimuove ordinariamente dal notebook PC. Dopo averlo installato, lasciarlo a posto, salvo che si desidera aumentare la capacità della memoria del sistema.

**ITALIANO ITALIANO**

# **RISOLUZIONE DEI PROBLEMI**

Il Suo notebook PC e robusto e soggetto a soltanto pochi problemi in questo campo. Comunque, è possibile che un problema può verificarsi durante la configurazione o installazione semplice o durante il funzionamento che l'utente potrà risolvere subitamente, o problemi delle periferiche che si potrà risolvere sostituendo la periferica. Questo paragrafo definisce le informazioni per aiutare l'utente di localizzare e risolvere alcuni dei questi problemi chiari e di identificare fallimenti che richiedono un servizio.

### **Identificazione del problema**

Nel caso di una problema, eseguire la seguente procedura prima di eseguire una risoluzione del problema complessa:

- 1. Spegnere il notebook PC.
- 2. Assicurarsi che l'adattatore c.a. sia collegato al notebook PC e a una sorgente attiva di alimentazione c.a.
- 3. Assicurarsi che tutte le schede installate nello slot per scheda PC sia inserita correttamente. Si può anche rimuovere la scheda dallo slot per eliminarla come causa possibile del problema.
- 4. Assicurarsi che tutte le periferiche collegate ai connettori esterni siano collegate correttamente. Si può anche rimuovere queste periferiche per eliminarle come causa possibile del problema.
- 5. Accendere il notebook PC. Assicurarsi che si sia stato spento per almeno 10 secondi prima di riaccenderlo.
- 6. Eseguire la sequela dell'avviamento.
- 7. Se il problema persiste, rivolgersi al rappresentante del servizio clientela.

Prima di prenotare la telefonata, assicurarsi di avere disponibile le seguenti informazioni affinché il rappresentante del servizio clientela potrà offrire la soluzione appena possibile:

- Nome del prodotto
- Numero di condifurazione del prodotto
- Numero di serie del prodotto
- Dato di acquisto
- Condizioni in cui il problema si è verificato
- Tutti i messaggi di errore indicati
- Configurazione dell'hardware
- Tipo della periferica collegata, se presente

Per la configurazione ed i numeri di serie, vedi l'etichetta di configurazione sulla parte inferiore del notebook.

**FRANÇAIS**

FRANÇAIS

繁體中文

**DEUTSCH**

DEUTSCH

# **APPENDICE**

# **Specifiche del Notebook**

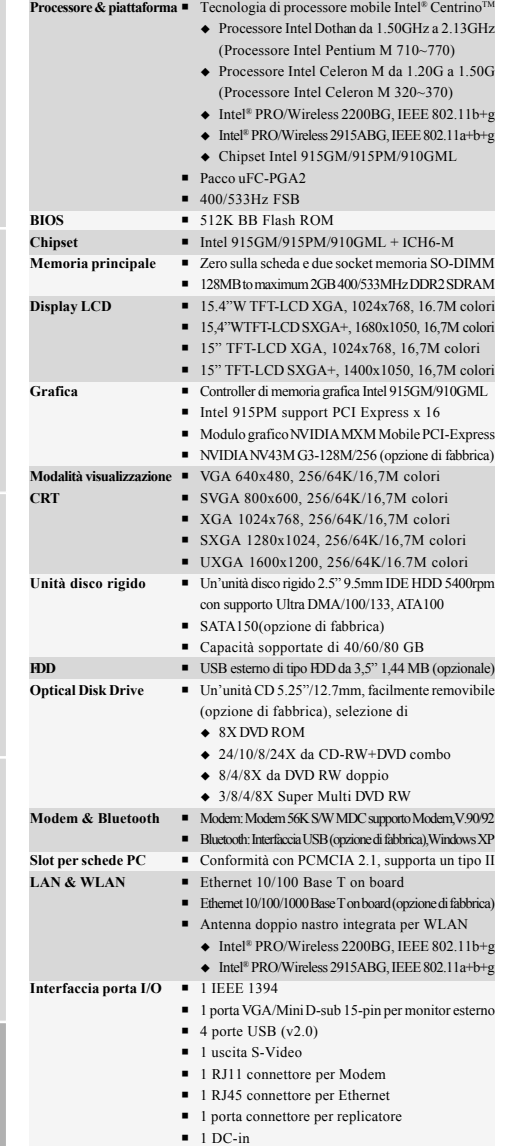

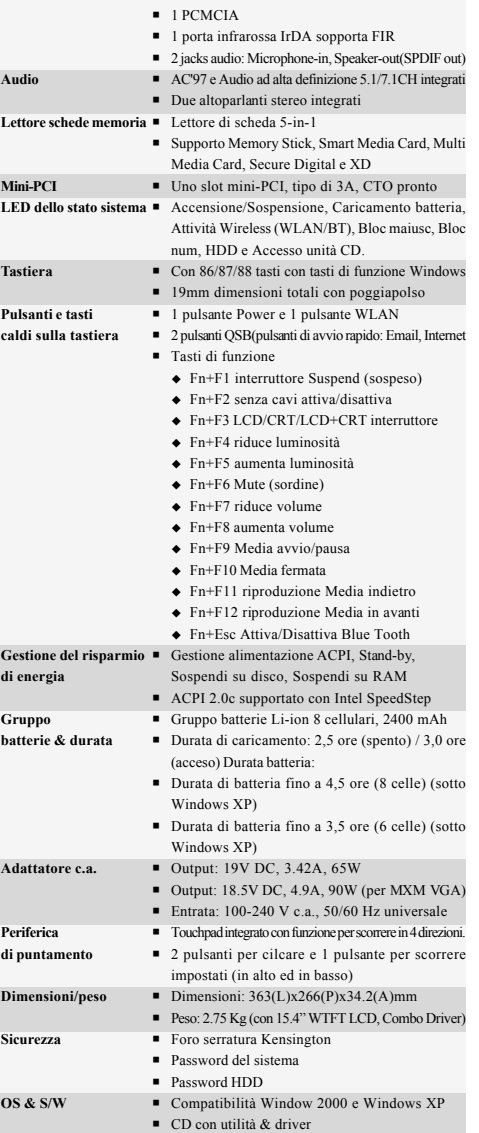

**ESPAÑOL**

ESPAÑOL

Tecnologia protetta da copyright

Questo prodotto contiene tecnologia protetta da copyright, tutelata da brevetti statunitensi e da altri diritti di proprietà intellettuale. L'uso di tale tecnologia protetta da copyright deve essere autorizzato da Macrovision, ed è da intendersi per uso domestico o altri usi limitati in assenza di un'autorizzazione specifica da parte di Macrovision. Non sono consentiti lo smontaggio e il reverse engineering.

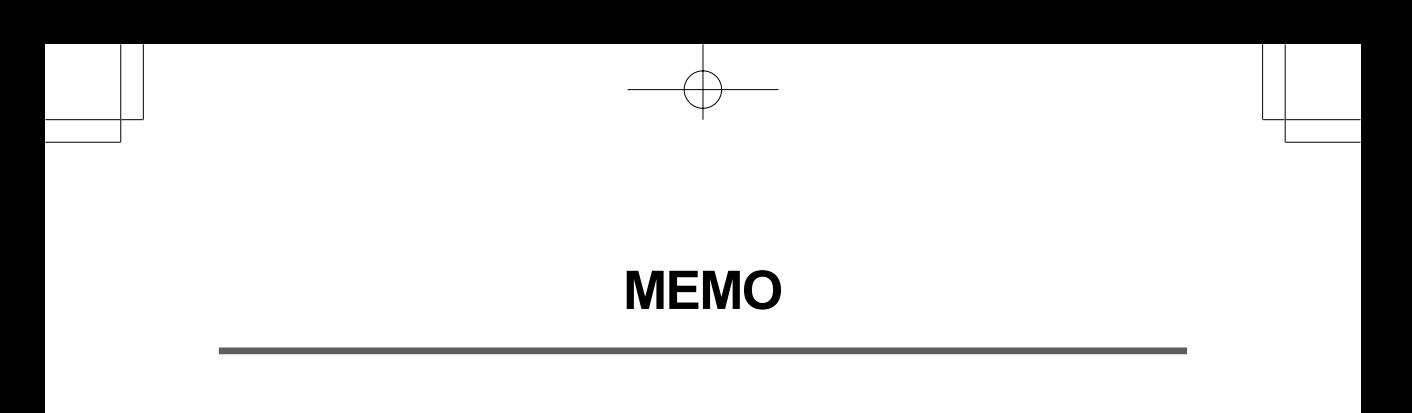

Æ